**Manuale istruzioni cod. MANU.470S** 

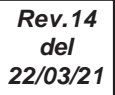

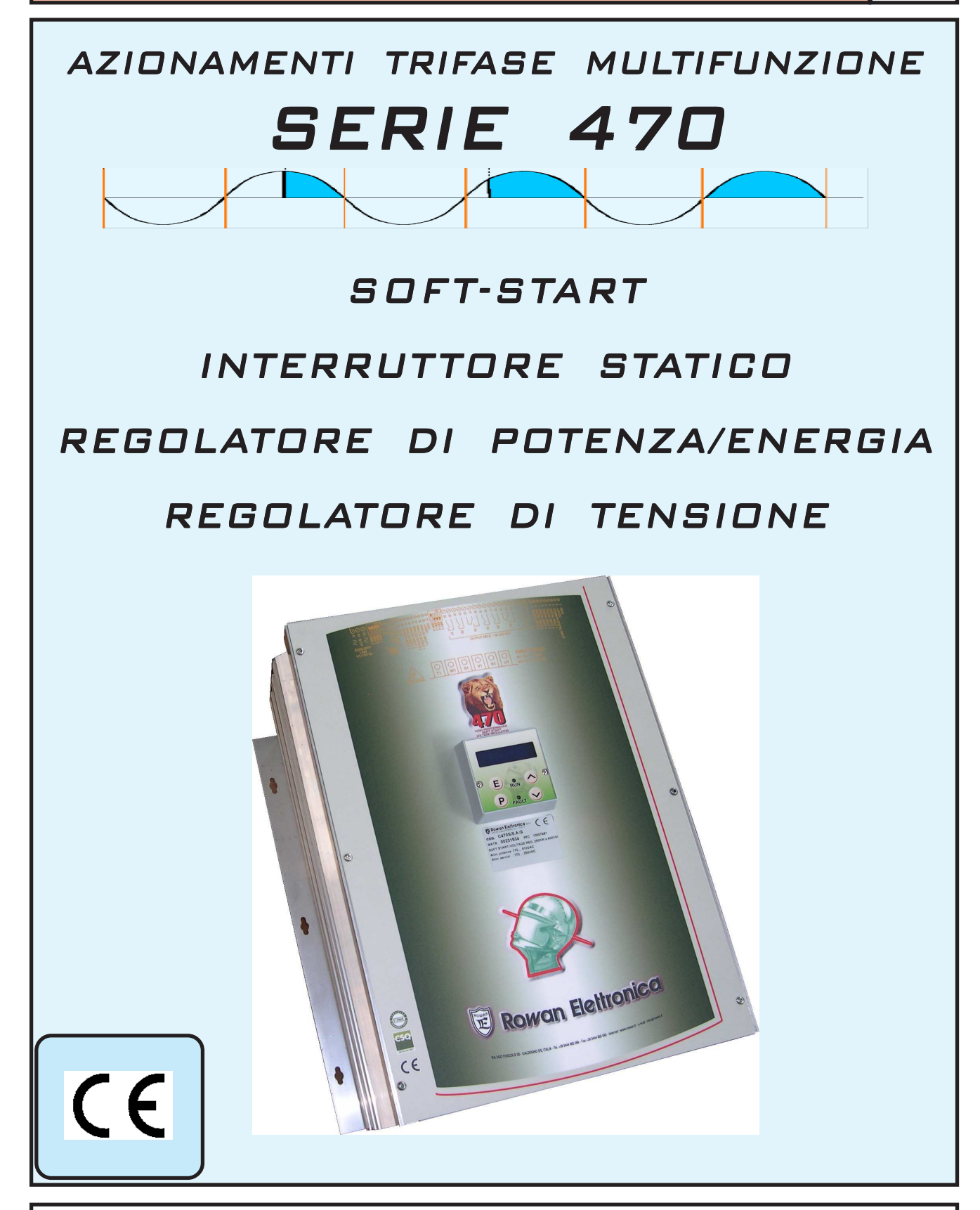

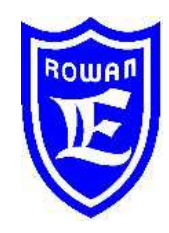

**Via U. Foscolo 20 - 36030 CALDOGNO (VICENZA) - ITALIA Tel.: 0444 - 905566 Fax: 0444 - 905593 Email: info@rowan.it Capitale Sociale Euro 78.000,00 i.v. iscritta al R.E.A di Vicenza al n.146091 C.F./P.IVA e Reg. Imprese IT 00673770244 Motori, azionamenti, accessori e servizi per l'automazione**

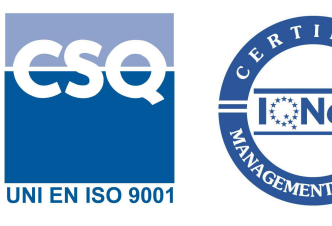

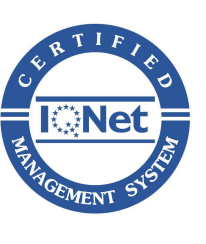

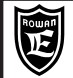

# **Descrizione del manuale**

Gli azionamenti trifase a SCR della serie 470 sono applicabili per **4 diverse funzioni programmabili**:

**- SOFT-START**: per l'avviamento/rallentamento dei motori asincroni trifase.

**- INTERRUTTORE STATICO**: per comandare staticamente carichi trifase in alternativa ai contattori elettromeccanici, con la gestione antidisturbo ZERO CROSSING.

**- REGOLATORE DI POTENZA/ENERGIA**: per il controllo della temperatura di forni a resistenze elettriche con regolazione a treni d'onde sempre in ZERO CROSSING.

**- REGOLATORE DI TENSIONE**: per il controllo della tensione/corrente dei motori Rowan alto scorrimento e alimentatori in generale regolabili in tensione/corrente; la tensione viene regolata con la tecnica A PARZIALIZZAZIONE DI FASE. Per questo motivo il presente manuale è suddiviso nelle seguenti parti:

- I Capitoli 1-2-3-4 contengono le istruzioni comuni dell'azionamento valide per tutte le funzioni.

- I Capitoli 5-6-7-8-9 descrivono la funzione **SOFT-START** (per l'installazione veloce della funzione SOFT-START consultare i Capitoli 1 e 5).

- Il Capitolo 10 descrive le caratteristiche tecniche comuni alle funzioni:

**INTERRUTTORE STATICO**, **REGOLATORE DI POTENZA/ENERGIA, REGOLATORE DI TENSIONE.**

Il Capitolo 11 descrive la funzione **INTERRUTTORE STATICO.**

Il Capitolo 12 descrive la funzione **REGOLATORE DI POTENZA/ENERGIA.**

Il Capitolo 13 descrive la funzione **REGOLATORE DI TENSIONE.**

# **ATTENZIONE ! la prima operazione da eseguire è la selezione della funzione dell'azionamento, consultare quindi, subito, il capitolo 2: "SELEZIONE FUNZIONE AZIONAMENTO"**

La ROWAN ELETTRONICA s.r.l. declina ogni responsabilità per eventuali inesattezze contenute nel presente manuale, dovute ad errori di stampa e/o di trascrizione. Si riserva inoltre il diritto di apportare a proprio giudizio e senza preavviso le variazioni che riterrà necessarie per il miglior funzionamento del prodotto.

**Per i dati e le caratteristiche** riportate nel presente manuale è ammessa una tolleranza massima di ±10%, salvo indicazioni diverse. Gli schemi applicativi sono indicativi e vanno perfezionati dall'utilizzatore.

### **Compatibilità del manuale con la versione firmware dell'azionamento 470S**

Il manuale è aggiornato per la **versione firmware 4.02**. La versione firmware dell'azionamento è visibile nel tastierino nel menù VISUALIZZAZIONI, nella variabile FIRMWARE VERSION.

# **Istruzioni generali sulla sicurezza**

Prima di eseguire l'installazione, il collegamento e qualsiasi altra operazione sull'azionamento, leggere attentamente questo manuale al fine di effettuare operazioni corrette ed adottare le relative precauzioni di sicurezza. E' tassativamente vietato qualsiasi uso, degli azionamenti 470, diverso da quanto indicato nel presente manuale.

Questo manuale d'istruzioni è rivolto a personale tecnico qualificato che conosca le norme da seguire per la installazione e conduzione, in conformità agli standard di sicurezza e protezione di questo tipo di apparecchiature. L'azionamento e il carico collegato possono creare situazioni di pericolo per la sicurezza di cose e persone; l'utilizzatore è responsabile dell'installazione che deve essere in conformità alle norme in vigore.

L'azionamento presenta una corrente di dispersione verso terra (<1mA), quindi NON alimentare la scheda se prima non si è collegato a terra il morsetto PE del dispositivo.

L'azionamento non ha nessuna capacità SIL (Safety Integrity Level) secondo la norma IEC EN 61508, pertanto i contatti di marcia non possono essere considerati validi per un arresto di sicurezza; in certe condizioni di programmazione o guasto dell'azionamento, la loro disattivazione potrebbe non corrispondere alla fermata immediata del motore. Solo lo stacco elettromeccanico dell'azionamento dalla linea di alimentazione, eseguito secondo le IEC EN 61508, esclude in sicurezza qualsiasi comando sul motore.

Allo stesso modo, nel caso di funzione SOFT-START, il rilevamento di albero fermo non ha capacità SIL.

L'installazione dell'azionamento in aree a rischio, dove siano presenti sostanze infiammabili, vapori combustibili o polveri, può causare incendi o esplosioni; gli azionamenti 470 devono essere installati lontano da queste aree.

Evitare in ogni caso la penetrazione di acqua o altri fluidi all'interno dell'apparecchiatura.

Non eseguire prove di rigidità dielettrica su parti del drive.

### **Garanzia**

La garanzia sui prodotti va intesa franco stabilimento alle condizioni specificate nell'apposito documento da richiedere all'Uff.Commerciale o nel sito www.rowan.it

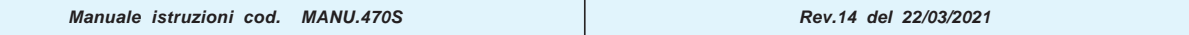

 $\sum$ 

# **Istruzioni comuni a tutti gli azionamenti**

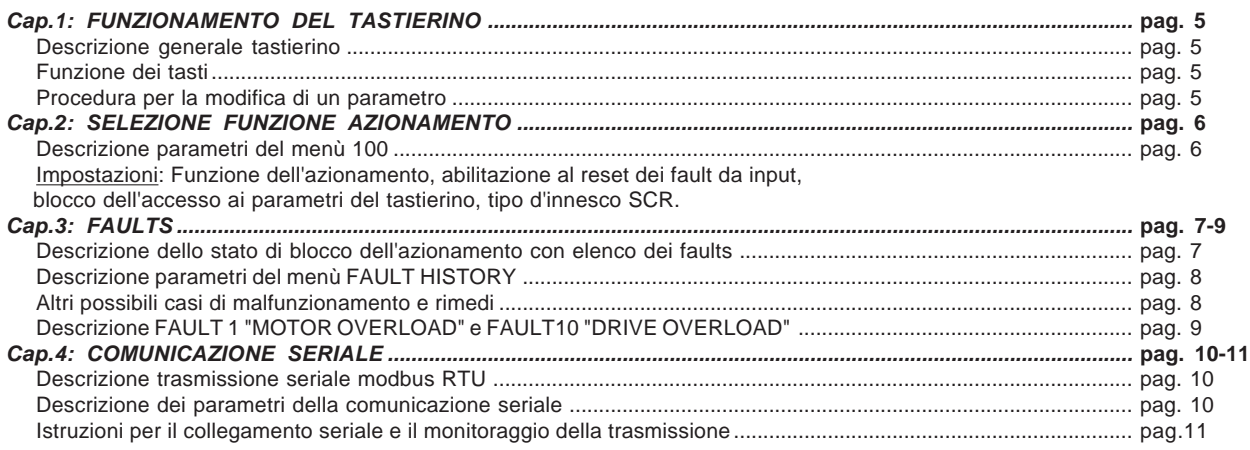

# **Istruzioni per gli azionamenti con la funzione: SOFTSTART**

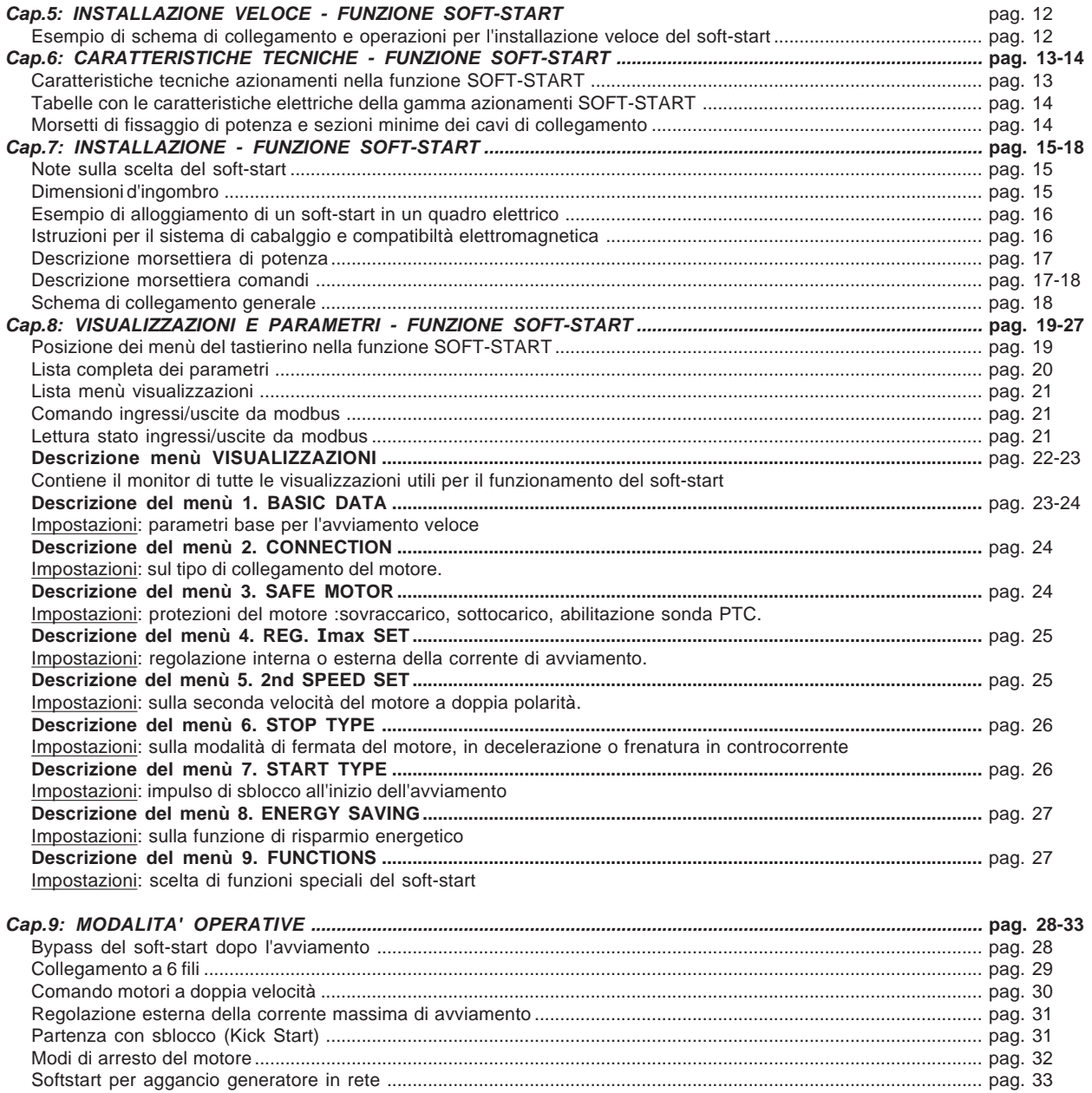

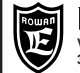

# **INDICE**

# **Istruzioni per gli azionamenti con le funzioni: INTERRUTTORE STATICO REGOLATORE DI POTENZA/ENERGIA, REGOLATORE DI TENSIONE**

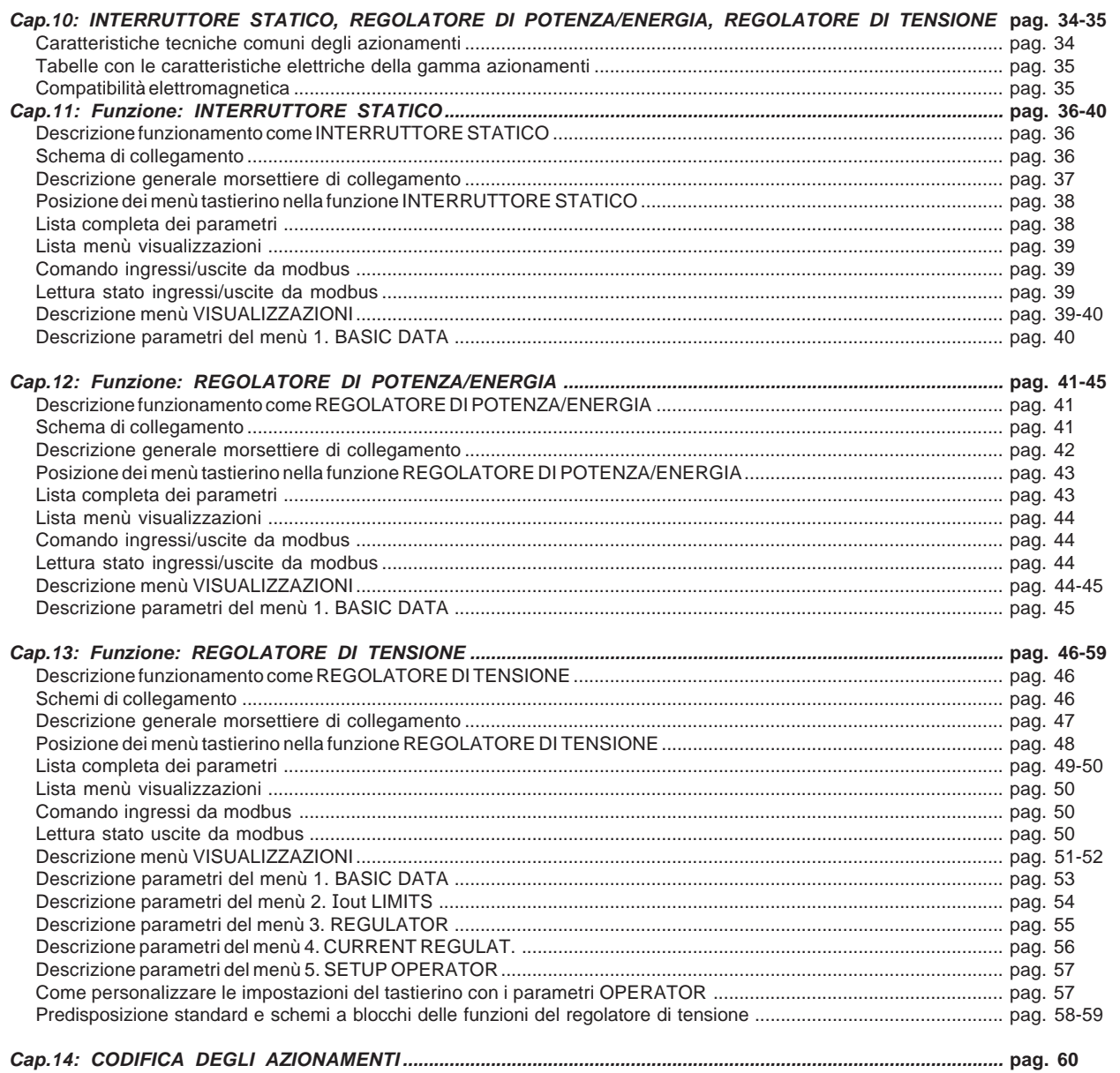

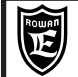

# **Descrizione generale tastierino**

Il tastierino permette di modificare i parametri di funzionamento (memorizzati in una eeprom) e di visualizzare grandezze utili in fase di lavorazione. Grazie al collegamento seriale il tastierino può essere remotato sul pannello di un quadro di comando, ad una distanza massima di 25 metri.

La Rowan Elettronica fornisce su richiesta il cavo di remotazione del tastierino.

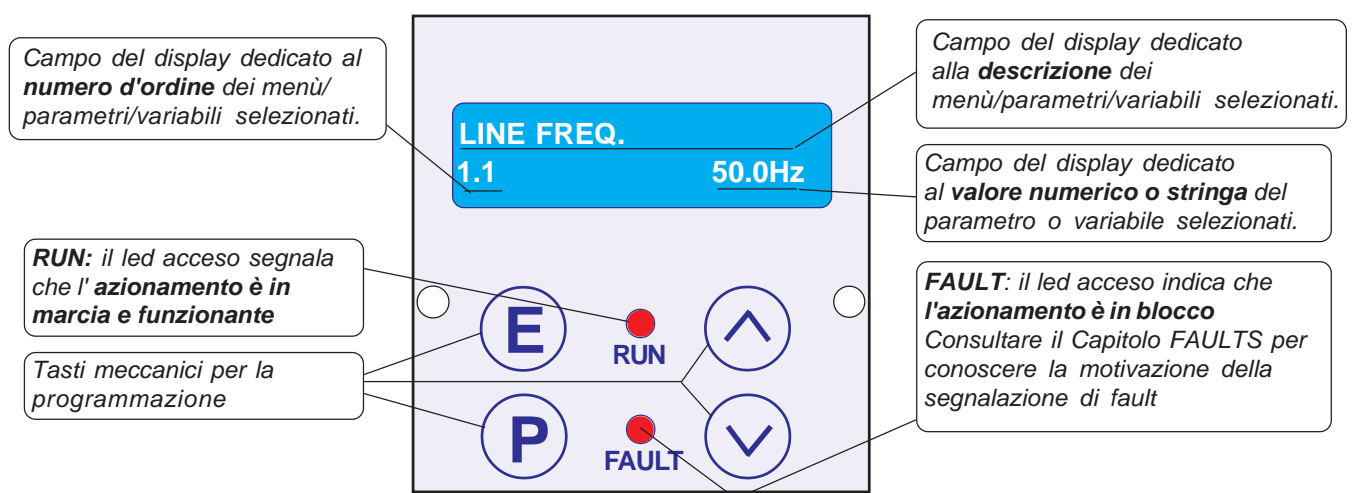

Il tastierino è composto da:

**P**

- Un display led alfanumerico 2x16 caratteri retroilluminato.
- Da quattro tasti meccanici che danno la sensazione tattile del tasto premuto.
- Da due led di segnalazione marcia (RUN) e blocco per guasto (FAULT).

# **Funzione dei tasti**

Tasto **ESCAPE**, permette di tornare al menù iniziale o allo di stato di livello superiore e salvare le impostazioni. **E**

Tasto **PROGRAM**, permette di entrare nei sottomenù, attivare la modifica dei parametri con la selezione di una cifra alla volta nel caso di valore numerico.

Tasto **UP**, permette di scorrere in AVANTI le variabili visualizzate e di impostare in aumento la cifra numerica selezionata dal tasto PROGRAM.

Tasto **DOWN**, permette di scorrere in INDIETRO le variabili visualizzate e di impostare in diminuzione la cifra numerica selezionata dal tasto PROGRAM.

# **Procedura per la modifica di un parametro**

Per esempio, nella funzione SOFTSTART, si vuole modificare nel menù **1. BASIC DATA** il parametro **1.2 MOTOR In**: **>** Premere il tasto P, a questo punto verrà visualizzato il menù 1. BASIC DATA

**>** Premere il tasto P per visualizzare il primo parametro del menù 1.BASIC DATA, il parametro 1.1 LINE FREQ.

- **>** Premere il tasto UP per selezionare il par.1.2 MOTOR In.
- **>** Premere il tasto P per entrare in modifica del parametro:

nel campo del display dedicato al valore numerico da impostare inizierà a lampeggiare la prima cifra a destra (la meno significativa) per indicare che ora è possibile modificare il suo valore tramite i tasti UP e DOWN.

**>** Premere il tasto UP per aumentare il valore e il tasto DOWN per diminuirlo.

**>** Per modificare le altre cifre basta premere impulsivamente il tasto P, ad ogni pressione viene selezionata la cifra successiva verso sinistra, fino alla più significativa per poi ritornare alla meno significativa e così via.

**>** Nel caso di un parametro positivo e negativo, il segno apparirà dopo la cifra più significativa; per modificarlo premere il tasto P fino a selezionarlo e poi, con il tasto UP impostare il segno **+** e con il tasto DOWN il segno **-**.

**>** Per memorizzare il valore impostato premere il tasto ESCAPE (la selezione smetterà di lampeggiare).

**>** Per tornare al livello di partenza (STATO DI VISUALIZZAZIONE) ripremere il tasto ESCAPE. La procedura di modifica parametri con selezione a stringa è esattamente uguale, in questo caso i tasti UP e DOWN selezioneranno le stringhe disponibili nel menù invece che valori numerici.

### **Attenzione ! Il tastierino non contiene la memoria dei parametri**

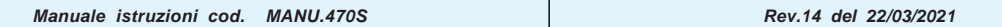

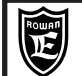

Gli azionamenti trifase a SCR della serie 470 sono applicabili per 4 diverse funzioni selezionabili tramite il parametro **100.1 APPLICATIONS** :

**- SOFT-START**: per l'avviamento/rallentamento dei motori asincroni trifase.

**- INTERRUTTORE STATICO**: per comandare staticamente carichi trifase in alternativa ai contattori elettromeccanici, con la gestione antidisturbo ZERO CROSSING.

**- REGOLATORE DI POTENZA/ENERGIA**: per il controllo della temperatura di forni a resistenze elettriche con regolazione a treni d'onde sempre in ZERO CROSSING.

**- REGOLATORE DI TENSIONE**: per il controllo della tensione/corrente dei motori Rowan alto scorrimento e alimentatori in generale regolabili in tensione/corrente; la tensione viene regolata con la tecnica A PARZIALIZZAZIONE DI FASE. **La funzione di default è SOFT-START**

**Descrizione parametri del menù 100**

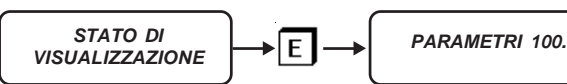

**ATTENZIONE ! Nel menù 100. ci sono parametri critici che riguardano funzioni base del regolatore, per questo motivo devono essere impostati con la massima attenzione.**

Per entrare nella programmazione dei parametri 100. il display deve essere nello STATO DI VISUALIZZAZIONE delle variabili. Premendo il tasto E (ESCAPE) per 5 secondi si entra nella programmazione del primo parametro:

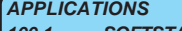

**100.1 SOFTSTART Par.100.1. Seleziona il tipo di funzione dell'azionamento**

Campo d'impostazione: SOFTSTART, 3AC\_REG, 3AC\_0CROSS, 3AC\_ON/OFF **SOFTSTART** = funzione SOFT-START, per l'avviamento/rallentamento dei motori asincroni trifase. **3AC\_REG** = funzione REGOLATORE DI TENSIONE, comando a PARZIALIZZAZIONE DI FASE. **3AC\_0CROSS** = funzione REGOLATORE DI POTENZA/ENERGIA, comando a treni d'onde ZERO CROSSING. **3AC\_ON/OFF** = funzione INTERRUTTORE STATICO, comando ZERO CROSSING.

**RESET FAULT EN 100.2 NO Par.100.2. Abilita il reset del fault con un nuovo comando di marcia (avanti/indietro per la funzione SOFT-START)** Campo d'impostazione: NO, YES.

**PARAM BLOCK 100.3 NO Par.100.3. Permette di bloccare l'accesso ai parametri**

Campo d'impostazione: NO, YES

Impostando a YES, viene impedito l'accesso a tutti i parametri (all'infuori del menù 100.)

**SCR CONTROL TYPE 100.4 1. Par.100.4. Seleziona la tecnica di controllo degli SCR**

**Il parametro non è attivo nelle funzioni INTERRUTTORE STATICO e REGOLATORE DI POTENZA/ENERGIA** Campo d'impostazione:

per la funzione SOFTSTART da 1 a 3, per la funzione REGOLATORE DI TENSIONE fisso a 1

**1** = controllo ad ANELLO APERTO (consigliato nei casi di linea di alimentazione disturbata)

**2** = controllo combinato ANELLO APERTO + controllo RETROAZIONATO da tensione sugli SCR (da utilizzare

assolutamente nel caso di avviamento di un motore a vuoto).

**3** = nel caso di sofstart applicato per l'aggancio in rete di un **generatore trifase** (vedi Cap.9 MODALITA' OPERATIVE)

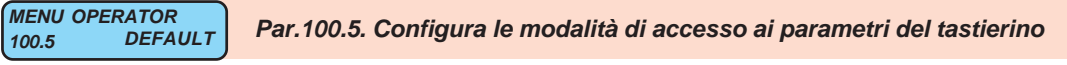

**Il parametro è attivo solo nella funzione REGOLATORE DI TENSIONE**

Campo d'impostazione: DEFAULT, OPERATOR

**DEFAULT** = Menù **1. BASIC DATA** standard

**OPERATOR** = Il menù **1.BASIC DATA** viene sostituito dal menù **1. BASIC DATA OPER.** personalizzabile con i parametri d'impostazione di tipo OPERATOR.

Per la descrizione del menù **1. BASIC DATA OPER.** vedi paragrafo del cap.13:

"**Come personalizzare le impostazioni del tastierino con i parametri OPERATOR**".

**LINEARIZATION**

**100.6 YES. Par.100.6. Linearizzazione del segnale di comando degli SCR**

**Il parametro è attivo solo nella funzione REGOLATORE DI TENSIONE**

Campo d'impostazione: NO, YES

**NO** = Il segnale di comando è direttamente proporzionale all'angolo d'innesco degli SCR.

**YES** = Il segnale di comando è linearizzato in modo che sia direttamente proporzionale alla tensione RMS regolata in uscita U1 V1 W (massima precisione con carico resistivo).

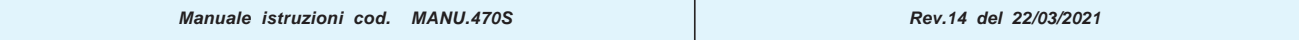

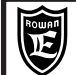

# **Cap.3 FAULTS**

# **Descrizione dello stato di blocco dell'azionamento con elenco dei faults**

ll fault dell'azionamento viene segnalato visivamente dall'accensione **fissa** della spia FAULT sul tastierino e lo spegnimento della spia RUN; in questo caso tutti i relè di uscita vengono diseccitati e di conseguenza, nel caso della funzione SOFTSTART, i teleruttori AVANTI, INDIETRO, VELOCE (ritorno in LENTA) e BYPASS.

Con le impostazioni di default, per conoscere la causa del blocco basta selezionare con i tasti freccia la variabile monitor **LAST FAULT**; in questa variabile è visualizzato il **numero del fault** associato alla causa del blocco descritta nella tabella seguente **ELENCO FAULTS.**

Per resettare lo stato di blocco dell'azionamento, esistono 2 modi:

1) togliere e (dopo un tempo) ridare l'alimentazione alla logica ai morsetti 39 e 41.

2) tenere alimentata la logica, disattivare e poi riattivare il comando marcia AVANTI o INDIETRO; per avere questa possibilità è necessario impostare il **par.100.2 RESET FAULT EN = YES**.

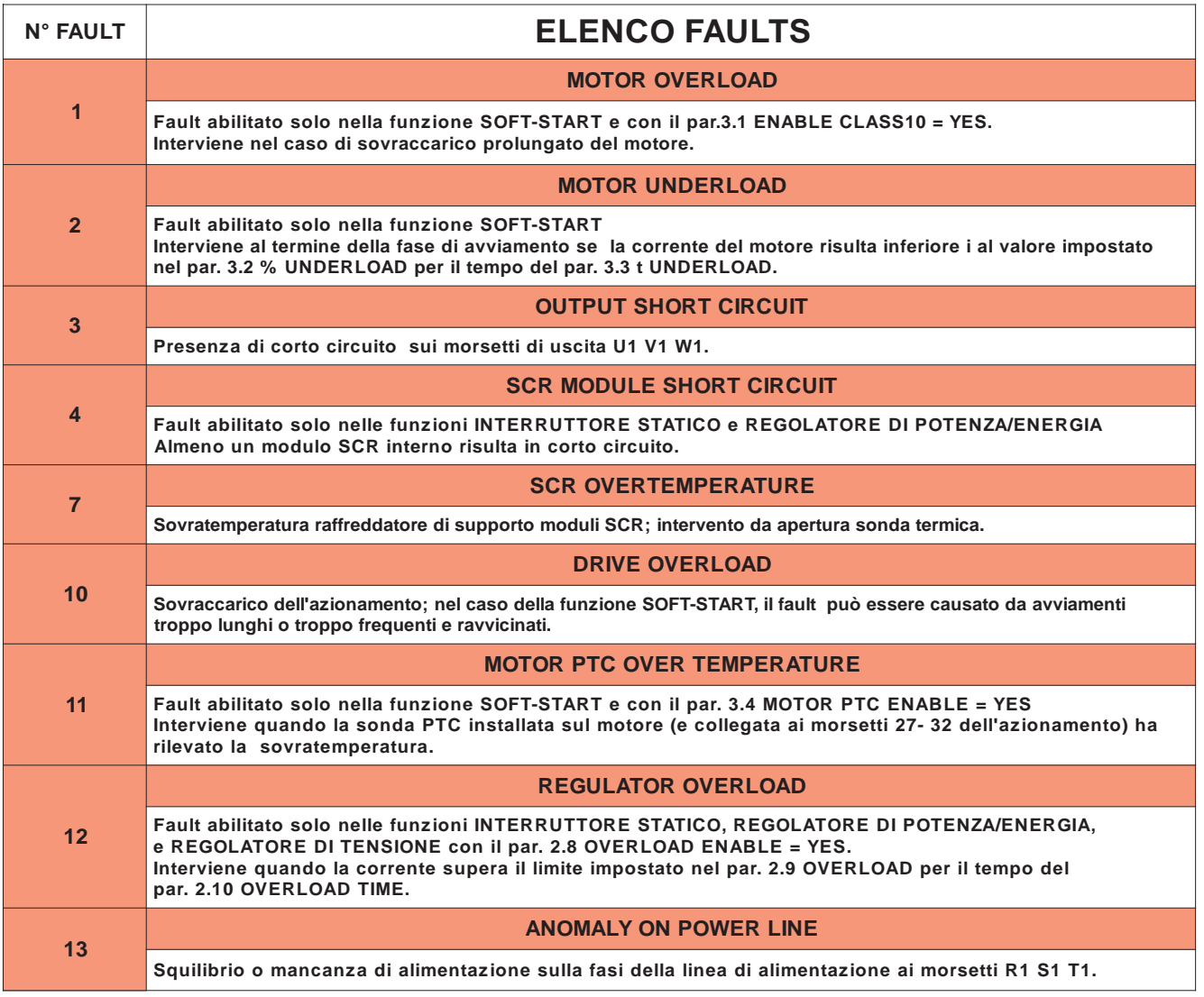

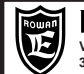

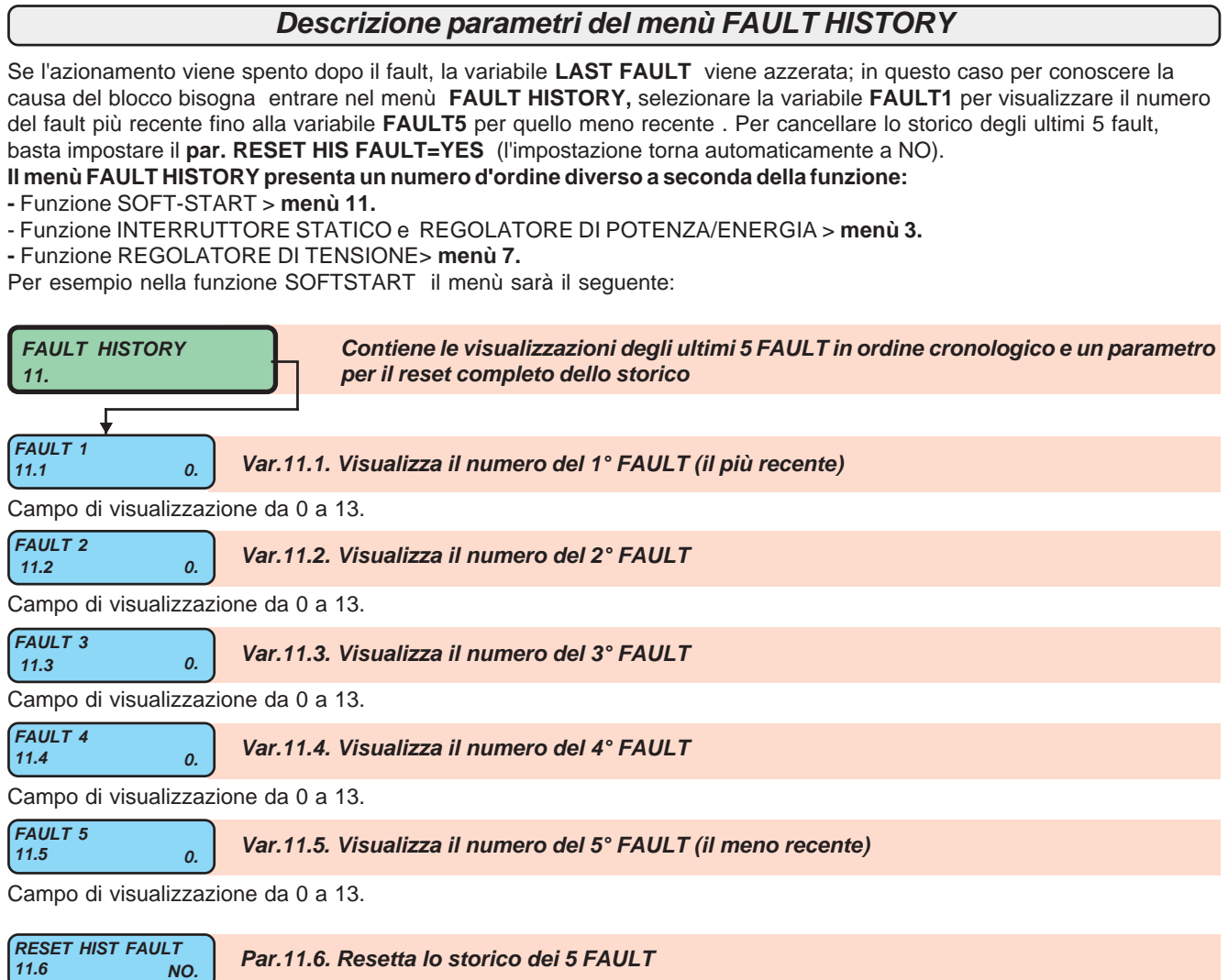

Campo d'impostazione: NO, YES

Impostando a YES, i fault vengono resettati e poi l'impostazione torna automaticamente a NO.

# **Altri possibili casi di malfunzionamento e rimedi**

1) Nella funzione SOFTSTART, durante l'avviamento senza carico si avvertono dei forti colpi sul motore a regime. **RIMEDIO**: per l'avviamento del motore a vuoto è necessario usare la tecnica di controllo SCR adeguata, impostando il  $par.100.4$  SCR CONTROL TYPE = 2.

2) La linea di alimentazione R1 S1 T1 è fortemente disturbata e la tensione di alimentazione del carico ai morsetti U1 V1 W1 è irregolare.

**RIMEDIO**: nel caso di linee particolarmente disturbate usare la tecnica di controllo SCR adeguata, impostando il par.100.4 SCR CONTROL TYPE = 1.

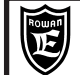

**Cap.3 FAULTS**

# **Descrizione FAULT1 "MOTOR OVERLOAD" (solo per la funzione SOFTSTART)**

Con il **par.3.1 ENABLE CLASS 10** a YES si abilita la protezione del motore secondo quanto specificato dalle normative per la Classe 10. La classe 10 prevede dei tempi/sovraccarichi per motore freddo e caldo superati i quali interviene il Fault 1. Le curve con i tempi/sovraccarichi sono a seguire:

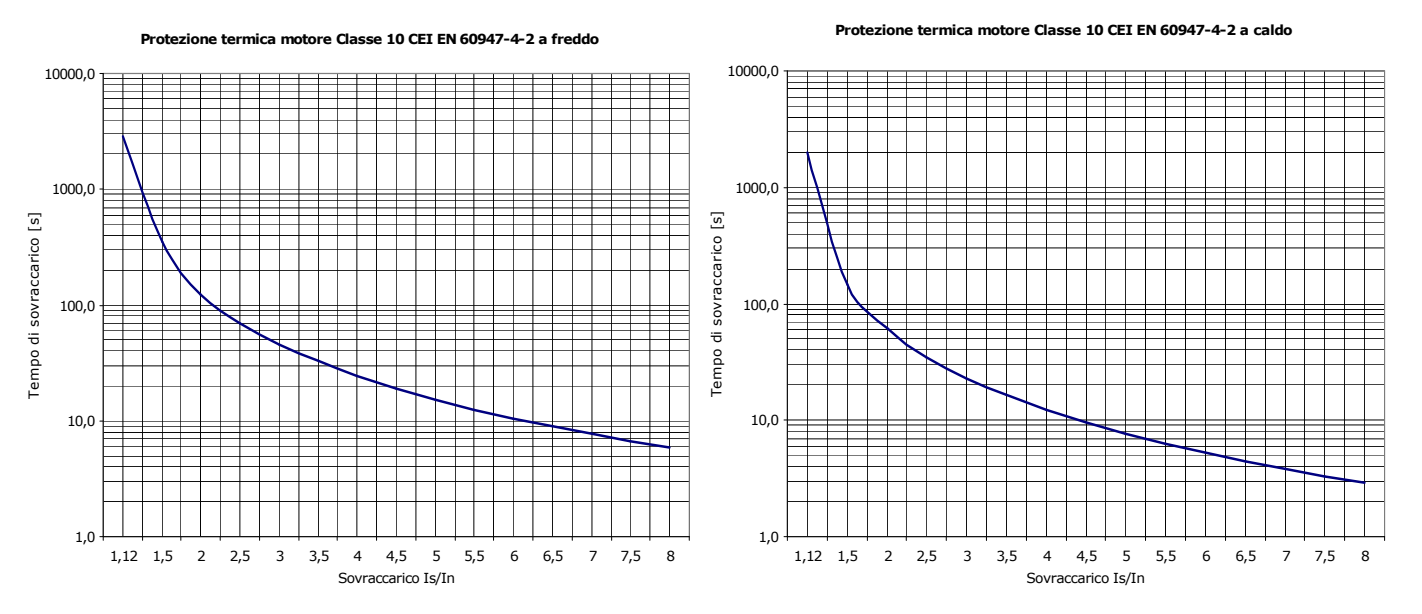

Dove **Is** è la corrente di spunto all'avviamento, **In** la corrente nominale del motore impostata nel par.1.2 o al par.5.1 (se è stata selezionata la seconda velocità). **Is/In** = rapporto tra la corrente di spunto e la corrente nominale del motore. Il soft start internamente simula il riscaldamento degli avvolgimenti del motore in base alla corrente assorbita nel tempo (i<sup>2</sup>t motore), se a fianco della variabile **IxI MOTOR** compare la scritta "Cold" il motore è considerato freddo e per gli avviamenti - ed in generale per i sovraccarichi - valgono i tempi della curva "a freddo"; se compare la scritta "Warm" il motore è considerato caldo e per gli avviamenti ed in generale per i sovraccarichi - valgono i tempi della curva "a caldo". Per avere in avviamento i tempi rappresentati nelle curve è

necessario che la variabile **IxI MOTOR** sia a 0%, altrimenti i tempi saranno inferiori.

Per riportare da 100% a 0% la variabile IxI MOTOR ci vogliono 15 minuti, quindi è il tempo massimo che si deve attendere per poter avere, dopo un avviamento, i tempi massimi permessi dalle curve della Classe 10.

# **Descrizione FAULT10 "DRIVE OVERLOAD"**

Il Fault 10 protegge l'azionamento dal sovraccarico; la corrente nominale massima (**Imax**) ammessa in servizio continuo è corrispondente al limite massimo dell'impostazione dei parametri 1.2 o 5.1.

I soft starter sono dimensionati per sopportare avviamenti da freddo con correnti di spunto (**Is**) corrispondenti a 4 volte la corrente massima ammessa in servizio continuo per 20s.

Di conseguenza i tempi d'intervento del **FAULT10** sono riportati nel seguente grafico:

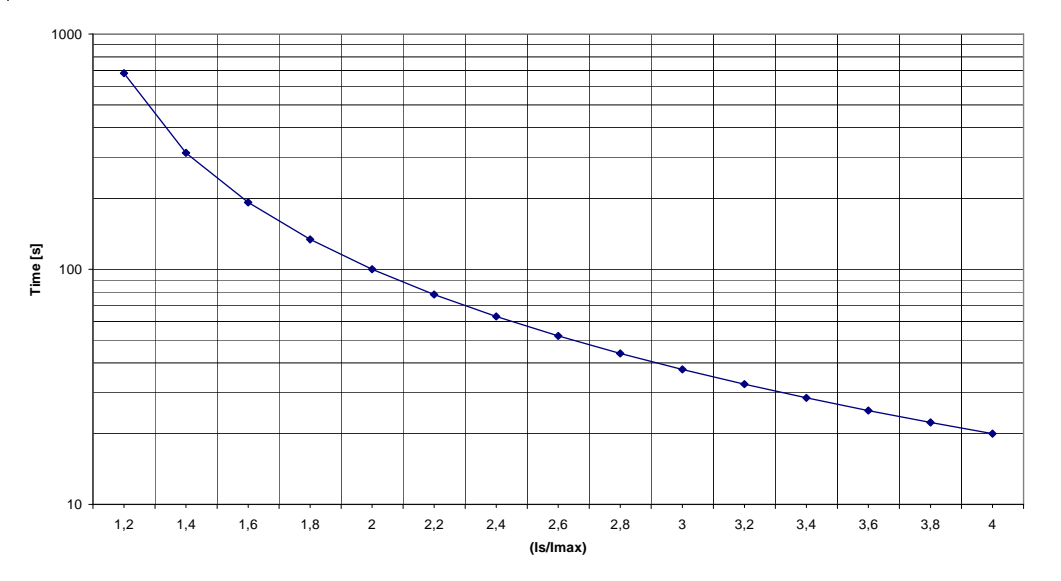

In ogni caso se **IxI DRIVE** supera il valore **0%** (inizia ad incrementare), si entra nella zona d'intervento del **FAULT10.** Se dopo un sovraccarico la corrente scende sotto il valore di soglia la variabile inizia a decrementare, da 100% a 0% impiega circa 5min e 30s. Dopo un avviamento, se gli scr sono ancora caldi, gli avviamenti successivi saranno ammessi con tempistiche più brevi e dettate dall'eventuale contenuto residuo di IxI\_DRIVE e dalla simulazione termica della giunzione degli SCR.

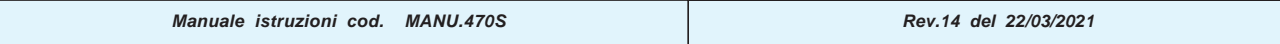

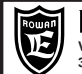

### **Descrizione trasmissione seriale modbus RTU**

Il protocollo MODBUS RTU stabilisce la comunicazione asincrona tra un dispositivo MASTER (plc, pc, ecc.) e più dispositivi SLAVE (in questo caso gli azionamenti della serie 470) collegati tramite interfaccia RS485 tipo HALF-DUPLEX (trasmissione e ricezione non possono essere simultanei) con collegamento a 2 fili. Solo il master può interrogare gli slave i quali possono solo rispondere. Ogni singolo carattere del messaggio è composto nel seguente modo: **1 bit di start, 8bit per i dati, 1 bit per la parità, 1 o 2 bit di stop** Negli azionamenti serie 470 il tipo di parità e il numero di bit di stop sono programmabili insieme alla velocità di trasmissione tra i seguenti baudrate: **9600, 19200, 38400, 57600, 76800, 115200.** Per ogni messaggio corretto del master di scrittura o lettura, è previsto un messaggio di risposta dello slave L'integrità dei dati scambiati tra master e slave viene verificata tramite l'algoritmo CRC16. Se lo slave verifica un CRC non corretto annulla il messaggio di risposta al master. Il messaggio master/slave contiene l'indirizzo univoco dello slave da interrogare compreso tra **1** e **100** Il messaggio master/slave contiene il CODICE della FUNZIONE richiesta allo slave. Il protocollo modbus prevede diverse funzioni ma nella serie 470 sono attive solo le seguenti:<br>- LETTURA DI 1 O PIU' WORD (massimo 20) (CODICE FUNZIONE=03H) - LETTURA DI 1 O PIU' WORD (massimo 20) - SCRITTURA DI 1 O PIU' WORD (massimo 20) (CODICE FUNZIONE=10H) Se il master invia allo slave un messaggio con delle istruzioni non corrette, il protocollo prevede una risposta dello slave contenente un codice di errore (MODBUS EXCEPTION CODE).

Gli azionamenti della serie 470 sono programmati per comunicare al master i seguenti codici di errore:

- ILLEGAL FUNCTION (Modbus exception code=01H)
	-
- 

- ILLEGAL DATA ADDRESS (Modbus exception code=02H)<br>- ILLEGAL DATA VALUE (Modbus exception code=03H) (Modbus exception code=03H)

Informazioni più approfondite sullo standard modbus si possono avere visitando il sito http://www.modbus.org

### **Descrizione parametri della comunicazione seriale**

Tutti i parametri che riguardano il settaggio della comunicazione seriale sono contenuti, nel menù **SERIAL COMUNICAT. Il menù è lo stesso per tutte le funzioni ma con un numero d'ordine diverso:**

**-** Funzione SOFT-START > **menù 10.**

- Funzione INTERRUTTORE STATICO e REGOLATORE DI POTENZA/ENERGIA > **menù 2.**

**-** Funzione REGOLATORE DI TENSIONE> **menù 6.**

Per esempio nella funzione SOFTSTART il menù sarà il seguente:

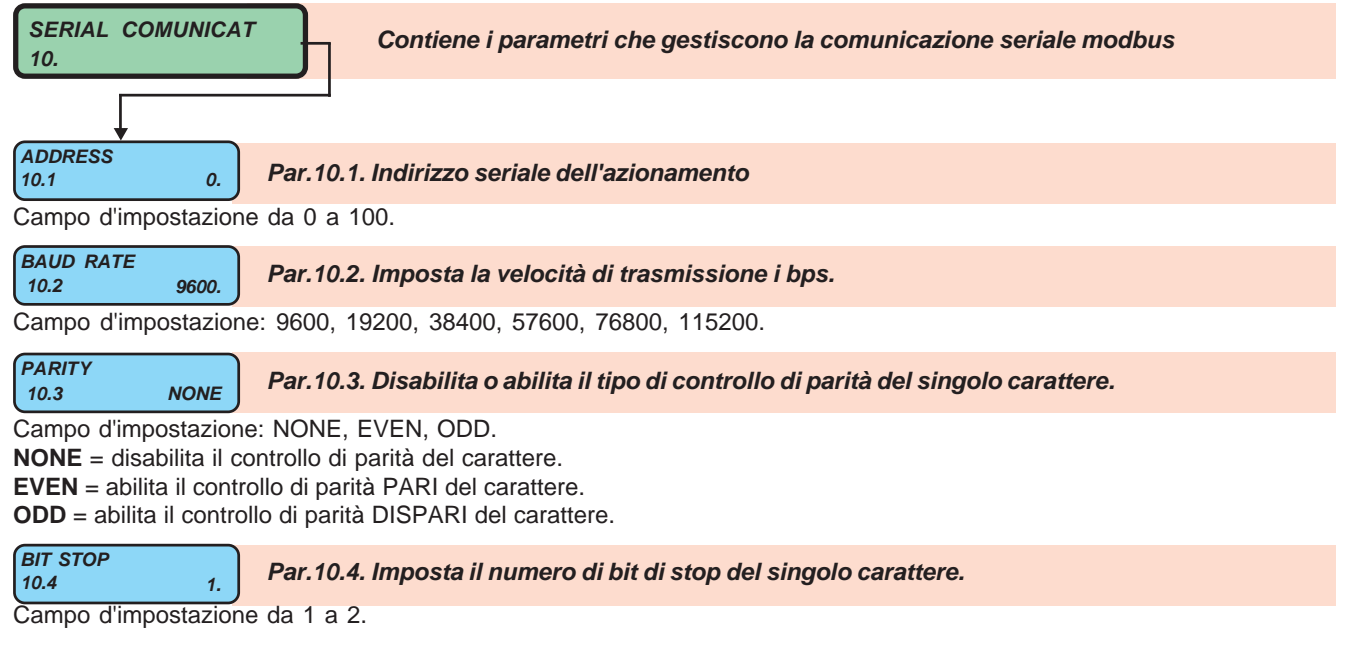

**ENABLE FAST MODB**

**10.5 NO. Par.10.5. Abilita la comunicazione seriale veloce, con ritardo minimo tra i messaggi modbus**

Campo d'impostazione: NO, YES

L'indirizzo modbus (ID MODBUS) è specificato nelle tabelle con la lista completa dei parametri nelle descrizioni delle varie funzioni; i valori dei parametri con questo indirizzo vengono scritti nell'area di memoria **RAM** e non vengono salvati dall'azionamento allo spegnimento. Per fare in modo che l'azionamento salvi il valore scritto in maniera permanente nell'area **EEPROM** interna, basta sommare all'indirizzo delle tabelle il valore **10000**.

ESEMPIO: se si vuole salvare in EEPROM un valore nel **par.1.2 MOTOR In** l'indirizzo da scrivere nel messaggio di scrittura (funzione 10H) sarà **11001** (1001+10000).

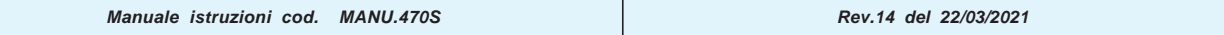

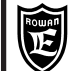

# **Istruzioni per il collegamento seriale e il monitoraggio della trasmissione**

Esempio di schema elettrico seriale per 3 azionamenti serie 470 comandati da un plc:

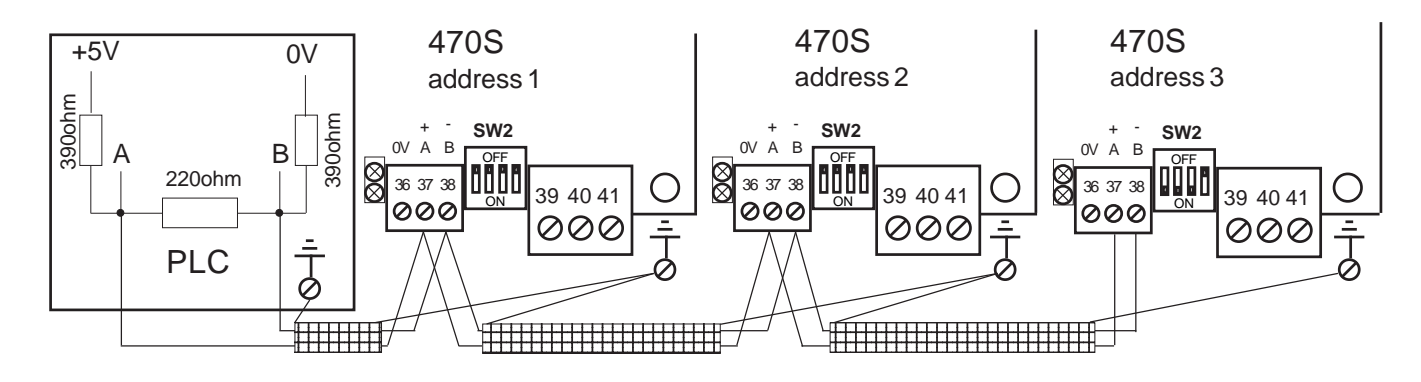

I collegamenti dei componenti il bus seriale devono essere eseguiti in cascata come da esempio. Il primo e ultimo componente del bus deve terminare la linea seriale con la rete resistiva raffigurata qui sotto, che gli azionamenti 470 hanno internamente e và inserita portando a ON i microinterruttori 1, 2, 3 di SW2 (micro 4 indifferente) accessibili all'esterno vicino alla morsettiera di collegamento dei segnali del bus.

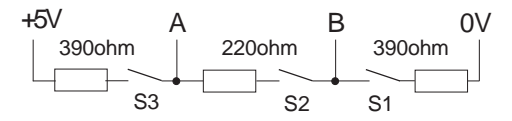

Nel nostro esempio di collegamento avremo quindi il PLC (primo della linea) e il 470S address 3 (ultimo della linea), entrambi terminati con la rete resistiva caratteristica. Di default i micro 1, 2, 3 di SW2 sono chiusi e volendo fino a 3 azionamenti sullo stesso bus seriale i micro 1, 2, 3 di SW2 si possono lasciare chiusi.

**Dove è possibile, il collegamento dello 0V comune tra master e slave, evita pericolose differenze di potenziale tra i componenti del bus seriale e migliora in generale l'immunità alle EMI (morsetto 36, 0V)**

Per il collegamento elettrico attenersi alle seguenti raccomandazioni:

Massima lunghezza collegabile 1200mt.

Usare cavo schermato con 2 fili twistati con impedenza caratteristica di 120 ohm.

Collegare lo schermo del cavo ad ogni nodo su un ampio piano di massa.

Usare, dove possibile, cavi schermati per il collegamento del motore; come minimo applicare gli anelli di ferrite.

Evitare di passare i cavi del motore o della resistenza di frenata in parallelo al cavo di collegamento seriale e, se proprio non è possibile, restare almeno ad una distanza di 200mm.

Se il cavo seriale deve attraversare i collegamenti del motore o della resistenza di frenata o comunque altri cavi di potenza che possono generare interferenze, fare in modo di mantenere un angolo di intersecazione di 90°.

**Nei casi di ambienti particolarmente disturbati, l'inserimento di un anello di ferrite nel cavo di collegamento in arrivo e in partenza della connessione seriale A B, migliora l'immunità alle EMI.**

E' possibile verificare lo stato della trasmissione seriale tramite i led alloggiati vicino alla morsettiera di collegamento seriale dell'azionamento:

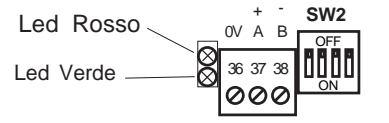

Led **verde** = si accende per 2 secondi a d ogni messaggio valido ricevuto. Led **rosso** = si accende per 2 secondi ad ogni errore di trasmissione conteggiato nella variabile **COUNT ERRORS COM**.

I codici degli ultimi 2 errori sono visualizzati nella variabile **LAST TWO ERR COM** e sono i seguenti:

- **01** = Il master ha richiesto una funzione modbus non supportata dallo slave; lo slave esegue il messaggio di risposta con il "MODBUS EXCEPTION CODE" = 1 (ILLEGAL FUNCTION).
- **02** = Il master vuole scrivere/leggere un parametro con indirizzo non permesso; lo slave esegue il messaggio di risposta con il "MODBUS EXCEPTION CODE" = 2 (ILLEGAL DATA ADDRESS).
- **03** = Il master tenta di scrivere un parametro con valori fuori range; lo slave esegue il messaggio di risposta con il "MODBUS EXCEPTION CODE" = 3 (ILLEGAL DATA VALUE).
- **19** = Checksum sbagliato non si esegue l'interpretazione del messaggio.

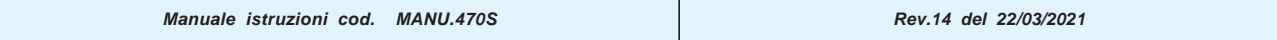

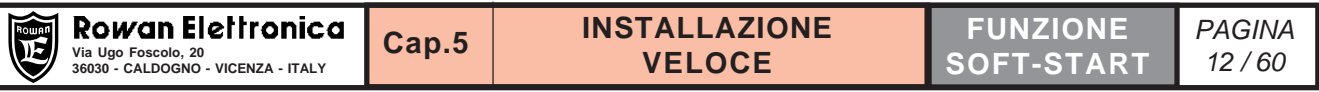

# **Esempio di schema di collegamento e operazioni per l'installazione veloce del soft-start**

Collegare il soft-start come indicato nel seguente schema di collegamento (esempio per il caso a 3fili) con i seguente accorgimenti:

- Per le istruzioni d'installazione meccanica del soft-start all'interno di un quadro consultare il Cap.7
- I fusibili di protezione sono del tipo GL, per il valore consultare le tabelle nel Cap.6 in funzione della taglia dell'azionamento.
- Se si utilizza un solo senso di rotazione è sufficiente collegare un solo teleruttore (a meno che non si utilizzi la frenata descritta nel Cap.9); la scheda comanda i teleruttori esterni con dei contatti max 5A/250VAC, per carichi superiori è necessario un servo-relè esterno.

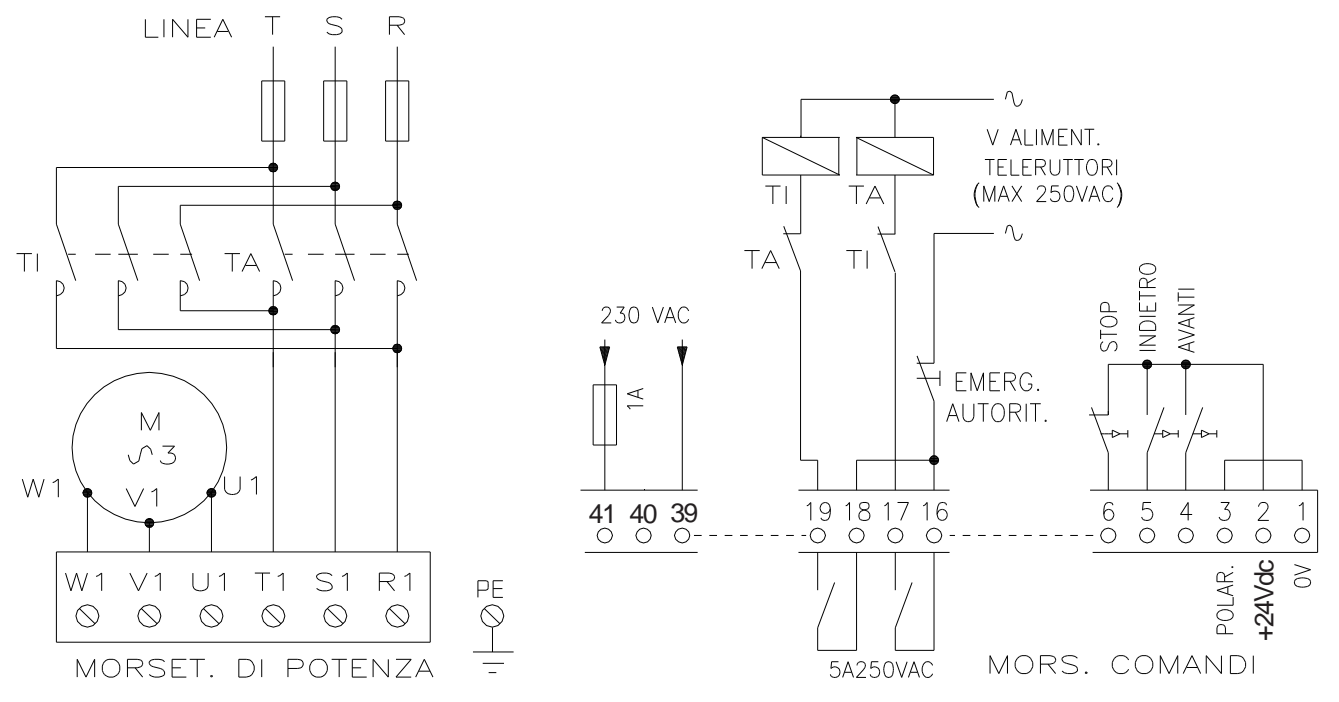

### IMPOSTAZIONE DEI PARAMETRI

### - **Prima di iniziare ad impostare i parametri necessari, consultare il Cap.1 con le istruzioni di funzionamento del tastierino.**

Al momento dell'alimentazione il display del tastierino si trova sempre in modalità "VISUALIZZAZIONE" e mostra il valore dell'ultima variabile monitor selezionata prima dello spegnimento.

Per facilitare l'installazione veloce, i parametri essenziali per avviare il motore sono immediatamente accessibili al primo livello della scala dei menù, nel seguente modo:

- Premere il tasto P per selezionare il menù **1. BASIC DATA.**

- Premere il tasto P per entrare nel menù **1. BASIC DATA** e programmare i seguenti parametri selezionandoli con il tasto freccia UP:

- par.**1.1 LINE FREQUENCY** > inserire il valore della **frequenza della linea** di alimentazione.

- par.**1.2 MOTOR In** > inserire la **corrente nominale del motore** da avviare.

- par.**1.3 ACC RAMP** > Inserire il **tempo in secondi della rampa di accelerazione in tensione** che si vuole applicare al motore per realizzare la partenza morbida. **Attenzione: l'impostazione di questo parametro non corrisponde alla reale rampa di accelerazione del motore, è una rampa di tensione che và impostata al valore minimo necessario, per evitare lo shock meccanico o il colpo d'ariete nelle pompe. Si consiglia di non superare i 5 sec.**

- par.**1.4 ACC/DEC Imax** > Inserire il valore della **corrente massima di avviamento** in % alla In del par.**1.2 MOTOR In ;** partire con l'impostazione di default (400%) e poi modificare in base alle esigenze reali di limitazione. In ogni caso deve essere permessa una corrente massima che consenta l'avviamento del motore nelle condizioni di maggiore carico, evitando con margine la situazione di stallo.

- par.**1.5 STARTING Vmax** > Inserire il valore della **tensione di piedestallo alla partenza** in % alla tensione della linea di alimentazione; partire con l'impostazione di default (60%) e poi modificare eventualmente in modo da realizzare una partenza immediata ma senza colpi sulla meccanica (più si alza il valore della tensione di piedestallo, più si anticipa la partenza). - Fine impostazione dei parametri base per l'avviamento veloce.

### AVVIAMENTO

- Per iniziare l'avviamento, basta premere impulsivamente AVANTI o INDIETRO e per fermare STOP.

- Per evitare che i comandi AVANTI/INDIETRO siano automantenuti è sufficiente non collegare il comando di STOP.

### FINE INSTALLAZIONE VELOCE

### **Per approfondire tutte le altre funzioni del soft-start consultare il Cap.9 MODALITA' OPERATIVE**

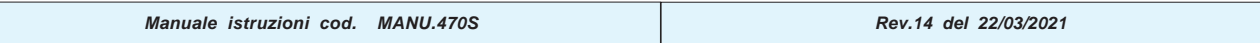

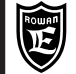

# **Caratteristiche tecniche azionamenti nella funzione SOFT-START**

# - Prodotto CE

- Alimentazione parte di potenza trifase prevista per 2 range:
- $>$  limiti assoluti da 170  $\div$  510Vac / 45  $\div$  65Hz (linee 230/400/440Vac);
- $>$  limiti assoluti da 300 ÷ 760Vac / 45 ÷ 65Hz (linea 690Vac).
- Alimentazione separata parte logica di comando + ventilazione (nei modelli provvisti) 170 ÷ 250 Vac / 45Hz ÷ 65Hz
- Massima distorsione linea alimentazione ammessa: 10%.
- Gamma di azionamenti per collegamento 3 fili e 6 fili (vedi tabelle CORRENTI E POTENZE)
- Regolazione di tensione simmetrica su tutte e 3 le fasi mediante moduli di potenza a SCR (1 per ogni fase). Tensione regolata sul motore da zero fino al valore della tensione di alimentazione con limitazione della corrente massima di avviamento.
- Tutti i soft-start possono sopportare un avviamento con 4 volte la massima corrente nominale per 20 secondi ogni 5 minuti (300sec.) a parte il 470S/9 che accetta solo 3 volte la In. Al limite massimo di impostazione della corrente di avviamento (400%), viene permesso uno spunto di 4,6 volte la corrente nominale per 16 secondi (vedi descrizione parametri 1.4 e 5.3).
- Controllo dell'immagine termica motore e azionamento per evitare surriscaldamenti in marcia ad impulsi.
- Controllo di corrente su 2 fasi di alimentazione tramite TA.
- Comandi in ingresso e uscita totalmente isolati dalla rete di alta tensione.
- Parametrizzazione e monitoraggio tramite tastierino con display retroilluminato 2 righe per 16 caratteri, remotabile
- Comandabile e completamente parametrizzabile tramite collegamento seriale RS485 MODBUS RTU.

### **FUNZIONI IMPLEMENTATE:**

- > Funzione base di avviamento in rampa di accelerazione in tensione con limitazione della corrente massima.
- > Partenza con sblocco o "kick start" per vincere gli attriti di stazionamento da fermo.
- > Decelerazione con rampa in tensione (utile per esempio per evitare il colpo d'ariete nell'arresto di pompe).
- > Frenata in controcorrente per carichi inerziali senza l'ausilio di moduli di frenatura esterni.
- > Comando di motori a doppia polarità, con selezione automatica dei teleruttori cambio velocità.
- > Regolazione esterna della corrente di avviamento tramite potenziometro o segnale 0 ÷ 10Vdc.
- > Comando automatico del teleruttore esterno di BYPASS del soft-start in servizio continuo.
- > Rilevamento albero fermo con contatto in uscita da utilizzare come consenso.

### **PROTEZIONI AZIONAMENTO**

- > Sovraccarico da immagine termica.
- > Corto circuito tra le fasi di uscita.
- > Squilibrio sulle fasi di alimentazione.
- > Sovratemperatura dei moduli SCR.

### **PROTEZIONI MOTORE**

- > Sovraccarico da immagine termica secondo la CEI EN 60497-4-2 Classe 10.
- > Sottocarico da soglia amperometrica.
- > Sovratemperatura da sonde PTC 250 ohm a 25°C (DIN 44081) montate sul motore (max 3 in serie).
- Morsettiere di collegamento comandi ingresso/uscita ad innesto.
- Versione standard in contenitore di alluminio con grado di protezione IP20, coperchio in alluminio.
- Limiti temperatura aria ambiente: -5°C +40°C.
- Limiti temperatura aria dissipatore: -5°C +70°C.
- Temperatura di stoccaggio: -25°C +70°C.
- Umidità relativa non condensata: 5% 95%
- Altitudine massima 1000 metri s.l.m (oltre, il carico và ridotto dell' 1% ogni 100 metri)
- Conformità direttive:

Bassa Tensione LDV 2014/35/UE e Compatibilità Elettromagnetica EMC 2014/30/UE, per l'ambiente industriale secondo la CEI EN 60947-4-2.

**ATTENZIONE:** questo prodotto è stato progettato come dispositivo di Classe A (CEI EN 60947-4-2 e 4-3). L'uso di questo prodotto in un ambiente domestico può esser causa di radio interferenze, in tal caso può essere necessario adottare misure di mitigazione aggiuntive.

Se necessario rispettare i limiti per l'ambiente domestico contattare l'Ufficio Tecnico della Rowan Elettronica.

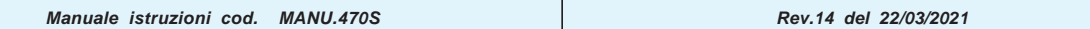

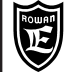

PAGINA

# **Tabelle con le caratteristiche elettriche della gamma azionamenti SOFT-START**

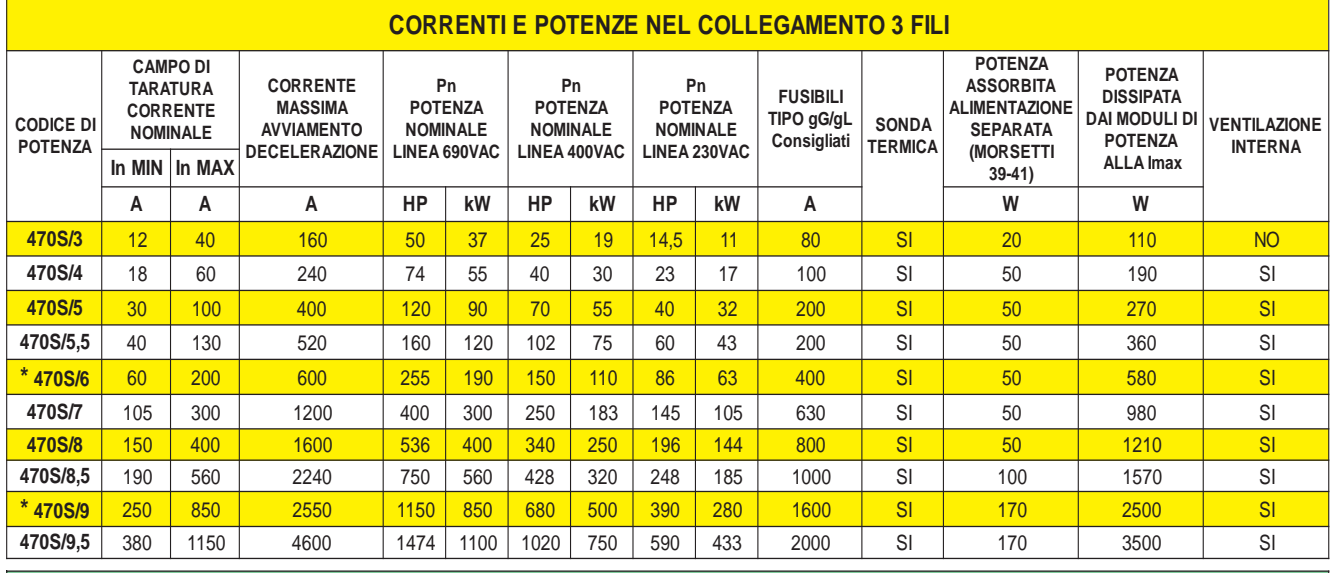

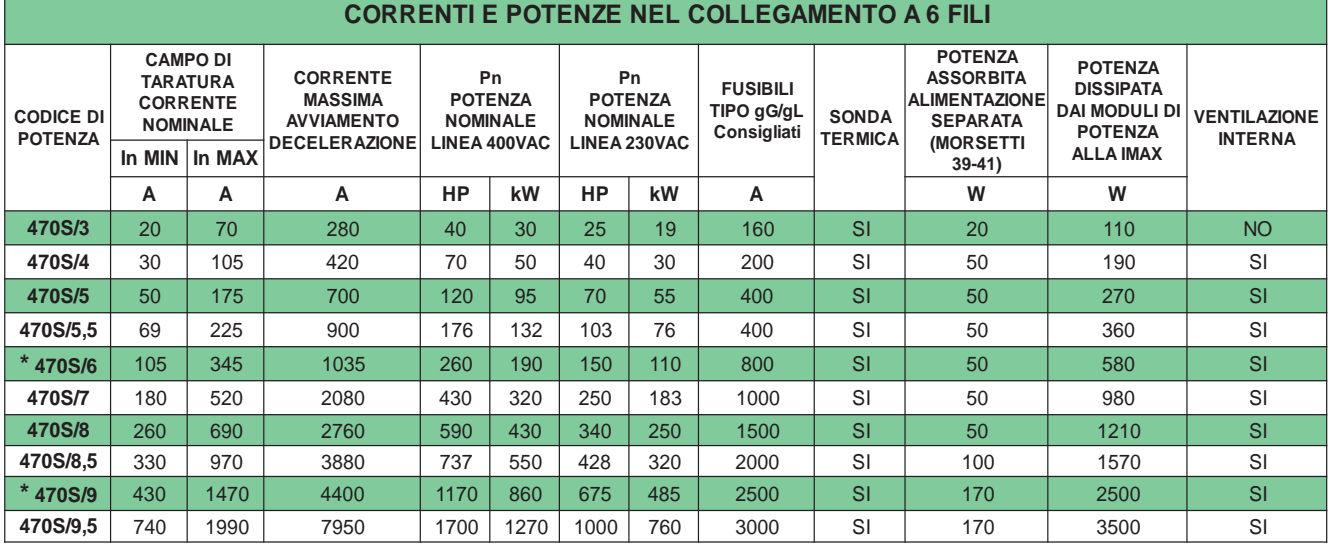

**\* Per i softstart 470S/6 e 470S/9, la corrente di avviamento permessa per 20s, è limitata a 3 volte la corrente massima nominale dell'azionamento e non a 4 come per gli altri soft-start.**

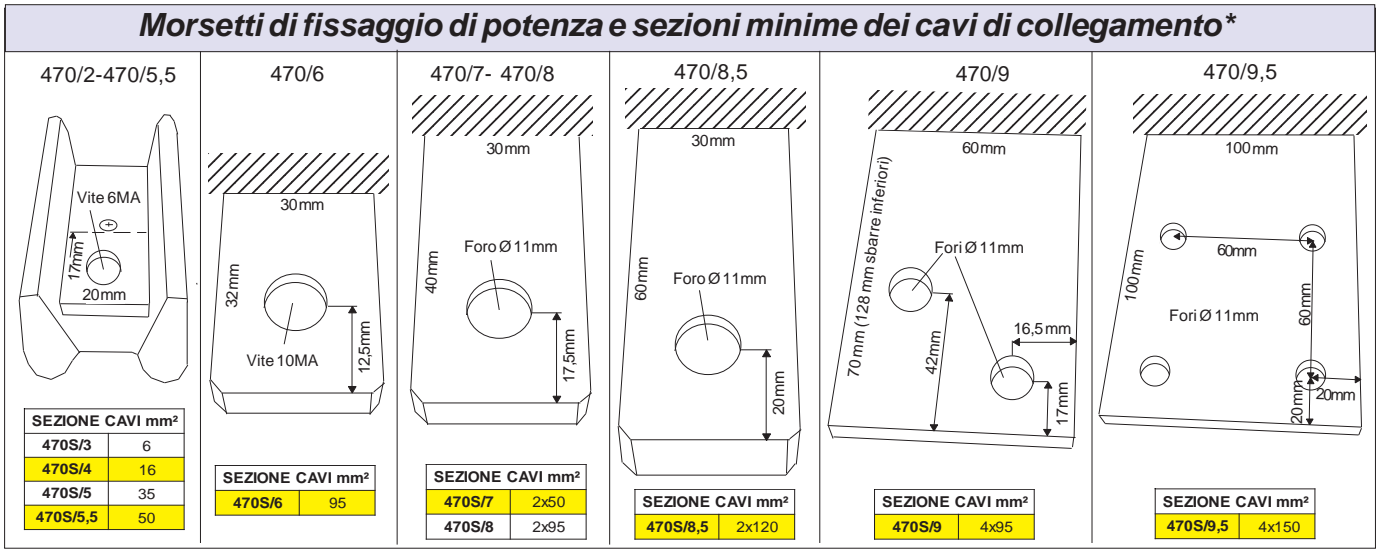

**\* Le sezioni dei cavi dichiarate sono relative ai seguenti collegamenti:**

**- Nel caso di collegamento a 3 fili, per i cavi di linea e motore.**

**- Nel caso di collegamento a 6 fili, solo per i cavi del motore; per la linea sovradimensionare di 1,73 volte.**

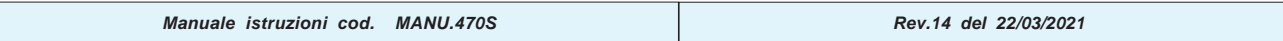

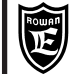

# **Note sulla scelta del soft-start**

**1)** La potenza applicabile al soft-start, inserita nelle tabelle, è relativa alla potenza nominale del motore asincrono letta sui dati di targa.

**2)** Tutti i soft-start (tranne il 470S/6 e 470S/9) possono sopportare un avviamento con **4 volte** la massima corrente nominale del campo di taratura (**IMAX,**vedi tabelle) **per un massimo di 20 secondi ogni 5 minuti (300sec.)**. Al limite massimo di impostazione della corrente di avviamento **(400%), viene permesso uno spunto di 4,6 volte la corrente nominale per 16 secondi** (vedi descrizione parametri 1.4 e 5.3). Oltre questi valori il soft-start si blocca per Fault10.

Se sono necessari avviamenti più lunghi o ripetuti nell'intervallo di 5 minuti (300 secondi), bisogna determinare la taglia del soft-start ricalcolando IMAX con la formula seguente:

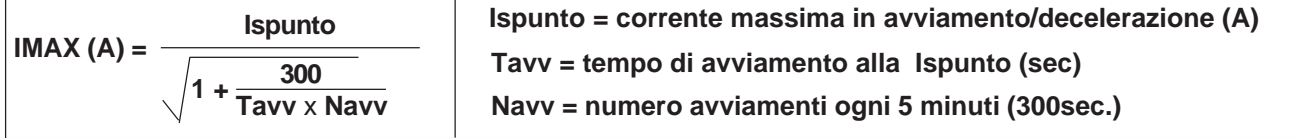

Dopo aver individuato il soft-start con la IMAX appena superiore a quella calcolata con questa formula, bisogna comunque verificare che la Ispunto prevista sia comunque inferiore alla CORRENTE MASSIMA AVVIAMENTO E DECELERAZIONE permessa dal soft-start stesso (vedi tabelle CORRENTI E POTENZE NEL COLLEGAMENTO A 3 FILI E A 6 FILI). In caso contrario bisogna scegliere la taglia successiva che permetta lo spunto richiesto. **ESEMPIO:** Tavv = **60sec** , Ispunto = **840A**, **1 avviamento ogni 4 minuti** e quindi Navv = 5min/4min = **1,25**

$$
IMAX (A) = \frac{840}{\sqrt{1 + \frac{300}{60 \times 1,25}}} = 312A
$$

In questo esempio si dovrà scegliere un soft-start con una IMAX appena superiore a 312A e una corrente massima di avviamento superiore a 840A; quindi se la linea di alimentazione è 400Vac e il collegamento a 3 fili, il soft-start da utilizzare è il 470S/8 perchè ha una IMAX di 400A e una corrente massima di spunto di 1600A.

**ATTENZIONE: La potenza del soft-start scelto non deve mai essere inferiore alla potenza nominale del motore**

### **Dimensioni d'ingombro**

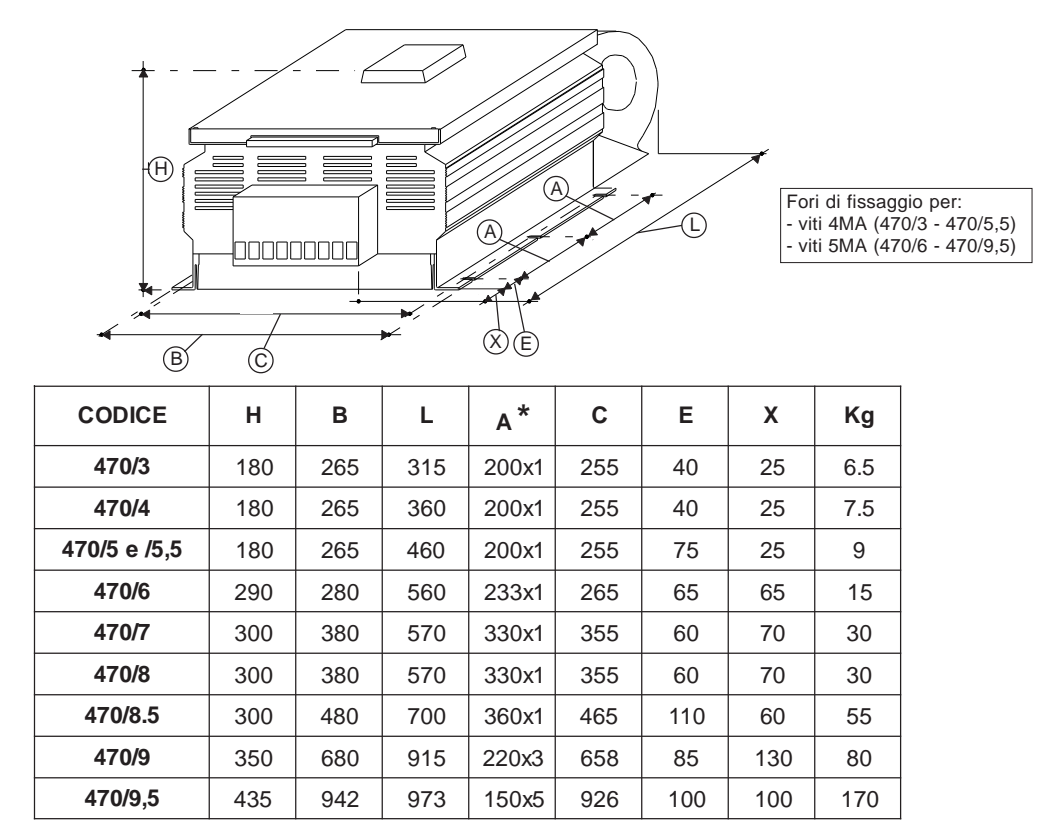

\* Il numero di quote A dipende dal numero dei fori di fissaggio.

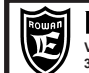

**Esempio di alloggiamento di un soft-start in un quadro elettrico**

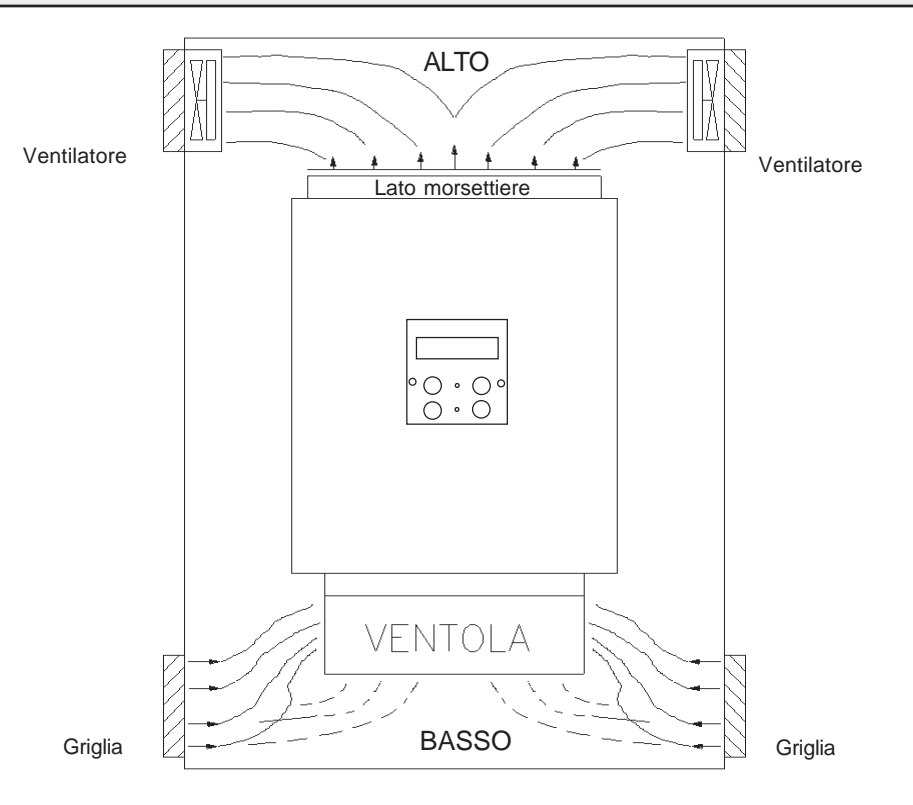

Per un raffreddamento corretto, installare l'azionamento come raffigurato, tenendo presente le seguenti avvertenze:

- Verificare che l'ambiente nel quale viene installato rientri nelle caratteristiche ambientali riportate nel Cap.6 (temperatura - umidità - grado di protezione).
- Installarlo in uno spazio del quadro dedicato alla parte di potenza evitando la vicinanza con schede in bassa tensione analogiche e digitali (esempio parte opposta lamiera).
- Favorire al massimo il flusso d'aria di raffreddamento, evitando di sovrapporre gli azionamenti e lasciando uno spazio di almeno 100mm sotto e sopra l'azionamento e di almeno 50mm lateralmente.
- Evitare vibrazioni e urti eccessivi.

Gli azionamenti della serie cod. 470S lavorano correttamente con temperature sul loro contenitore e interne al quadro di alloggiamento comprese tra -5°C e +40°C; temperature superiori o inferiori possono dar luogo ad anomalie di funzionamento; è opportuno posizionare le schede lontano da fonti di calore e ventilare il quadro se l'ambiente è a temperature elevate; se l'ambiente è saturo di gas corrosivi (tipo concerie/tintorie) si deve prelevare l'aria di raffreddamento dall'esterno o effettuare il BYPASS o dotare il quadro di climatizzatore.

# **Istruzioni per il sistema di cablaggio e compatibilità elettromagnetica**

L'azionamento presenta una corrente di dispersione verso terra (<1mA), quindi NON alimentare la scheda se prima non si è collegato a terra il morsetto PE del dispositivo.

Al fine di limitare al massimo i disturbi indotti nei cavi di collegamento:

- Evitare il passaggio dei cavi di collegamento della morsettiera comandi nella stessa canaletta di quelli di potenza.
- Collegare potenziometri, segnali DC con cavo schermato e collegare un capo di ogni schermo singolarmente al punto di massa comune del quadro.
- Evitare anelli di massa.

Gli azionamenti della serie 470S usati come soft-start, sono dispositivi di regolazione destinati all'ambiente industriale secondo la CEI EN 60947-4-2 che non necessitano di elementi filtranti esterni. Se necessario rispettare i limiti per l'ambiete residenziale contattare l'Ufficio Tecnico della Rowan Elettronica.

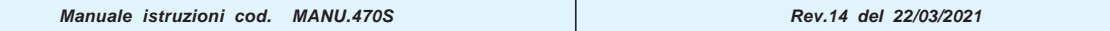

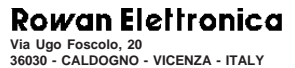

**Cap.7 INSTALLAZIONE**

PAGINA

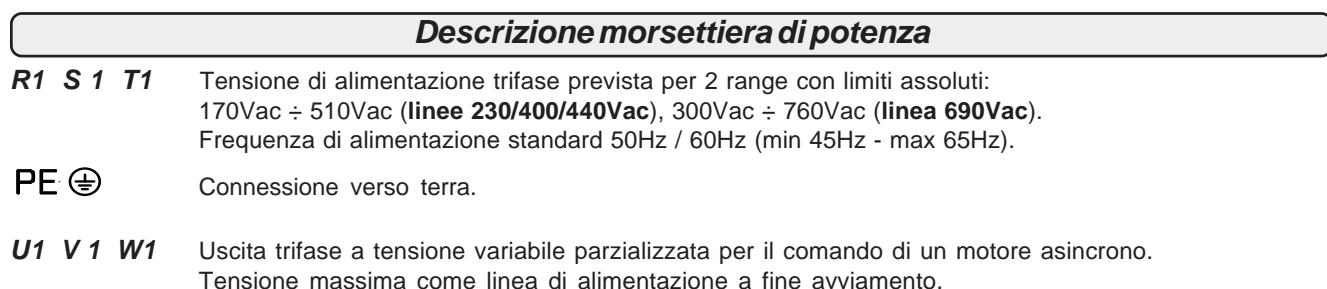

Per il dimensionamento dei cavi di collegamento della morsettiera di potenza, consultare la tabella del Cap.6: **"Morsetti di fissaggio di potenza e sezioni minime dei cavi di collegamento"**

# **DESCRIZIONE INGRESSI DIGITALI: Descrizione morsettiera comandi**

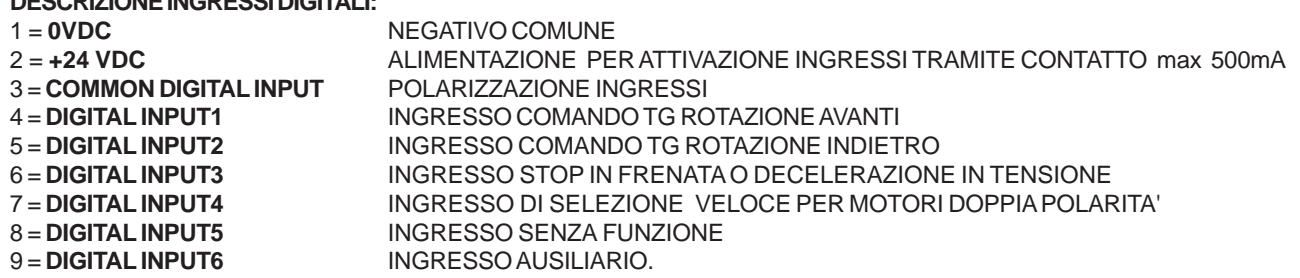

 $PLC$ 

our<br>G  $\subseteq$  $\epsilon$  $\bar{\Xi}$ 

out

 $\overline{Q}$ 

### **CARATTERISTICHE INGRESSI DIGITALI:**

- > Resistenza d'ingresso = 3Kohm
- > Tensione minima per attivazione ingresso 5Vdc
- > Tensione massima 30Vdc

### **Schema elettrico interno degli ingressi digitali**

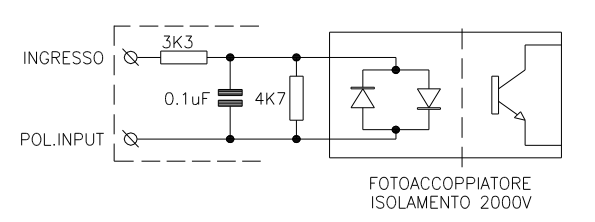

### **DESCRIZIONE USCITE A CONTATTI Carico max contatti 5A/250Vac**

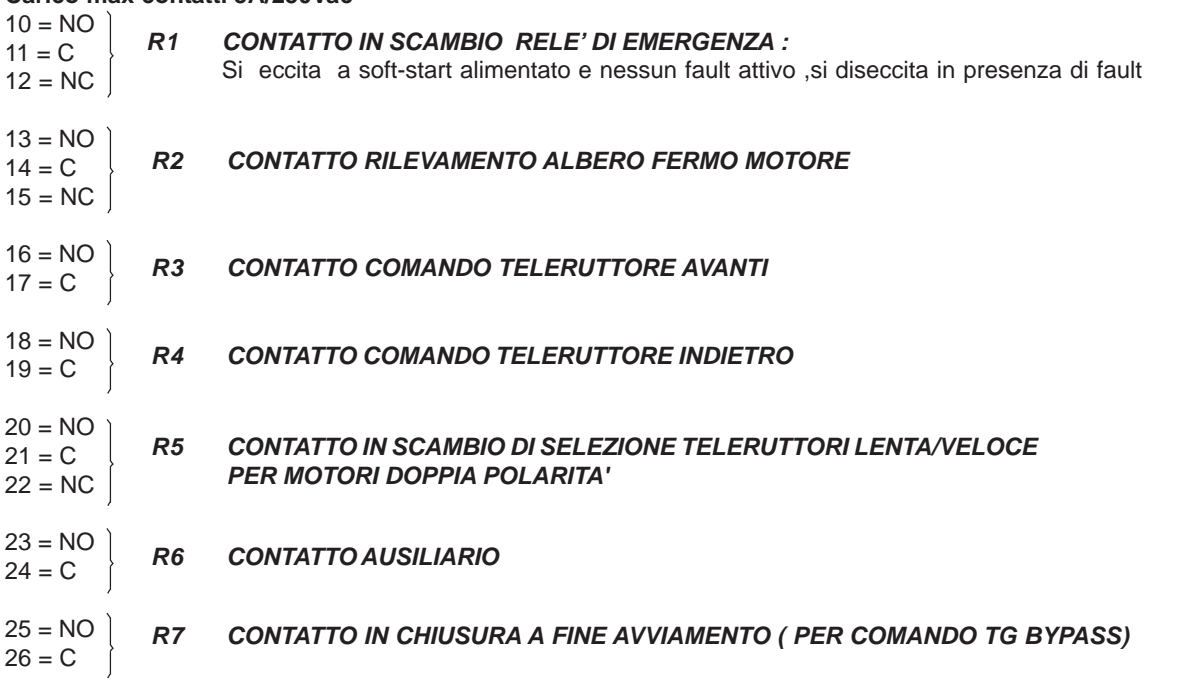

### **Esempio di collegamento ingressi digitali con logiche esterne (tipo PLC)**

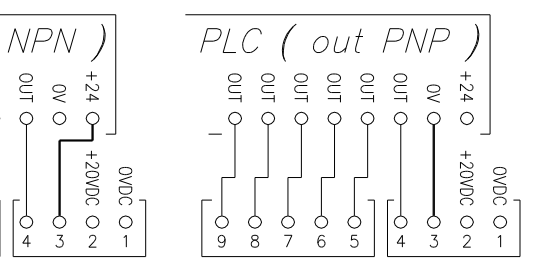

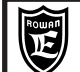

PAGINA

```
27 = 0VDC NEGATIVO COMUNE
```
28 = **+10VDC** Tensione di alimentazione potenziometro per la regolazione esterna I avviamento (Imax = 10mA) 29 = **ANALOG INPUT 1** Ingresso per la regolazione esterna della corrente di avviamento 0Vdc (min) - 10Vdc (max), Risoluzione 12bit: tempo di campionamento 1ms.

27-32 = **Ingresso per max 3 sonde PTC** tipo 250 ohm/25°C, collegate in serie per la protezione termica del motore;

- per essere attivala protezione è necessario che il **micro 4 di SW1 sia ON** e il **par.3.4 MOTOR PTC ENABLE = YES.**
- 33 = **ANALOG INPUT3** NON UTILIZZATO<br>34 = **ANALOG INPUT4** NON UTILIZZATO  $34 = ANALOG INPUT4$
- 35 = **0VDC** NEGATIVO COMUNE

### **DESCRIZIONE USCITE ANALOGICHE**

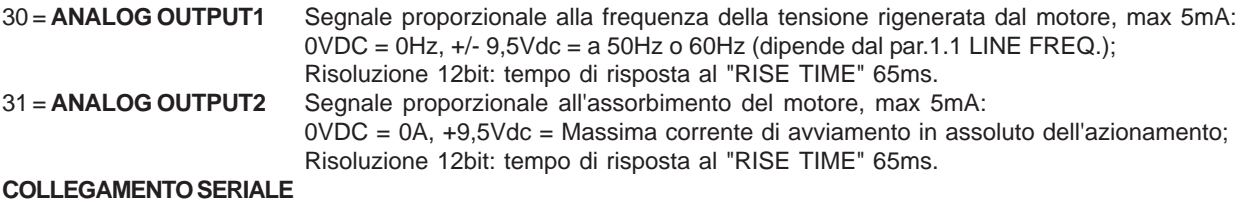

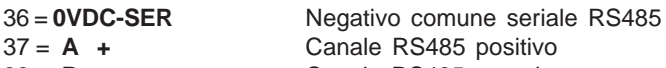

38 = **B -** Canale RS485 negativo

### **LINEA ALIMENTAZIONE SEPARATA**

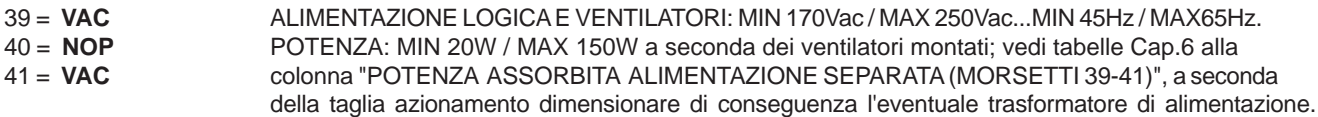

### **SEZIONE DEI CAVI DI COLLEGAMENTO DELLE MORSETTIERE DEI COMANDI**

Morsetti da 1 a 9 e da 27 a 38: min 0,22mm² - max 1,5mm². Morsetti da 10 a 26 e da 39 a 41: min 0,22mm² - max 2,5mm²

### **FUNZIONE MICROINTERRUTTORI**

**SW1**: Per la funzione SOFT-START mantenere la posizione di default **OFF** = SW1-1, SW1-2, SW1-3 e **ON** = SW1-4 **SW2**: I micro SW2-1, SW1-2, SW1-3, hanno la funzione di attivare la terminazione resistiva sulla linea seriale; di default sono in posizione ON e quindi con la terminazione attiva. SW2-4 non ha nessuna funzione.

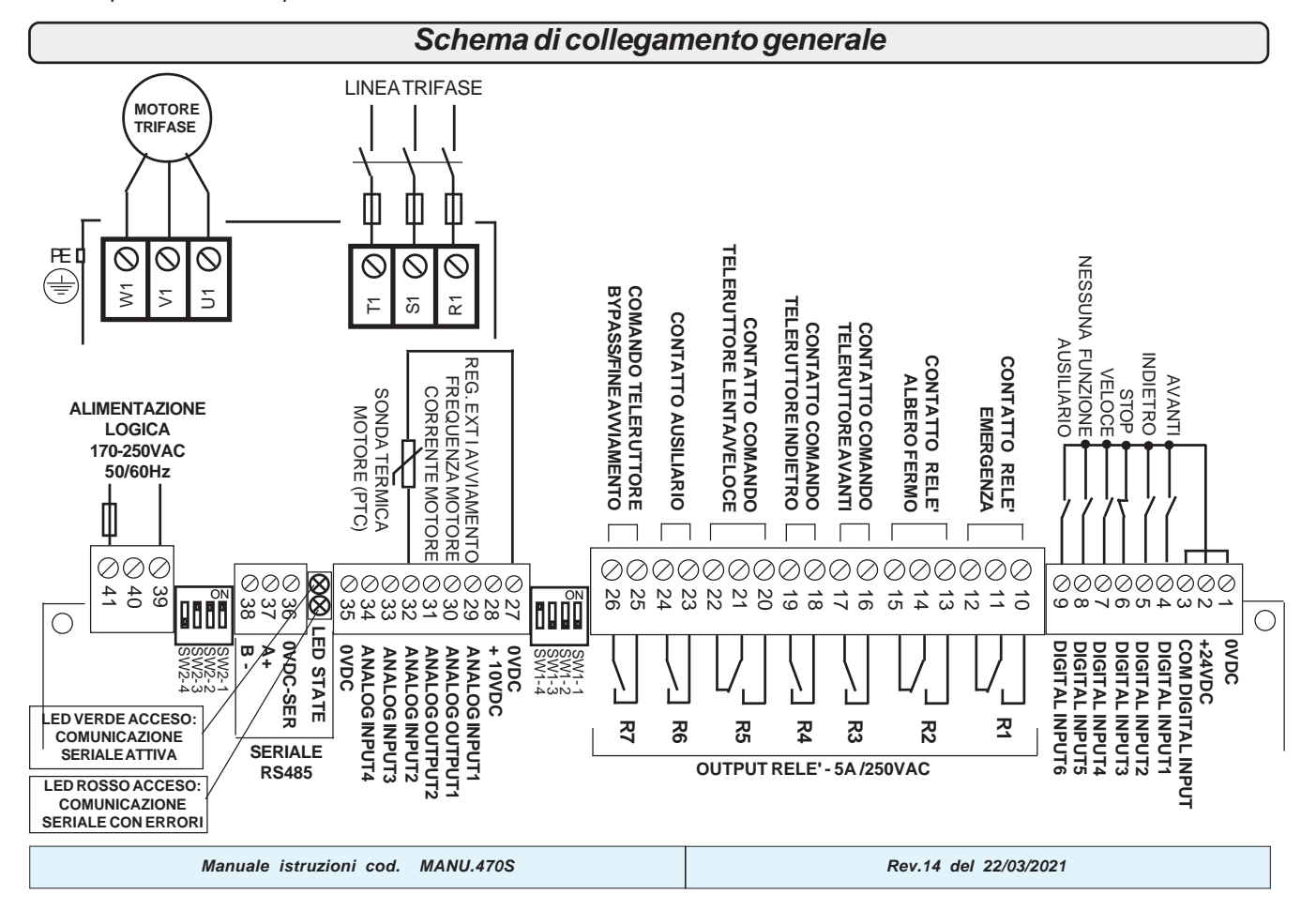

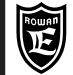

PAGINA

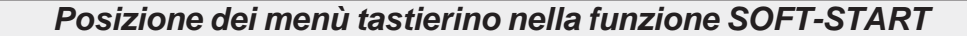

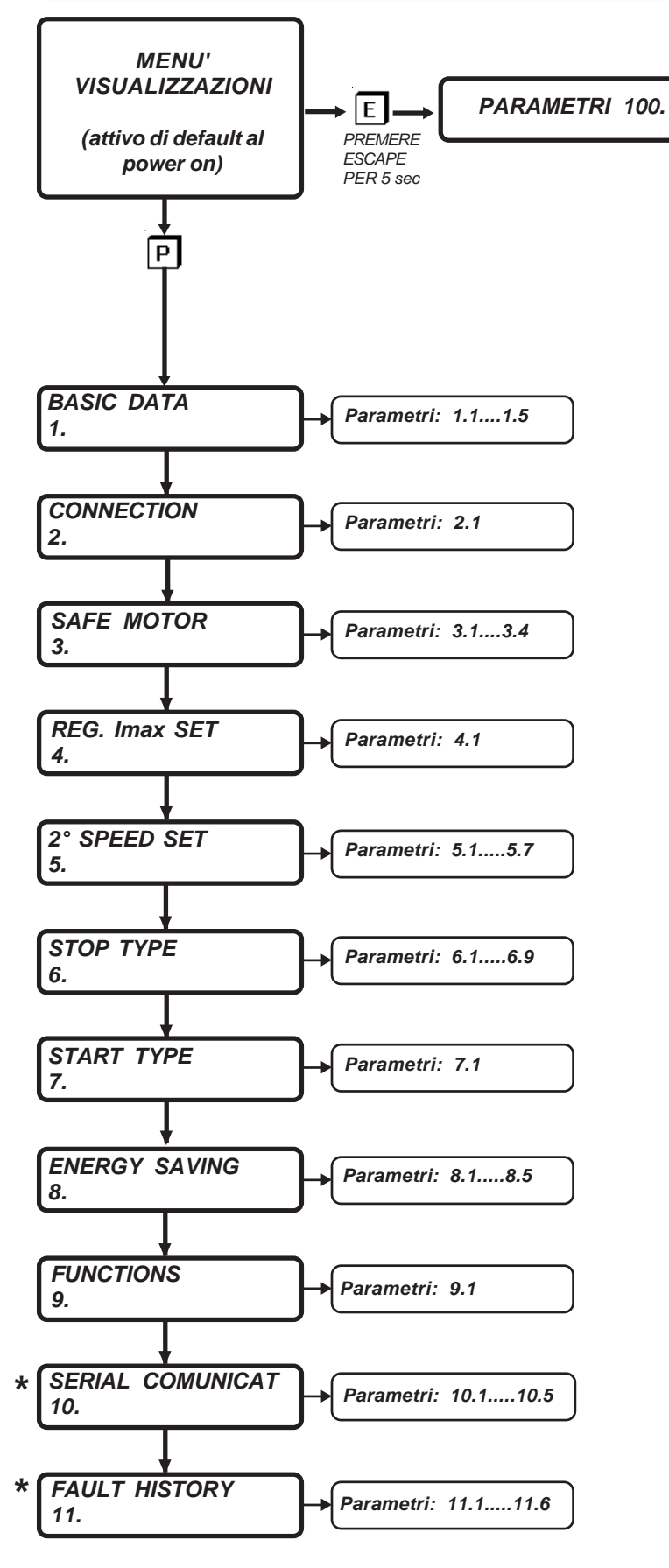

**\* MENU' COMUNI A TUTTE LE APPLICAZIONI MA CON NUMERO D'ORDINE DIVERSO**

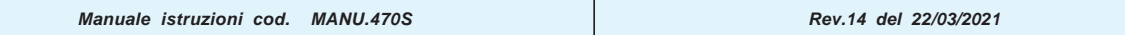

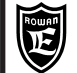

PAGINA<br>20/60

# **Lista completa dei parametri**

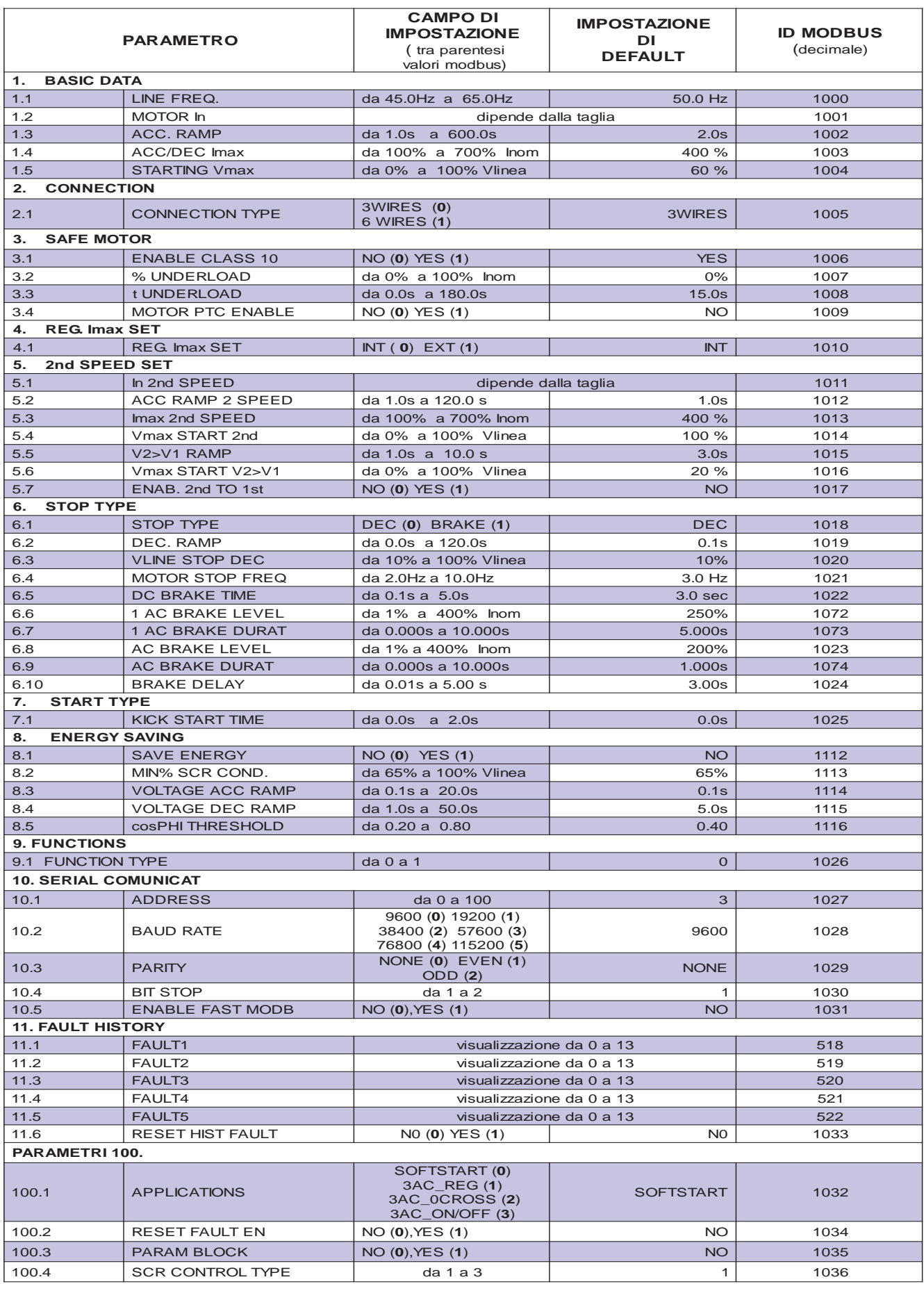

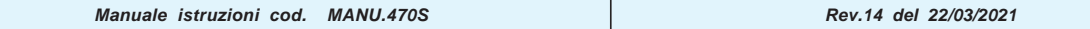

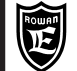

# **Lista menù visualizzazioni**

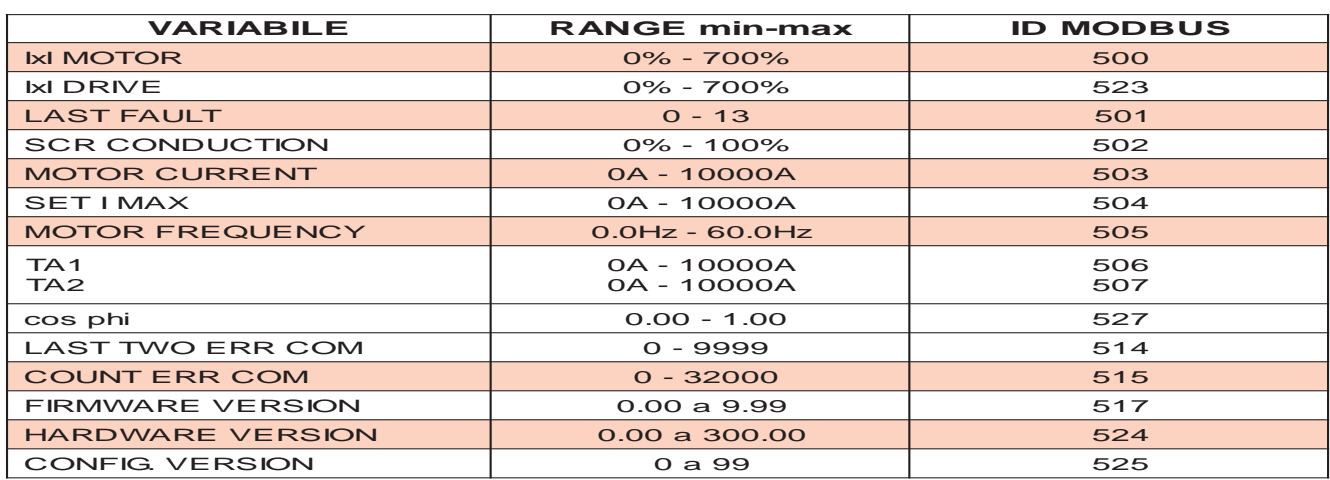

**Comando ingressi/uscite da modbus**

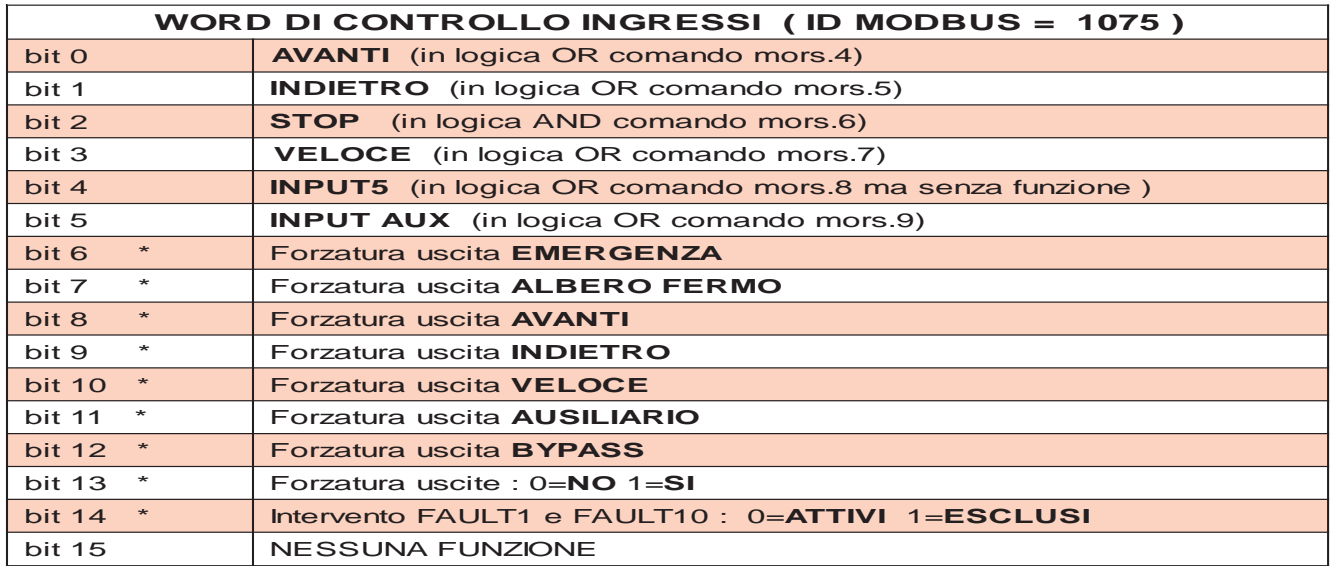

**\* ATTENZIONE! questi bit hanno solo una funzione di fabbrica, pertanto nel funzionamento normale, se questa word viene gestita nella trasmissione seriale, devono essere sempre tenuti a 0**

# **Lettura stato ingressi/uscite da modbus**

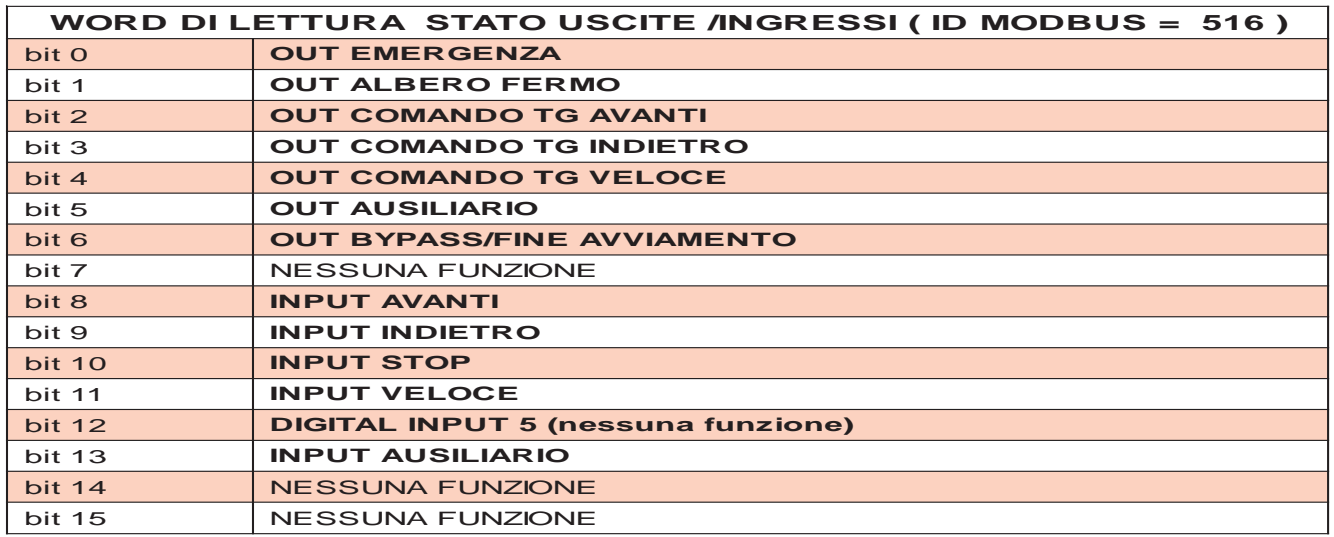

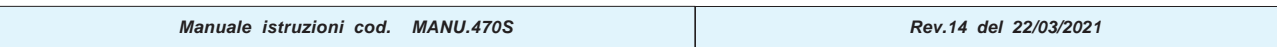

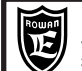

PAGINA

# **Descrizione menù VISUALIZZAZIONI**

#### **Contiene tutte le visualizzazioni che permettono di monitorare lo stato del soft-start**

 **IxI MOTOR "Cold"**

# **0.% Percentuale di sovraccarico % del motore**

Campo di visualizzazione da 0.% a 700.%.

Questa variabile che riporta il calcolo dell' i<sup>2</sup>t della corrente assorbita in **sovraccarico** dal motore, dà un'informazione legata all'energia che il motore sta assorbendo e quindi, indirettamente, al suo riscaldamento.

Si considera in sovraccarico quando la corrente supera il 105% della corrente nominale motore (par.1.2 MOTOR\_In o par.5.1 In 2nd SPEED).

Se attivata la protezione motore in Classe 10 con il parametro 3.1 ENABLE CLASS 10, interviene il FAULT 1 al superamento della soglia del 100%.

Se dopo un sovraccarico la corrente scende sotto il valore di soglia, la variabile inizia a decrementare; per riportare da 100% a 0% la variabile IxI\_MOTOR ci vogliono 15 minuti, è quindi il tempo massimo che si deve attendere per poter avere dopo un avviamento i tempi massimi permessi dalle curve della Classe 10.

A fianco di IxI MOTOR compare la stringa "Cold" o "Warm" a seconda che il motore sia considerato freddo o caldo.

 **IxI DRIVE**

**0.% Percentuale di sovraccarico % del soft-start**

Campo di visualizzazione da 0.% a 100.%.

Quando supera il 100% interviene il FAULT 10.

Questa variabile riporta il calcolo dell' i²t della corrente assorbita/erogata in **sovraccarico** dal soft-start, dà un'informazione legata all'energia che il soft-start sta assorbendo in sovraccarico e quindi, indirettamente, al suo riscaldamento. Se la corrente non supera la soglia di sovraccarico la variabile resta a 0%.

Se dopo un sovraccarico la corrente scende sotto il valore di soglia la variabile inizia a decrementare, da 100% a 0% impiega 5min e 30s.

**LAST FAULT**

**Numero dell'ultimo blocco del soft-start**

**0** Campo di visualizzazione da 0. a 13.

In questa variabile viene visualizzato il numero che identifica il tipo di guasto nel caso di blocco del soft-start con accensione della spia di "FAULT" sul tastierino. Per conoscere il tipo di guasto consultare il Cap.3

Questa variabile si resetta dopo la mancanza di alimentazione della logica, quindi per conoscere lo storico degli ultimi 5 fault bisogna accedere ai parametri del menù 11. FAULT HISTORY

**SCR CONDUCTION 0.%**

**% di conduzione degli SCR**

Campo di visualizzazione da 0.% a 100%.

In questa variabile viene visualizzata lo stato di conduzione dei diodi controllati (SCR) che parzializzano la tensione al motore; il valore è espresso in % rispetto alla durata della semionda applicata al diodo controllato:

0% = diodi non in conduzione > tensione al motore = 0VAC.

100% = diodi in conduzione per tutta la semionda > tensione al motore = tensione di linea ai morsetti R1 S1 T1.

**MOTOR CURRENT 0.0A Corrente massima RMS assorbita dal motore e dalla linea di alimentazione**

Campo di visualizzazione da da 0A a 10000A.

In questa variabile viene visualizzata la corrente assorbita dal motore che corrisponde anche alla corrente di linea ai morsetti R1 S1 T1 del soft-start; il rilevamento viene fatto su 2 fasi di alimentazione.

**SET I MAX 0.0A Set attivo della corrente massima di avviamento/decelerazione**

Campo di visualizzazione da 0A a 10000A.

**MOTOR FREQUENCY 0.0Hz**

**Frequenza della tensione ai morsetti del motore.**

Campo di visualizzazione da 0.0Hz a 60.0Hz.

**TA1 TA2 50.0A Contiene il monitoraggio delle correnti reali RMS misurate da ogni singolo trasformatore amperometrico, all'interno del regolatore. 50.0A**

**TA1** = corrente misurata dal trasformatore amperometrico TA1.

Campo di visualizzazione da da 0A a 10000A.

**TA2** = corrente misurata dal trasformatore amperometrico TA2.

Campo di visualizzazione da 0A a 10000A.

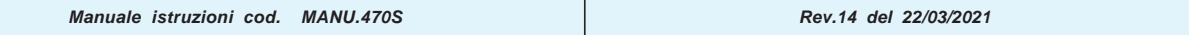

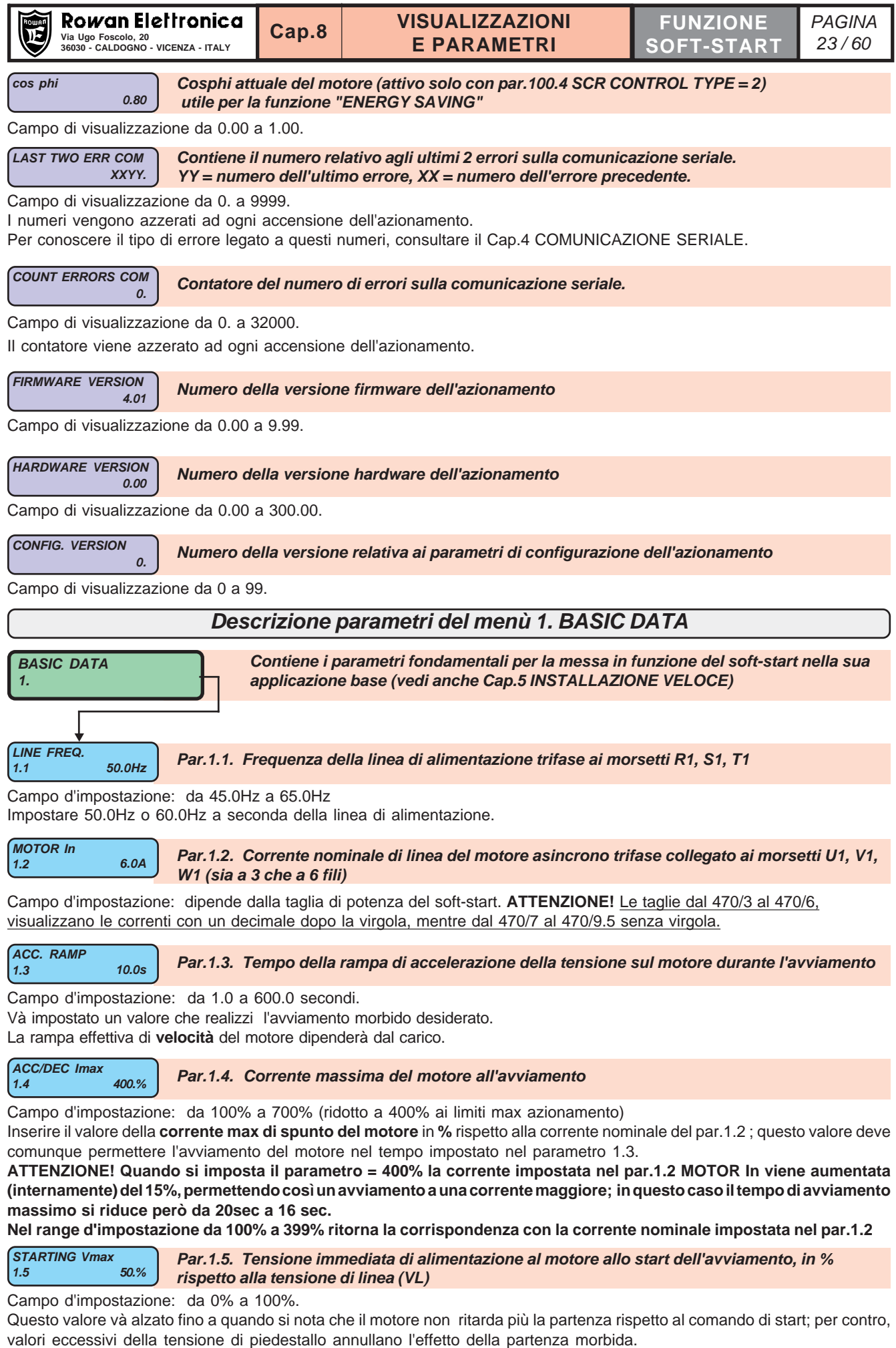

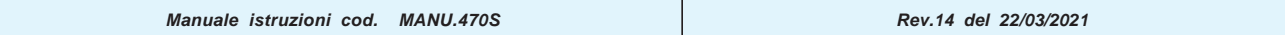

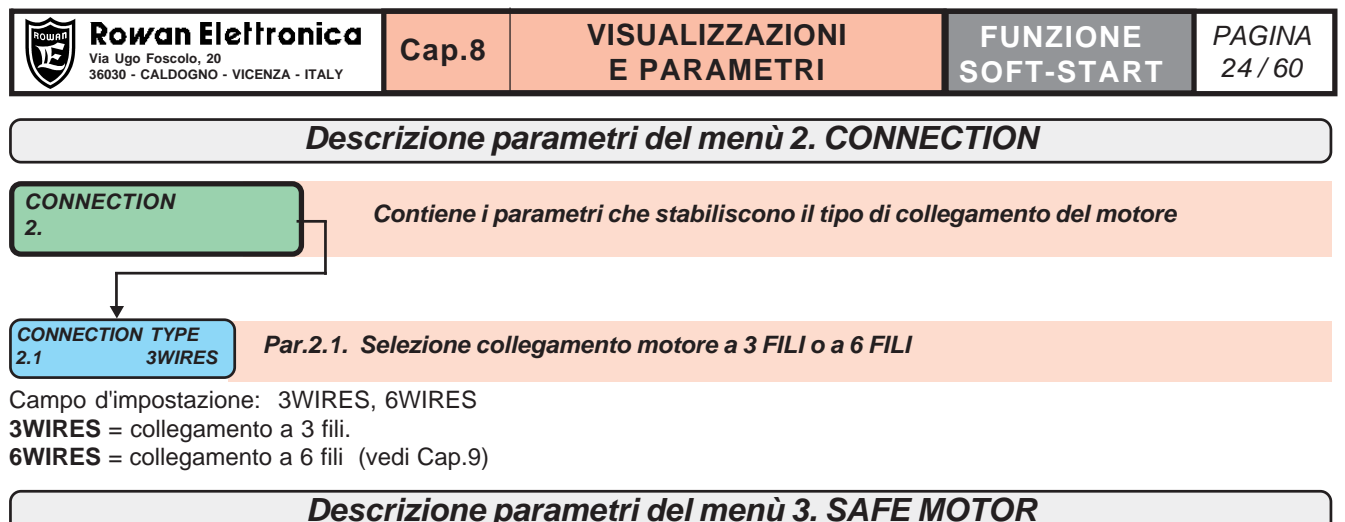

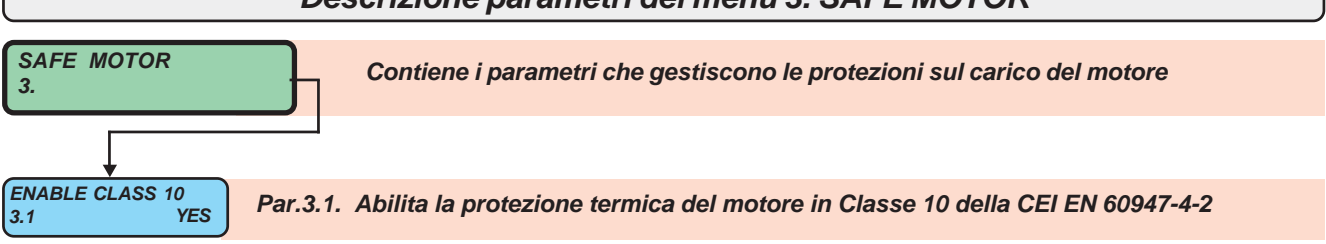

Campo d'impostazione: NO, YES.

**NO =** Il soft-start non controlla il sovraccarico del motore; in questo caso è consigliato l'uso di un termico di corrente esterno oppure l'attivazione del controllo di surriscaldamento del motore tramite la sonda ptc dedicata (vedi **par.3.4 MOTOR PTC ENABLE**)

**YES =** l'azionamento calcola il livello di protezione in base alle curve specifiche della classe 10 con intervento differenziato in base allo stato del motore a freddo o già a regime.

L'intervento della protezione manda in blocco l'azionamento per FAULT1 (vedi descrizione Cap.3 FAULT).

$$
\begin{bmatrix}\n% UNDERLOAD & \\
3.2 & \\
\end{bmatrix}
$$
 Par.3.2. Sottocarico del motore in % alla corrente nominale attiva del motore

Campo d'impostazione: da 0% a 100%

L' impostazione fa riferimento alla corrente nominale attiva del motore, quindi al par.1.2 o al par.5.1 se è stata selezionata la seconda velocità.

Il controllo di underload é attivo al termine della rampa di avviamento; in questo stato, se la corrente del motore è inferiore alla % impostata nel par.3.2, dopo il tempo del par.3.3, il soft-start va in blocco per FAULT 2 (vedi Cap.3 FAULT). ATTENZIONE! Per disattivare il controllo, per esempio nel caso di bypass, impostare il valore 0%

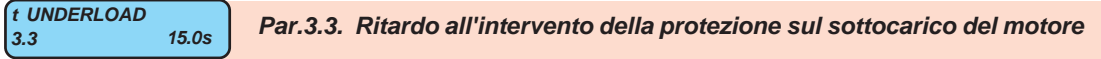

Campo d'impostazione: da 0.0 a 180.0 secondi.

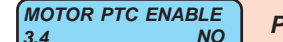

**NO Par.3.4. Abilitazione del controllo della sonda di temperatura PTC all'interno del motore**

Campo d'impostazione: NO, YES.

NO = Intervento della sonda di temperatura PTC del motore disabilitato.

YES = Abilitazione all'intervento della sonda di temperatura PTC del motore collegata ai morsetti 27-32.

L'ingresso per la sonda PTC è previsto per il collegamento di massimo di 3 sonde in serie per un valore di resistenza complessivo di 750 ohm; se la resistenza complessiva supera il valore di circa 3 Kohm, avviene il blocco del soft-start per FAULT 11.

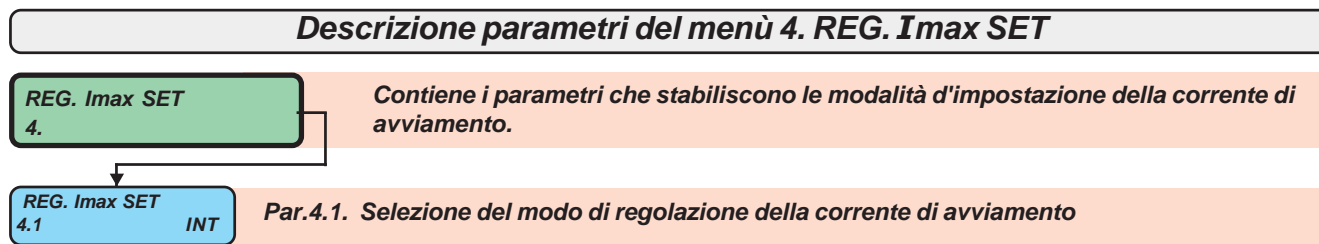

Campo d'impostazione: INT, EXT

**INT** = Regolazione interna tramite l'impostazione del par.1.4 **ACC/DEC Imax** (o del par.5.3 **Imax 2nd SPEED** se è stata selezionata la 2° velocità).

**EXT** = Regolazione esterna tramite potenziometro o segnale analogico 0 /+10Vdc collegato all'ingresso 29; per la descrizione di questa modalità, vedi Cap.9.

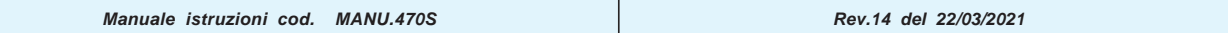

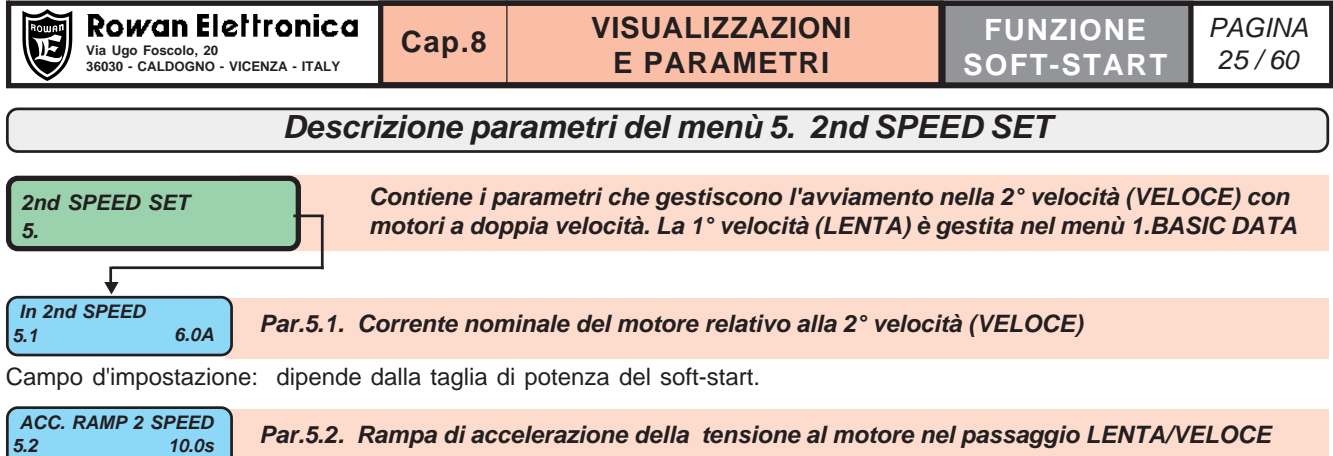

**VISUALIZZAZIONI**

 $P_{A}$ 

Campo d'impostazione: da 1.0 a 120.0 secondi.

Và impostato un valore in modo che l'avviamento in VELOCE prosegua con la rampa desiderata.

La rampa effettiva di **velocità** del motore fino al massimo della veloce, dipenderà dal carico e non potrà essere troppo lunga, pena il blocco dell'azionamento per il fault 10 (vedi Cap.3 FAULT).

 **Imax 2nd SPEED 400%In Par.5.3. Corrente massima di avviamento del motore relativo alla VELOCE 5.3**

Campo d'impostazione: da 100% a 700% (ridotto a 400% ai limiti max azionamento) Inserire il valore della **corrente max di spunto del motore** in **%** rispetto alla corrente nominale del par.5.1; questo valore deve comunque permettere il completamento dell'avviamento del motore in VELOCE nel tempo impostato nel par.5.2.

**ATTENZIONE! Quando si imposta il parametro = 400% la corrente impostata nel par.5.1 In 2nd SPEED viene aumentata (internamente) del 15%, permettendo così un avviamento a una corrente maggiore; in questo caso il tempo di avviamento massimo si riduce però da 20sec a 16 sec.**

**Nel range d'impostazione da 100% a 399% ritorna la corrispondenza con la corrente nominale impostata nel par.5.1**

\n
$$
\begin{bmatrix}\n \text{Vmax STAT 2nd} & \text{Par.5.4} \\
 \text{Rossaggio in VELOCE.} \\
 \text{Momentum of the massaggio in VELOCE.}\n \end{bmatrix}
$$
\n

\n\n $\begin{bmatrix}\n \text{Vmax STAT 2nd} & \text{S0%VL} \\
 \text{Momentum of the massaggio in VELOCE.}\n \end{bmatrix}$ \n

Campo d'impostazione: da 0% a 100%. Impostare un valore che garantisca una continuità nell'avviamento dopo il raggiungimento della LENTA, senza cadute di velocità.

**V2>V1 RAMP 3.0s Par.5.5. Rampa di accelerazione della tensione al motore nel passaggio VELOCE/LENTA 5.5**

Campo d'impostazione: da 1.0 a 10.0 secondi

Và impostato un valore il più breve possibile in modo che il passaggio dalla VELOCE alla LENTA sia effettuato senza shock meccanici

 **Vmax START V2>V1 50%VL Par.5.6. Tensione immediata di alimentazione al motore, in % rispetto alla tensione di linea (VL), nel momento del passaggio dalla VELOCE alla LENTA 5.6**

Campo d'impostazione: da 0%VL a 100%VL. Impostare un valore che anticipi la frenata del motore nel passaggio dalla VELOCE alla LENTA, ma senza colpi sulla meccanica.

**ENABLE 2nd TO 1st YES Par.5.7. Abilitazione al passaggio dalla 2° alla 1° velocità nei motori a doppia polarità 5.7**

Campo d'impostazione: NO, YES. L'impostazione è valida sia in MANUALE che in AUTOMATICO.

**NO** = Durante la rotazione in VELOCE (2° VELOCITA'), se si disabilita il comando di VELOCE, il cambio da veloce a lenta non viene eseguito; in questo caso inoltre se si disattiva la marcia (AVANTI o INDIETRO) viene tolta la tensione al motore senza nessuna procedura di fermata, con stacco immediato dei teleruttori.

**YES** = Durante la rotazione in VELOCE (2° VELOCITA'), se si disabilita il comando di VELOCE, viene eseguita la procedura di passaggio dalla VELOCE alla LENTA con frenatura controllata idem se viene tolta la marcia (AVANTI o INDIETRO). Vedi anche "COMANDO MOTORI A DOPPIA VELOCITA' " nel Cap.9 MODALITA' OPERATIVE.

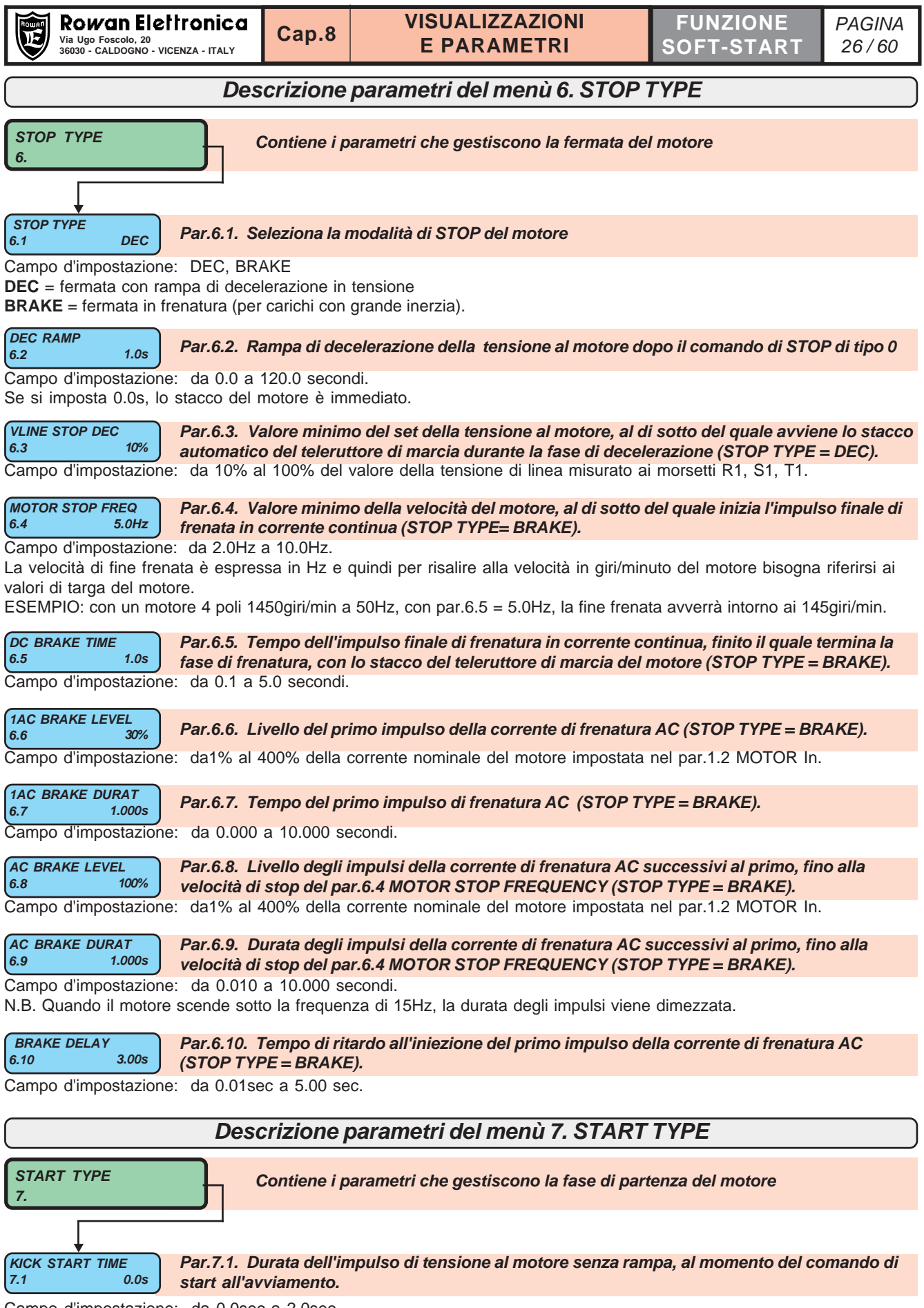

Campo d'impostazione: da 0.0sec a 2.0sec

Il livello dell'impulso di tensione è pari al valore della tensione di alimentazione ai morsetti R1, S1, T1. Serve per sbloccare la trasmissione meccanica dagli attriti di stazionamento; terminato l'impulso, inizia la rampa in tensione partendo dal valore di piedestallo impostato nel **par.1.5 STARTING Vmax** fino a raggiungere la tensione di alimentazione di linea.

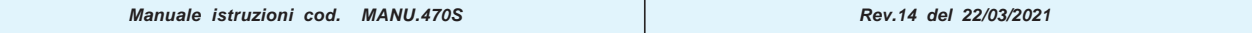

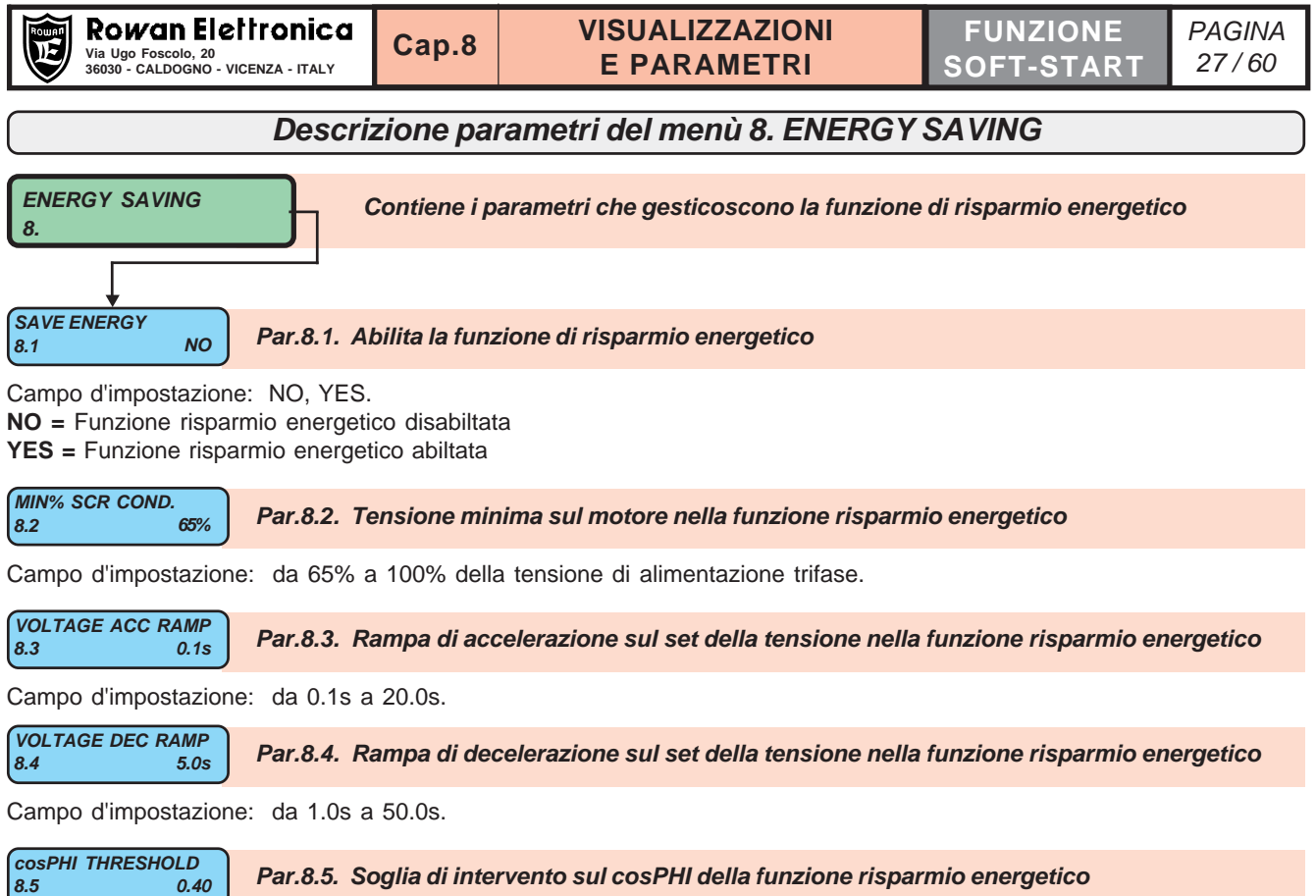

Campo d'impostazione: da 0.20 a 0.80.

### **DESCRIZIONE FUNZIONE DI RISPARMIO ENERGETICO "ENERGY SAVING"**

ATTENZIONE! Per utilizzare la funzione è necessario impostare prima il par.100.4 SCR CONTROL TYPE = 2 La funzione deve essere abilitata con il par.8.1 SAVE ENERGY = YES.

Quando il **"cos phi"**, visualizzato anche nel MENU' VISUALIZZAZIONI, scende sotto la soglia impostata nel par.8.5, la tensione sul motore viene ridotta con la rampa del par.8.4 fino al minimo impostato nel par.8.2.

Quando, per effetto di aumento del carico, **il cos phi** tende a superare la soglia impostata nel par.8.5, la tensione sul motore viene aumentata al 100% con la rampa del par.8.4.

La funzione ENERGY SAVING è particolarmente indicata nei casi in cui il motore si trova a lavorare a vuoto per tempi molto lunghi; è evidente che la soglia cosphi impostata nel par.8.5 dovrà essere sempre **superiore** al cosphi del motore a vuoto, altrimenti la funzione di risparmio energetico non si attiverà mai; a questo scopo prima di attivare la funzione è bene verificare la visualizzazione **"cos phi"** con il motore a vuoto per determinare la corretta impostazione del par.8.5.

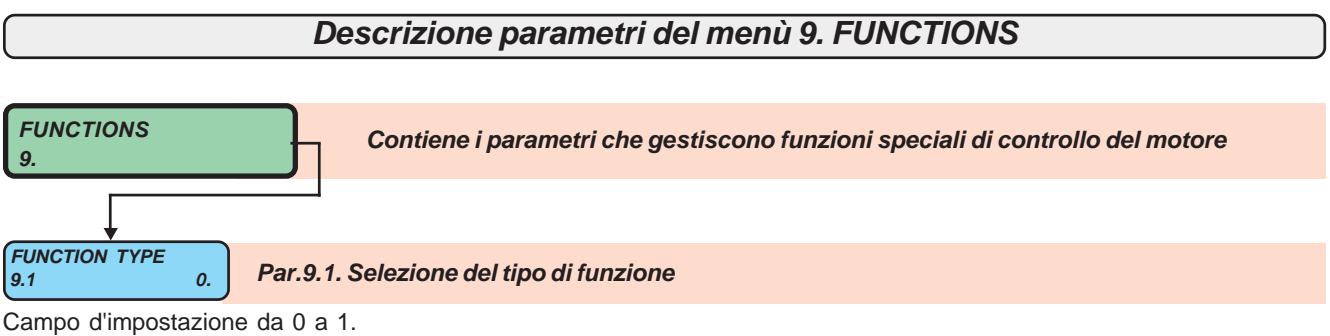

 $0 =$  funzione soft-start standard.

1 = come funzione 0 ma con la seguente differenza operativa:

Con il comando di marcia AVANTI o INDIETRO, viene attivata l'uscita ausiliaria relativa al relè R6 per comandare lo sblocco del freno motore; lo stato di freno sbloccato viene letto da un sensore, collegato all'ingresso ausiliario DIGITAL INPUT6 (mors.9), quando il sensore và a ON e quindi il freno risulta sbloccato, parte l'avviamento.

Quando si toglie il comando di marcia viene eseguita la normale procedura di arresto prevista, allo stacco dei teleruttori di marcia viene disalimentato il relè R6 con blocco del freno.

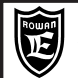

# **Bypass del soft-start dopo l'avviamento**

ESEMPIO DI UTILIZZO: quando il soft-start viene installato in ambienti aggressivi (tintorie,concerie ecc.), con bassa frequenza di avviamenti ed è opportuno evitare la ventilazione del quadro dall'esterno.

PRINCIPIO DI FUNZIONAMENTO:

Il teleruttore di bypass del soft-start (TB) si attiva al **termine dell'avviamento** (in lenta e in veloce).

L'avviamento si considera terminato quando al motore arriva la tensione piena della linea e la corrente assorbita scende sotto il 112% del valore nominale impostato nel par.1.2 MOTOR In.

Se l'avviamento non termina, il controllo dell'immagine termica del motore e dell'azionamento, è destinato a mandare in blocco il soft-start per FAULT1 o FAULT10 (vedi Cap.3)

Il bypass viene tolto immediatamente nei seguenti casi:

- quando viene tolta la marcia (avanti o indietro);

- nel passaggio da lenta > veloce e veloce > lenta

- con il soft-start in blocco

**ATTENZIONE! Quando il soft-start è in bypass, vengono esclusi tutti controlli sull'assorbimento del motore** relativi ai parametri **3.1 ENABLE CLASS 10** e **3.2 %UNDERLOAD** e non sono attive le variabili **IxI MOTOR**, **MOTOR CURRENT**,**TA1-TA2**. Per evitare l'intervento del fault 2, il par. 3.2 % UNDERLOAD, deve essere impostato a 0 (impostazione di default).

Nel caso di bypass, quindi per proteggere il motore è necessario eseguire almeno una delle seguenti operazioni:

- collegare la sonda PTC del motore ai morsetti 27-32, attivando il controllo impostando il **par.3.4 MOTOR PTC ENABLE=YES** - installare un termico di corrente esterno come raffigurato nello schema seguente.

Se non si usa il bypass, il termico di protezione può essere omesso.

### ESEMPIO DI COLLEGAMENTO CON BYPASS A FINE AVVIAMENTO

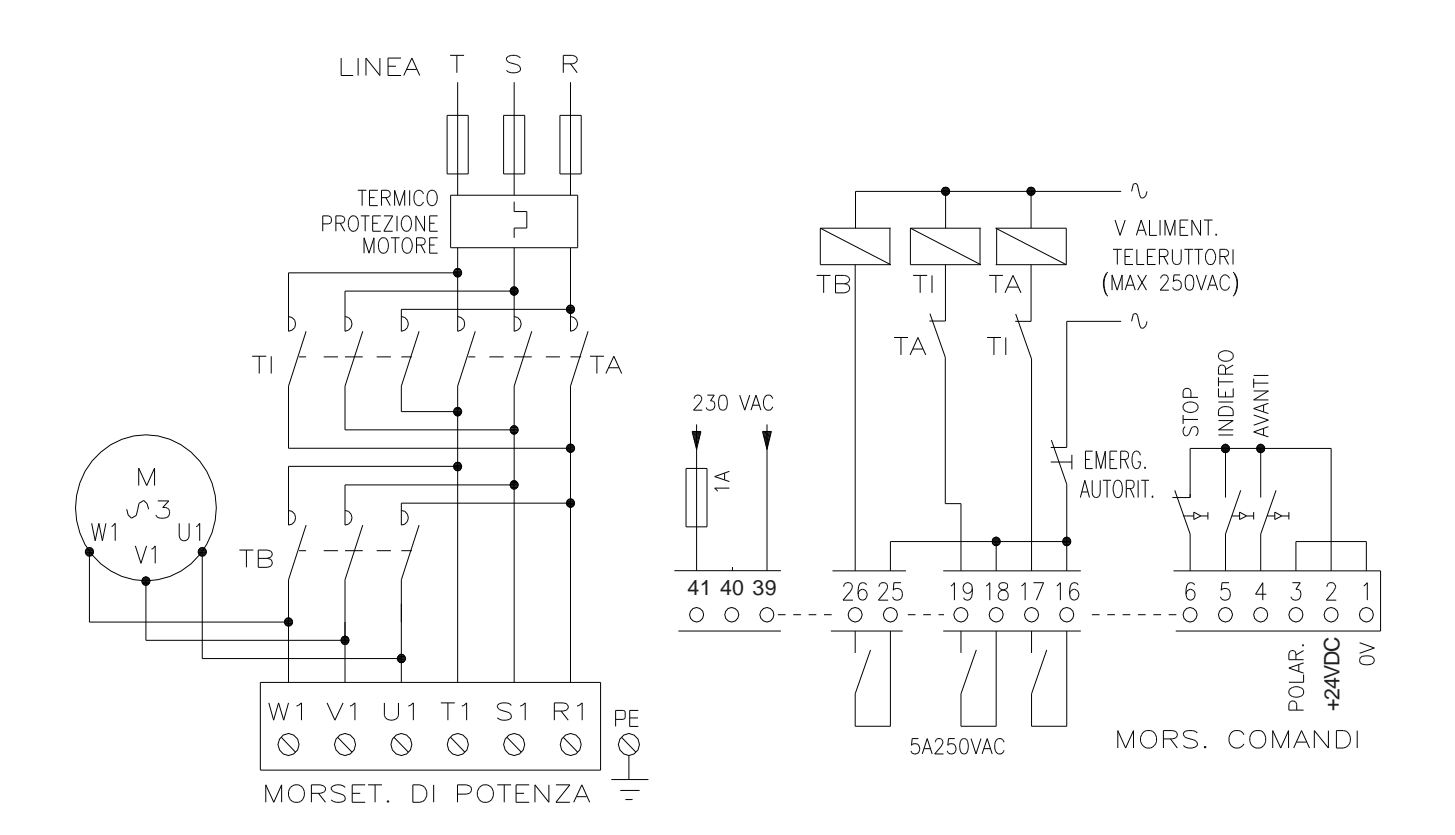

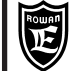

## **MODALITA' Cap.9 CAP.9 CAPLE I**

# **Collegamento a 6 fili**

ESEMPIO DI UTILIZZO:

Nel caso in cui il soft-start vada a sostituire il vecchio avviamento stella/triangolo; in tutti i casi dove la tensione di alimentazione permetta il collegamento a triangolo del motore.

### PRINCIPIO DI FUNZIONAMENTO:

Il collegamento a 6 fili permette di utilizzare, a parità di potenza del motore, un soft-start di potenza 1.73 volte inferiore a quello necessario per il collegamento a 3 fili; questo comporta, ovviamente, una riduzione dei costi e degli ingombri specialmente alle alte potenze (vedi tabelle CORRENTI E POTENZE Cap.6); per contro è necessaria una maggiore attenzione nel collegamento del motore perchè l'inizio e la fine degli avvolgimenti devono risultare collegati come da schema, altrimenti si rischia il danneggiamento del soft-start.

PER ABILITARE IL FUNZIONAMENTO CON MOTORE COLLEGATO A 6 FILI:

- Inserire prima i parametri nel tastierino come descritto nel Cap.5 INSTALLAZIONE VELOCE.
- Nel **par.1.2 MOTOR In** inserire il valore della corrente di targa del motore relativo al **collegamento a triangolo.**

- Impostare il **par.2.1 CONNECTION TYPE = 6 WIRES.**

**ATTENZIONE!** Se si usa Il bypass, nel soft start non sono attive le protezioni termiche del motore (vedi esempio BYPASS DEL SOFT START DOPO L'AVVIAMENTO del cap.9).

Se non si usa il bypass, il termico di protezione può essere omesso.

### SCHEMA DI COLLEGAMENTO COMPLETO CON INVERSIONE E BYPASS A FINE AVVIAMENTO

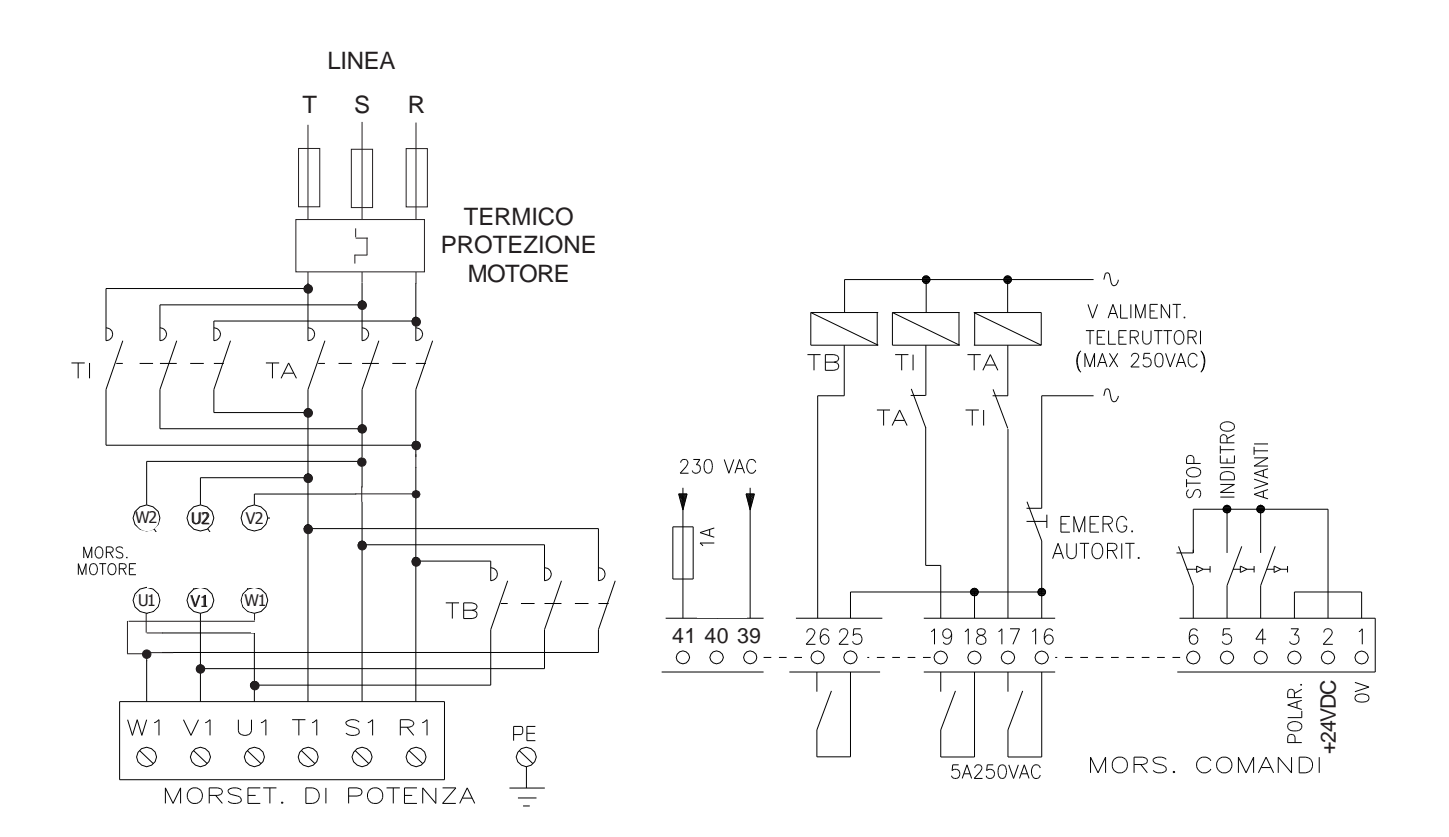

 $\mathbf{F}$ 

# Via Ugo Foscolo, 20<br>36030 - CALDOGNO - VICENZA - ITALY **No. 20 | CALLOGNO - VICENZA - ITALY | CALLOGNO - VICENZA - ITALY | CALLOGNO OPERATIVE Cap.9**

**MODALITA'**

PAGINA **FUNZIONE SOFT-START**

### **Comando motori a doppia velocità**

PRINCIPIO DI FUNZIONAMENTO:

Il teleruttore TL deve inserire la velocità LENTA; I teleruttori TV e TV1 la VELOCE; TB=BYPASS (solo se necessario). Per impostare i parametri per l'avviamento in velocità **LENTA** seguire l'installazione veloce descritta nel Cap.5. In questo caso, nel **par.1.2 MOTOR In** bisognerà inserire il valore della corrente nominale letto sulla targa motore relativo all'avvolgimento della lenta.

I parametri da impostare per l'avviamento in **VELOCE** sono raggruppati nel menù **5. 2nd SPEED SET**:

- nel **par.5.1 In 2nd SPEED** inserire il valore della corrente nominale letto sulla targa motore relativo all'avvolgimento della veloce.

- Impostare nel **par.5.2 ACC RAMP 2 SPEED** la rampa di tensione desiderata per la VELOCE in modo da evitare stress meccanici nel cambio velocità.

- Impostare nel **par.5.3 Imax 2nd SPEED** la corrente massima di spunto per la VELOCE, in modo che a pieno carico il motore riesca a completare l'avviamento.

- Impostare nel **par.5.4 Vmax START 2nd** la tensione di piedestallo alla partenza della VELOCE; inserire un valore in modo che a pieno carico non ci siano cali di velocità nel passaggio da LENTA a VELOCE.

- Impostare nel **par.5.5 V2>V1 RAMP** la rampa di decelerazione in tensione nel passaggio da VELOCE a LENTA, in modo da evitare bruschi rallentamenti.

- Impostare nel **par. 5.6 Vmax START V2>V1** la tensione di piedestallo nel ritorno in LENTA dalla VELOCE.

Con il **par.5.7 ENAB. 2nd TO 1st = YES**, (impostazione di default) la sequenza del funzionamento è la seguente: Quando si da la marcia AVANTI o INDIETRO, anche se è già attivato l'ingresso di VELOCE, il soft-start esegue automaticamente prima l'avviamento in LENTA e poi in successione quello della VELOCE, a fine avviamento si attiva il bypass. Quando si toglie la marcia, il motore prima passa in LENTA con la rampa impostata nel par.5.5 e poi inizia la fermata in DECELERAZIONE o in FRENATA a seconda di come è impostato il par.6.1 STOP TYPE. Se si imposta il **par.5.7 ENAB. 2nd TO 1st = NO**, si ha la seguente funzione speciale:

Durante la rotazione in VELOCE (2° VELOCITA'), se si disabilita il comando di VELOCE, il cambio da veloce a lenta non viene eseguito; in questo caso inoltre se si disattiva la marcia (AVANTI o INDIETRO) viene tolta la tensione al motore senza nessuna procedura di fermata, con stacco immediato dei teleruttori.

**ATTENZIONE!** Se si usa Il bypass, nel soft start non sono attive le protezioni termiche del motore (vedi esempio BYPASS DEL SOFT START DOPO L'AVVIAMENTO del cap.9).

SCHEMA DI COLLEGAMENTO COMPLETO CON CAMBIO VELOCITA', INVERSIONE E BYPASS A FINE AVVIAMENTO

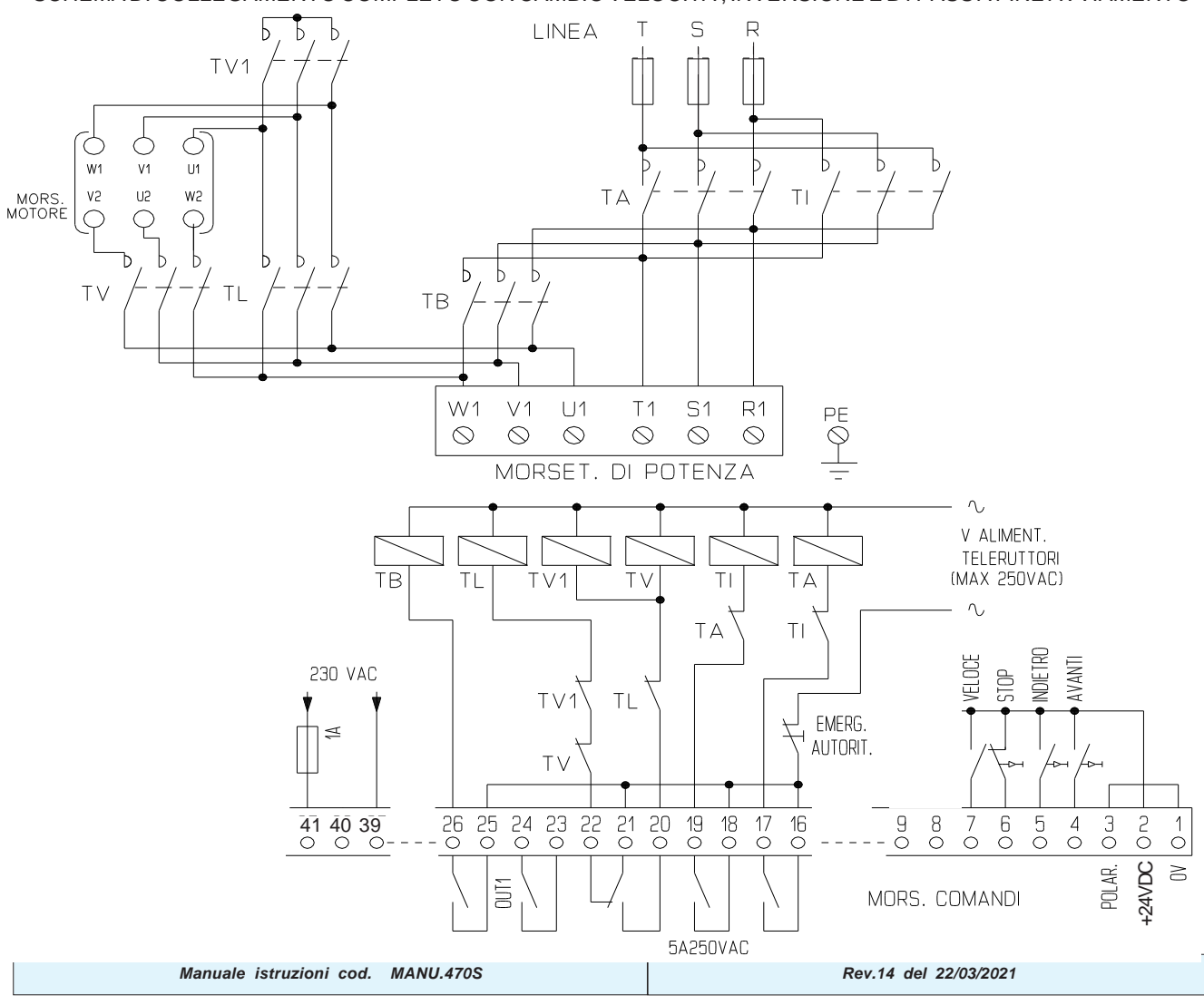

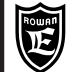

# PAGINA

# **Regolazione esterna della corrente massima di avviamento**

# ESEMPIO DI UTILIZZO:

Nel caso sia necessario regolare esternamente, tramite potenziometro o segnale analogico, la coppia massima di avviamento del motore in funzione del tipo di carico applicato (es. avviamento tagliablocchi a filo diamantato con vari tipi di marmo o bottali con forte variazione di carico per materiale da trattare asciutto o bagnato).

### PRINCIPIO DI FUNZIONAMENTO:

Per abilitare la regolazione esterna della corrente è necessario impostare il **par.4.1 REG. Imax SET = EXT** Il campo di regolazione è il seguente:

### **Con segnale analogico all'ingresso 29 = 0Vdc :**

- con ingresso di VELOCE disattivato la corrente massima permessa è uguale al **par.1.2 MOTORE In**

- con ingresso di VELOCE attivato la corrente massima permessa è uguale al **par.5.1 In 2nd SPEED**

### **Con segnale analogico all'ingresso 29 = +10Vdc:**

- con ingresso di VELOCE disattivato la corrente massima permessa è uguale al **par.1.4 ACC/DEC Imax**

- con ingresso di VELOCE attivato la corrente massima permessa è uguale al **par.5.3 Imax 2nd SPEED**

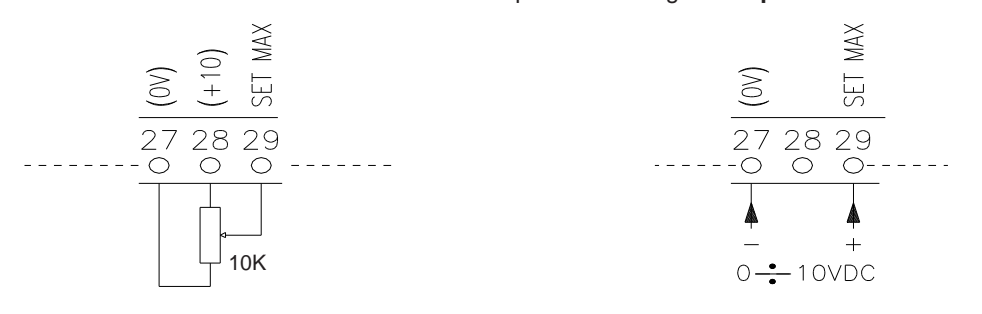

# **Partenza con sblocco (Kick Start)**

ESEMPIO DI UTILIZZO:

avviamento di un nastro trasportatore con elevato attrito di stazionamento.

SCHEMA DI RIFERIMENTO: funziona con tutti gli schemi di collegamento riportati nel seguente manuale.

### PRINCIPIO DI FUNZIONAMENTO:

Al momento della marcia, per sbloccare la trasmissione meccanica dagli attriti di stazionamento, il motore viene alimentato senza rampa da una tensione pari per default al valore della tensione ai morsetti R1 S1 T1 per un tempo impostabile nel **par.7.1 KICK START TIME**; alla fine di questo impulso di sovralimentazione inzierà la normale rampa di tensione preimpostata nel **par.1.3 ACC. RAMP.**

**Per annullare la funzione KICK START, impostare il par.7.1 KICK START TIME = 0,0s**

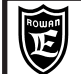

# **Modi di arresto del motore**

# **DECELERAZIONE CON RAMPA IN TENSIONE**

ESEMPIO DI UTILIZZO:

comando di pompe con arresto in rampa per evitare il colpo d'ariete della colonna d'acqua sui tubi.

SCHEMA DI RIFERIMENTO: funziona con tutti gli schemi di collegamento riportati nel seguente manuale.

# PRINCIPIO DI FUNZIONAMENTO:

Per abilitare la decelerazione bisogna settare il **par.6.1 STOP TYPE = DEC** (settaggio di default).

In questo caso, al momento dello STOP, la tensione sul motore decresce con la rampa impostata nel **par.6.2 DEC RAMP**; quando la tensione scende sotto il valore impostato nel **par.6.3 VLINE STOP DEC,** si stacca automaticamente il teleruttore di marcia AVANTI o INDIETRO.

Se si imposta il **par.6.2 DEC RAMP = 0,0s** al momento dello STOP, lo stacco del teleruttore di marcia è immediato.

# **FRENATA IN CONTROCORRENTE**

ESEMPIO DI UTILIZZO: comando di motori che azionano carichi con grande inerzia (tipo volani) da frenare velocemente.

### SCHEMI DI RIFERIMENTO:

Funziona con tutti gli schemi di collegamento riportati nel seguente manuale ma è indispensabile realizzare lo schema completo (a 3 e 6 fili) con **entrambi i teleruttori AVANTI e INDIETRO**, anche se serve un solo senso di rotazione (il teleruttore di inversione serve per la frenatura in controcorrente).

### PRINCIPIO DI FUNZIONAMENTO:

Per abilitare la frenata in controcorrente bisogna impostare il **par.6.1 STOP TYPE = BRAKE**

In questo caso al momento dello STOP, viene staccato il teleruttore di alimentazione e viene inserito automaticamente il teleruttore della marcia contraria; dopo il tempo impostabile nel **par.6.9 BRAKE DELAY,** inizia il **ciclo di frenature a impulsi in controcorrente** che termina solo quando il motore scende sotto la velocità impostabile nel **par.6.4 MOTOR STOP FREQ**; a questo punto per bloccare il motore viene iniettato un'impulso di corrente continua per il tempo impostabile nel **par.6.5 DC BRAKE TIME** al termine del quale finisce il ciclo di stop con stacco automatico del teleruttore di marcia. Il **ciclo di frenature a impulsi in controcorrente** ha la seguente sequenza:

Si attiva un primo impulso di controcorrente con intensità impostabile nel **par.6.6 1AC BRAKE LEVEL** e durata nel **par.6.7 1AC BRAKE DURAT**; la funzione di questo primo impulso di frenata è quello di rallentare il motore vicino alla velocità di stop (con un buon margine verso l'alto) in modo da realizzare con un solo impulso continuo la maggior parte della decelerazione del motore.

Dopo il primo impulso, viene eseguita la lettura della velocità reale del motore:

- **se la velocità è inferiore** al valore impostato nel **par.6.4 MOTOR STOP FREQ** viene iniettato nel motore un impulso di corrente continua per il tempo impostabile nel **par.6.5 DC BRAKE TIME** e finisce il ciclo stop.

**- se la velocità è superiore** al valore impostato nel **par.6.4 MOTOR STOP FREQ** vengono eseguiti degli impulsi di "avvicinamento" alla velocità di stop con intensità impostabile nel **par.6.8 AC BRAKE LEVEL** e durata nel **par.6.9 AC BRAKE DURAT**; la funzione di questi impulsi di frenata è raggiungere con **precisione** la velocità di stop impostata nel **par.6.4 MOTOR STOP FREQ,** pertanto l'intensità e la durata andranno impostate di conseguenza.

### **ATTENZIONE !**

- Un impulso in controcorrente eccessivo potrebbe far ruotare il motore nel senso contrario prima di essere fermato con l'iniezione di corrente continua, pertanto le impostazioni dei parametri **6.6 1AC BRAKE LEVEL**, **6.7 1AC BRAKE DURAT, 6.8 AC BRAKE LEVEL**, **6.9 AC BRAKE DURAT** devono essere impostate per il caso di minore carico del motore.

- La frenata DC è piuttosto rumorosa, per cui si consiglia di inserire nel **par.6.5 DC BRAKE TIME** un tempo di frenata appena sufficiente a fermare l'albero motore; nel caso di motori provvisti di freno si può eliminare la frenata DC impostando nel **par.6.5 DC BRAKE TIME** 0.1 secondi, in questo caso il freno dovrà essere alimentato separatamente e attivato solo dopo un ritardo di minimo 2 secondi dallo stacco di entrambi.

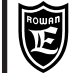

### **MODALITA' OPERATIVE**

### **Softstart per aggancio generatore in rete**

#### ESEMPIO DI UTILIZZO:

Inserzione in rete di una macchina asincrona trifase in rigenerazione.

PRINCIPIO DI FUNZIONAMENTO (secondo lo schema raffigurato in basso):

Prima di tutto bisogna assicurarsi che il senso ciclico della terna trifase di rete ed il senso di rotazione del Motore Primo siano tali da garantire il corretto funzionamento, per far ciò si può approfittare del soft-starter e fare un parziale avviamento della macchina asincrona come motore (bastano pochi secondi a corrente limitata per vedere solo il senso di rotazione dell'albero), il senso di rotazione della macchina asincrona dovrà corrispondere col senso di rotazione del Motore Primo, se così non fosse è sufficiente invertire il collegamento di due fasi della rete al soft-starter per ottenere il sincronismo.

Prima dell'aggancio in rete, la macchina asincrona deve essere portata dal MOTORE PRIMO ad una velocità prossima ma inferiore a quella di sincronismo, in modo così da richiedere alla linea la sola corrente di magnetizzazione del motore/generatore; a questo punto, attivando **in maniera permanente** il comando CONTATTO DI INSERIMENTO GENERATORE ALLA RETE si chiuderà il **teleruttore KM** per iniziare l'aggancio alla rete in rampa. In questa fase il Motore Primo non deve portare la macchina asincrona oltre la velocità di sincronismo. Alla fine dell'aggancio viene automaticamente inserito il **teleruttore KB** di bypass del softstart e la macchina asincrona viene collegata direttamente alla linea di alimentazione. Il teleruttore KM viene disattivato e disalimentata la logica del softstart. A questo punto il Motore Primo potrà portare la macchina asincrona oltre la velocità di sincronismo per il funzionamento come generatore.

Per ripetere il ciclo bisogna disattivare e poi riattivare il comando CONTATTO DI INSERIMENTO GENERATORE ALLA RETE. **Il teleruttore KB** può essere di categoria AC, dimensionato sulla corrente del generatore.

**Il teleruttore KM** può essere di categoria AC1, dimensionato sulla corrente di magnetizzazione in base al fatto che è utilizzato solo per la durata dell'aggancio in rete; risulterà quindi di portata inferiore a **KB**.

Esempio di scelta softstart e impostazione dei parametri fondamentali per:

- Generatore con corrente nominale 1500A

- Limitazione di corrente durante l'aggancio in rete al 37% del valore nominale (**Iavv** = 550A), ipotizzando una corrente magnetizzante di 500A (33% di In). Si potrà utilizzare dunque un soft-start con corrente massima un po' superiore alla corrente di avviamento che si vuole imporre, questo permetterà di utilizzare un soft-starter con corrente nominale di molto inferiore a quella nominale del generatore asincrono riducendo notevolmente i costi dell'impianto.

Per la scelta del softstart e dei fusibili di protezione FUSE consultare il Cap.6 tabella "CORRENTI E POTENZE NEL COLLEGAMENTO A 3 FILI"; in questo caso il softstart da utilizzare sarà il 470S/6 che ha la corrente massima di avviamento di 600A, prossima ai 550A richiesti.

Impostazione parametri:

Nel caso di softstart per aggancio in rete, come regola si piuò impostare il par.**1.2 MOTOR In** al valore **Iavv / 4** e il par.**1.4 ACC/DEC Imax** = **400%**; in questo caso il par.**1.2 MOTOR In** sarà uguale a 550A diviso 4 e quindi a 138A.

Altri parametri da impostare prima dell'avvio:

- par.**100.4 SCR CONTROL TYPE** = 2

- par.**1.1 LINE FREQUENCY** > inserire il valore della **frequenza della linea** di alimentazione.

- par.**1.3 ACC RAMP** > inserire il **tempo in secondi della rampa di accelerazione in tensione** che si vuole applicare al motore per realizzare l'aggancio in rete.

- par.**1.5 STARTING Vmax** = 30%

- par.**3.1 ENABLE CLASS 10** = NO

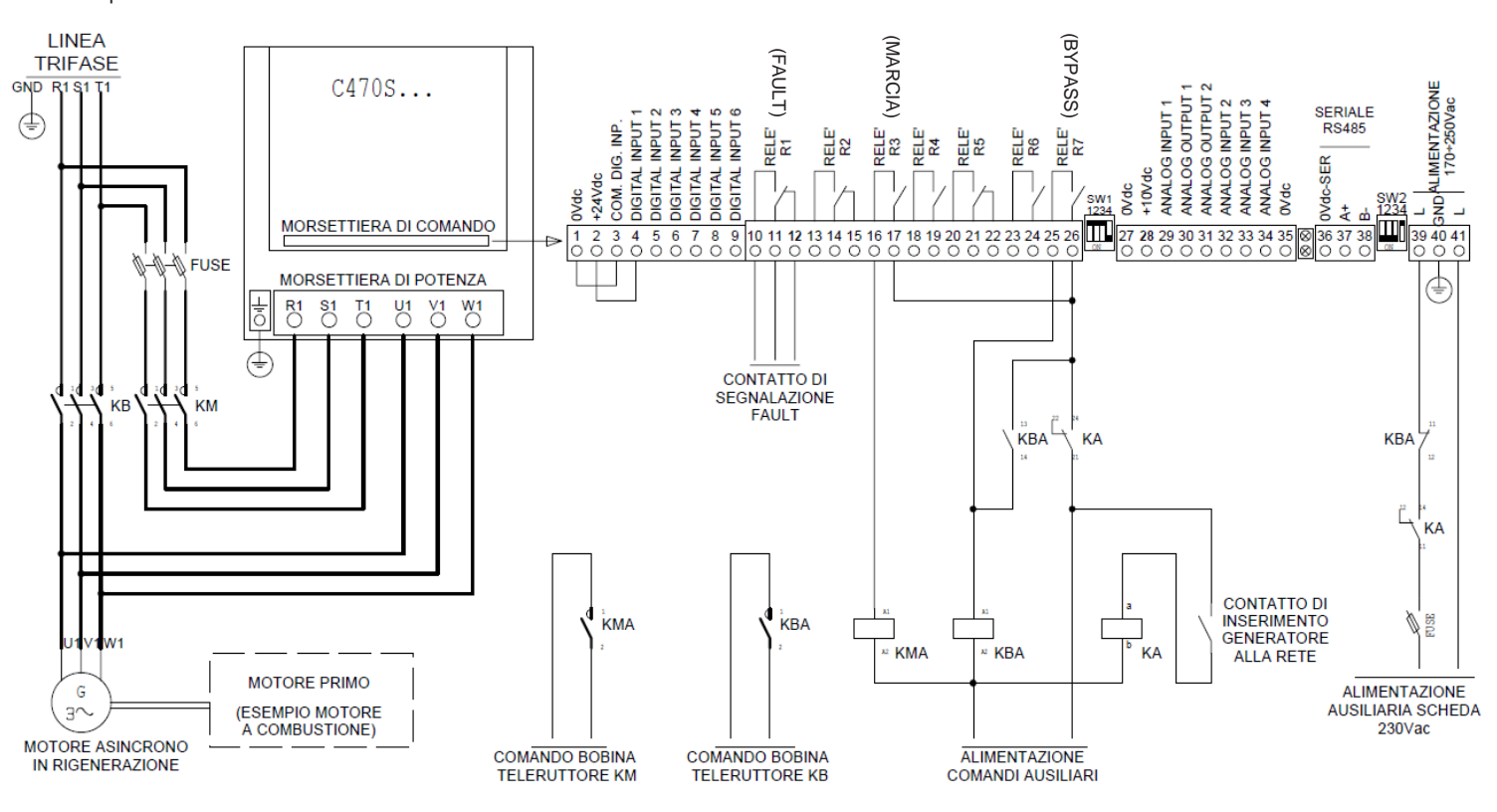

**Manuale istruzioni cod. MANU.470S Rev.14 del 22/03/2021**

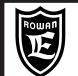

PAGINA

# **Caratteristiche tecniche comuni degli azionamenti con le funzioni: INTERRUTTORE STATICO REGOLATORE DI POTENZA/ENERGIA REGOLATORE DI TENSIONE**

# - Prodotto CE

- Alimentazione parte di potenza trifase prevista per 2 range:
- > limiti assoluti da 170 ÷ 510 Vac / 45 ÷ 65Hz (linee 230/400/440Vac)
- $>$  limiti assoluti da 300  $\div$  760 Vac / 45  $\div$  65Hz (linea 690Vac)
- Alimentazione separata parte logica di comando + ventilazione (nei modelli provvisti) 170 ÷ 250 Vac / 45Hz ÷ 65Hz.
- Massima distorsione linea alimentazione ammessa: 10%.
- Gamma di regolatori per collegamento 3 fili e 6 fili (vedi tabelle CORRENTI E POTENZE)
- Regolazione di tensione simmetrica su tutte e 3 le fasi mediante moduli di potenza a SCR (1 per ogni fase).
- Funzionamento in servizio continuo fino a massimo 112% della corrente nominale del regolatore.
- Controllo di corrente su 2 fasi di alimentazione tramite TA.
- Comandi in ingresso e uscita totalmente isolati dalla rete di alta tensione.
- Parametrizzazione e monitoraggio tramite tastierino con display retroilluminato 2 righe per 16 caratteri, remotabile.
- Comandabile e completamente parametrizzabile tramite collegamento seriale RS485 MODBUS RTU.

### FUNZIONI IMPLEMENTATE:

- > **INTERRUTTORE STATICO** ZERO CROSSING (vedi Cap.11); in questo caso il regolatore può essere comandato semplicemente come interruttore statico trifase tramite l'ingresso DIGITAL INPUT1; la commutazione a ON avviene sempre al passaggio per lo zero della tensione di ogni fase in modo da evitare disturbi e distorsioni sulla linea di alimentazione trifase.
- > **REGOLATORE DI POTENZA/ENERGIA** ZERO CROSSING (vedi Cap.12) ; in questo caso il dispositivo funziona come regolatore di energia a treni di onde (a periodo completo) con modulazione direttamente proporzionale ad un segnale analogico di comando. Anche in questo caso l'inizio dei pacchetti di onde è sincronizzato con il passaggio per lo zero per evitare disturbi e distorsioni sulla linea di alimentazione trifase.
- > **REGOLATORE DI TENSIONE** A PARZIALIZZAZIONE DI FASE (vedi Cap.13); in questo caso la tensione regolata in uscita viene ottenuta controllando l'angolo di innesco della tensione alternata ai capi degli SCR. Con questa tecnica di controllo è possibile realizzare alimentatori e controlli per motori in alternata e continua.

### PROTEZIONI AZIONAMENTO:

- > Sovraccarico oltre il 112% della corrente nominale del regolatore.
- > Corto circuito tra le fasi di uscita.
- > Squilibrio sulle fasi di alimentazione
- > Sovratemperatura dei moduli SCR.
- Morsettiere di collegamento comandi ingresso/uscita ad innesto.
- Versione standard in contenitore di alluminio con grado di protezione IP20, coperchio in alluminio.
- 
- Limiti temperatura aria ambiente: -5°C +40°C.<br>- Limiti temperatura aria dissipatore: -5°C +70°C.
- Limiti temperatura aria dissipatore: -5°C +70°C.<br>- Temperatura di stoccaggio: -25°C +70°C. - Temperatura di stoccaggio:
- Umidità relativa non condensata: 5% 95%

- Conformità direttive:

Bassa Tensione LDV 2014/35/UE e Compatibilità Elettromagnetica EMC 2014/30/UE, per l'ambiente industriale secondo la CEI EN 60947-4-2.

**ATTENZIONE:** Se si utilizza la funzione "**REGOLATORE DI TENSIONE**" la conformità è garantita se è dotato degli elementi filtranti descritti nel paragrafo di questo capitolo "**Compatibilità Elettromagnetica**".

**ATTENZIONE:** questo prodotto è stato progettato come dispositivo di Classe A (CEI EN 60947-4-2 e 4-3). L'uso di questo prodotto in un ambiente domestico può esser causa di radio interferenze, in tal caso può essere necessario adottare misure di mitigazione aggiuntive.

Se necessario rispettare i limiti per l'ambiente domestico contattare l'Ufficio Tecnico della Rowan Elettronica.

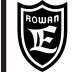

# **Tabelle con le caratteristiche elettriche della gamma azionamenti**

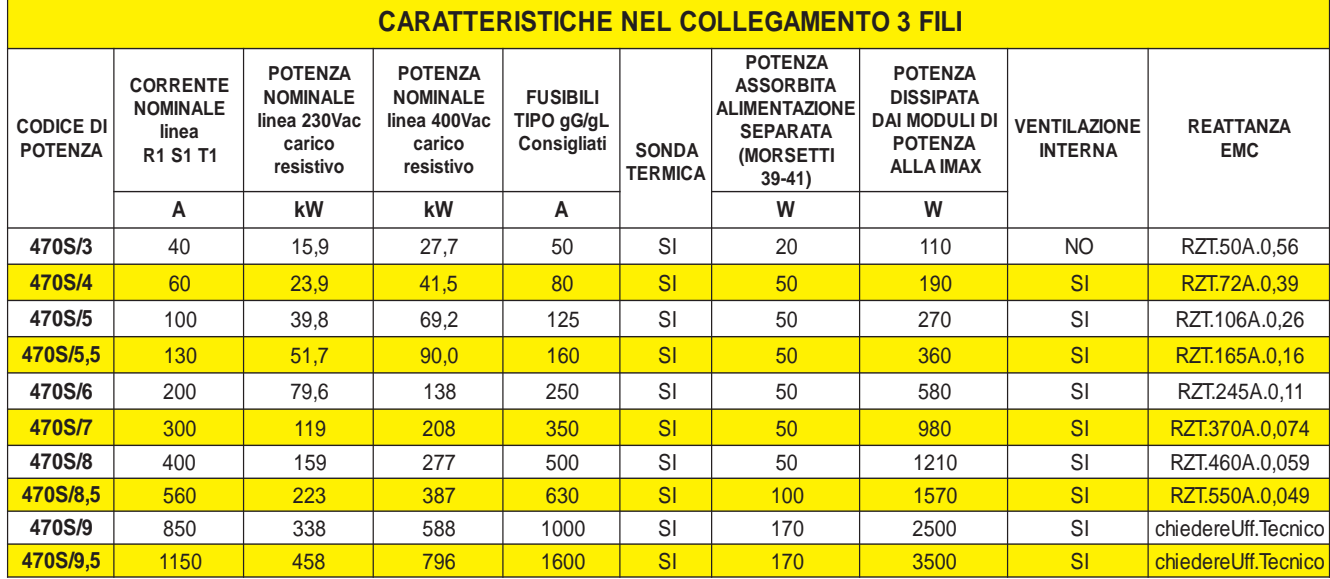

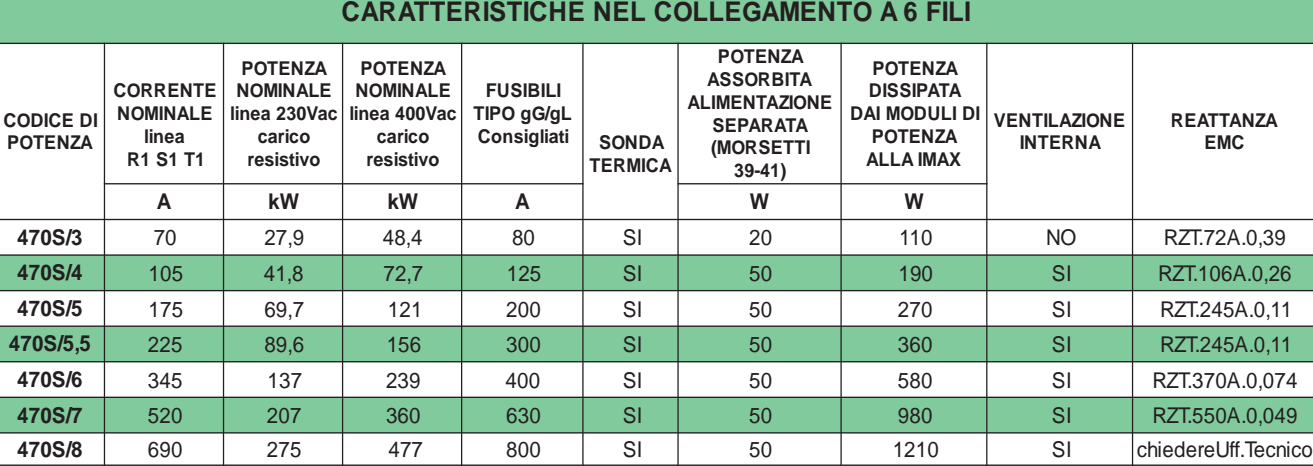

## **Compatibilità elettromagnetica**

**470S/8,5** 970 386 671 1250 SI 100 1570 SI chiedereUff.Tecnico **9705/9** 1470 585 1017 2000 SI 170 2500 SI chiederel ff Tecnico **470S/9,5** 1990 792 1377 2500 SI 170 3500 SI chiedereUff.Tecnicc

Se si utilizza la funzione "**REGOLATORE DI TENSIONE**", la conformità alla direttiva EMC 2014/30/UE (COMPATIBILITA' ELETTRO-MAGNETICA) per l'ambiente industriale secondo la CEI EN 60947-4-3, è garantita solo con l'inserimento di un filtro EMC composto da una **REATTANZA** trifase (vedi tabelle precedenti CORRENTI NEL COLLEGAMENTO A 3 E 6 FILI) e dalla scheda cod. **CXT.ROW0.15.440** collegati come da schema seguente:

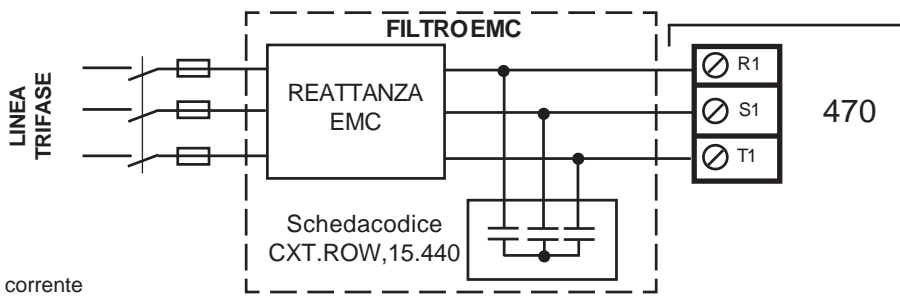

L'azionamento presenta una corrente

di dispersione verso terra (<1mA),

quindi **NON** alimentare la scheda se prima non si è collegato a terra il morsetto PE del dispositivo. Inoltre in tutti i casi, al fine di limitare al massimo i disturbi indotti nei cavi di collegamento:

- Evitare il passaggio dei cavi di collegamento della morsettiera comandi nella stessa canaletta di quelli di potenza.
- Collegare potenziometri, segnali DC con cavo schermato e collegare un capo di ogni schermo singolarmente al punto di massa comune del quadro ed evitare anelli di massa.

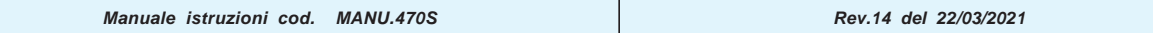

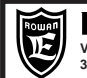

# **Descrizione funzionamento come INTERRUTTORE STATICO**

In questa funzione l'azionamento 470 può essere comandato semplicemente come interruttore statico trifase tramite l'ingresso di marcia DIGITAL INPUT1; la commutazione a ON avviene sempre al passaggio per lo zero della tensione di ogni fase (ZERO CROSSING) in modo da evitare disturbi e distorsioni sulla linea di alimentazione trifase come dimostrato nel grafico seguente. Applicazione tipica è il controllo della temperatura su forni a resistenze elettriche tramite termoregolatore con uscita a impulsi.

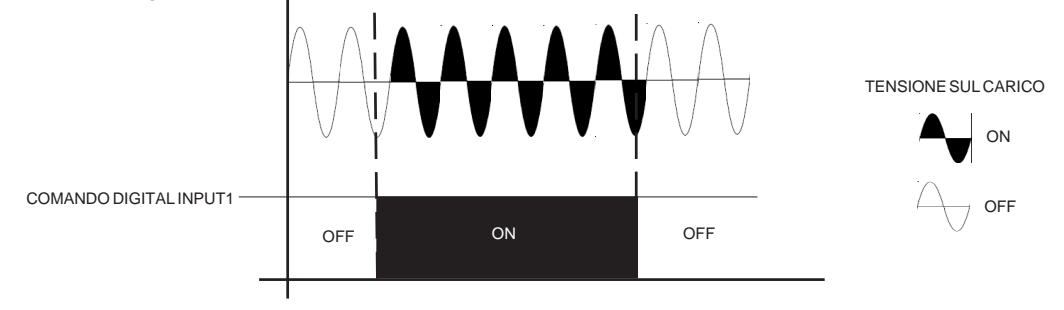

Istruzioni per la messa in funzione:

- 1) Seguire lo schema di collegamento sotto raffigurato; per l'installazione meccanica fare riferimento al Cap.7 della funzione SOFT-START.
- 2) Abilitare la funzione impostando il **par.100.1 APPLICATIONS = 3AC\_ON/OFF** (per entrare nel menù 100. premere il tasto E per 5 secondi).
- 3) Impostare il par.1.1 LINE FREQ a seconda della frequenza della linea di alimentazione trifase.
- 4) Impostare il par.1.2 WIRE a seconda del tipo di collegamento del carico.
- 5) Attivare il comando MARCIA per trasferire la piena potenza al carico.

# **SCHEMA DI COLLEGAMENTO**

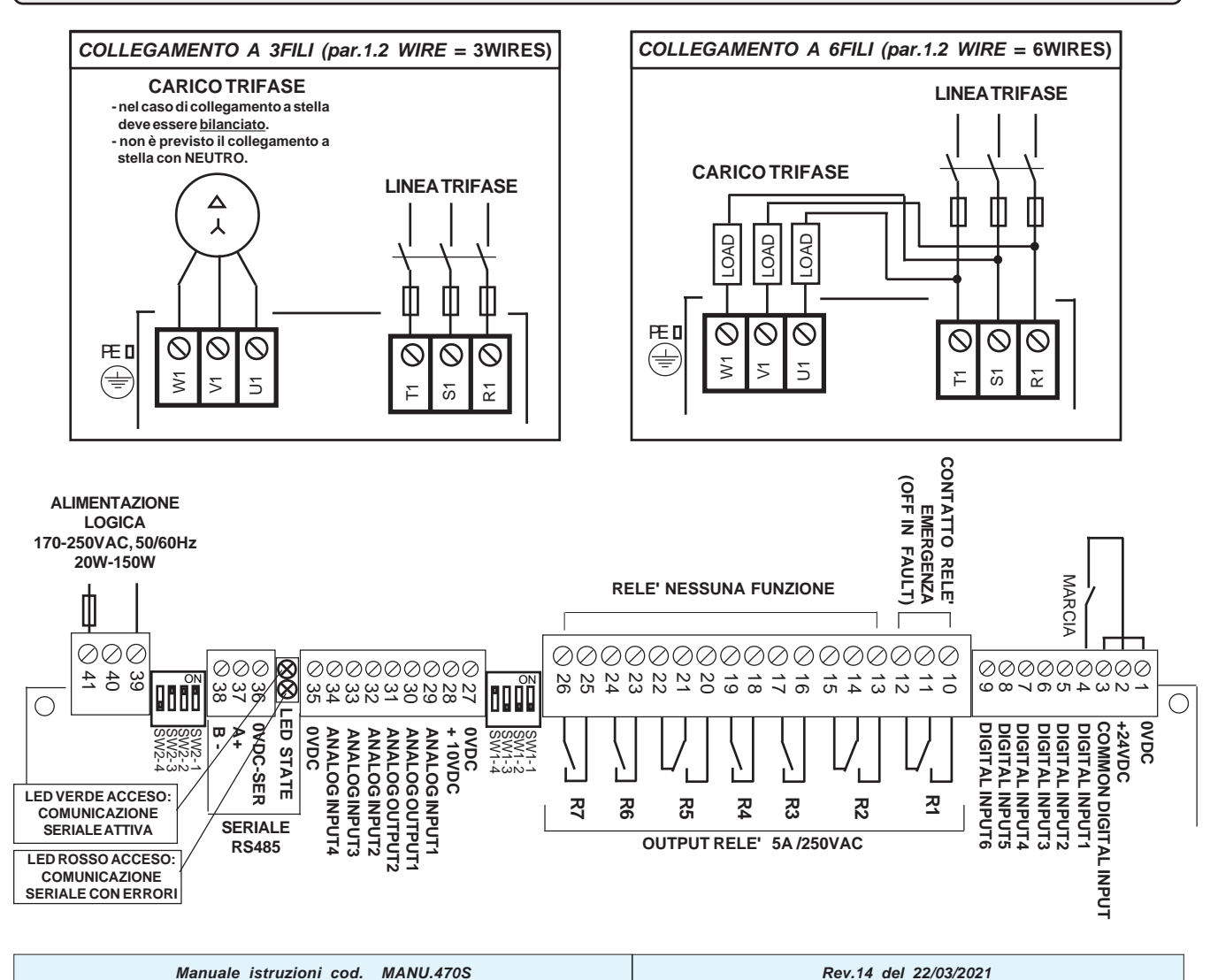

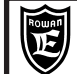

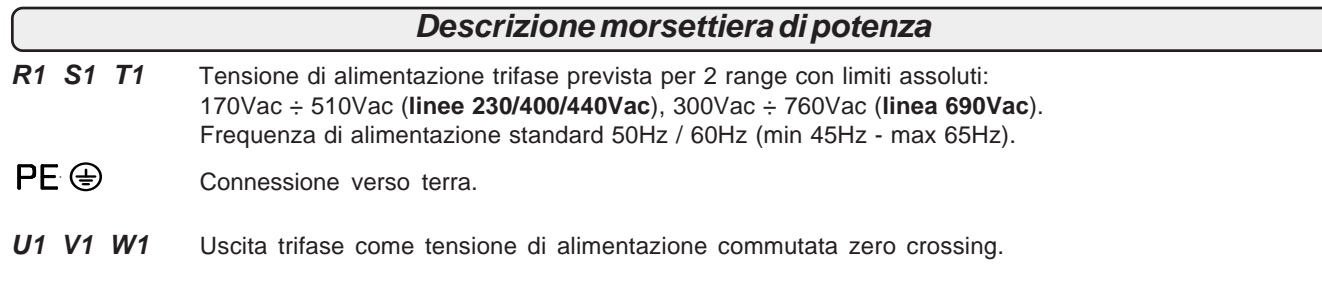

# **Descrizione morsettiera comandi**

### **DESCRIZIONE INGRESSI DIGITALI:**

1 = **0VDC** NEGATIVO COMUNE 2 = **+24 VDC** ALIMENTAZIONE PER ATTIVAZIONE INGRESSI TRAMITE CONTATTO max 500mA 3 = **COMMON DIGITAL INPUT** POLARIZZAZIONE INGRESSI 4 = **DIGITAL INPUT1** INGRESSO MARCIA REGOLATORE 5,6,7,8,9 **= DIGITAL INPUT 2,3,4,5,6** NESSUNA FUNZIONE

### **CARATTERISTICHE INGRESSI DIGITALI:**

> Collegamento PNP (mors. COMMON a 0Vdc)

> Collegamento NPN (mors. COMMON a max 30Vdc)

> Resistenza d'ingresso = 3Kohm

> Tensione minima per attivazione ingresso 5Vdc

### **DESCRIZIONE USCITE A CONTATTI: Carico max contatti 5A/250Vac**

 $10 = NO$  $11 = C$  $12 = NC$ **R1 CONTATTO IN SCAMBIO RELE' DI EMERGENZA:** Si eccita a regolatore alimentato e nessun fault attivo, si diseccita in presenza di fault.

### **R2, R3, R4, R5, R6, R7 NESSUNA FUNZIONE**

### **DESCRIZIONE RIFERIMENTI ANALOGICI:**

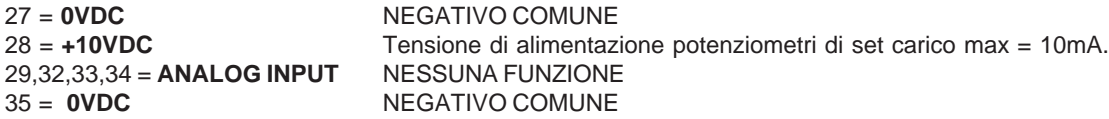

### **DESCRIZIONE USCITE ANALOGICHE:**

### 30 ,31 = **ANALOG OUTPUT** NESSUNA FUNZIONE

### **COLLEGAMENTO SERIALE:**

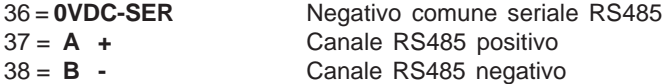

### **LINEA ALIMENTAZIONE SEPARATA:**

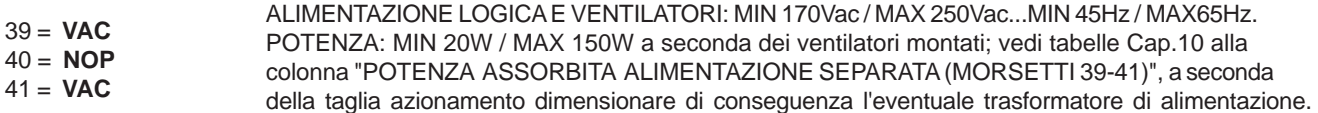

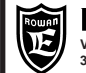

**Posizione dei menù tastierino nella funzione INTERRUTTORE STATICO**

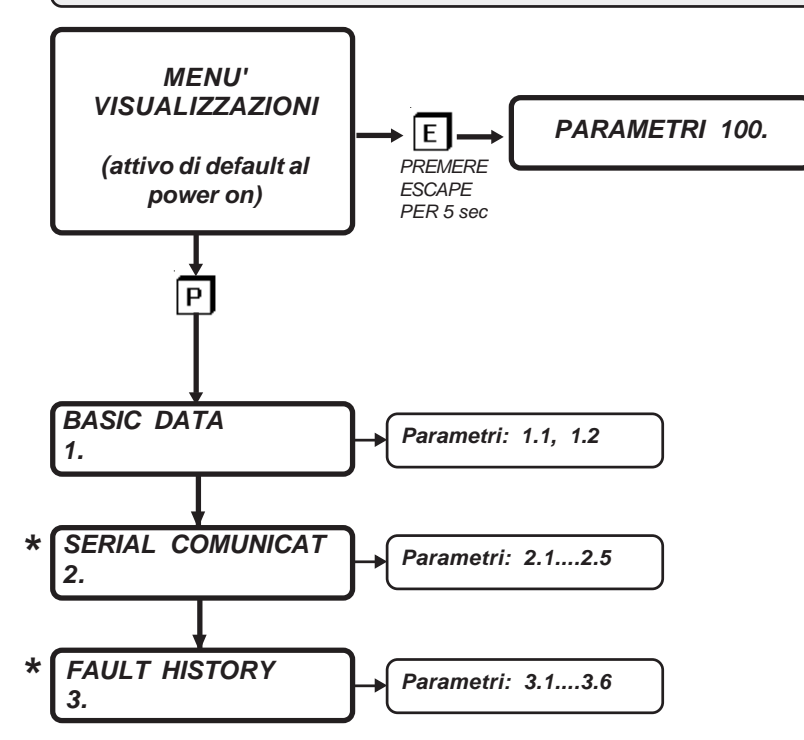

**\* MENU' COMUNI A TUTTE LE APPLICAZIONI MA CON NUMERO D'ORDINE DIVERSO**

# **Lista completa dei parametri**

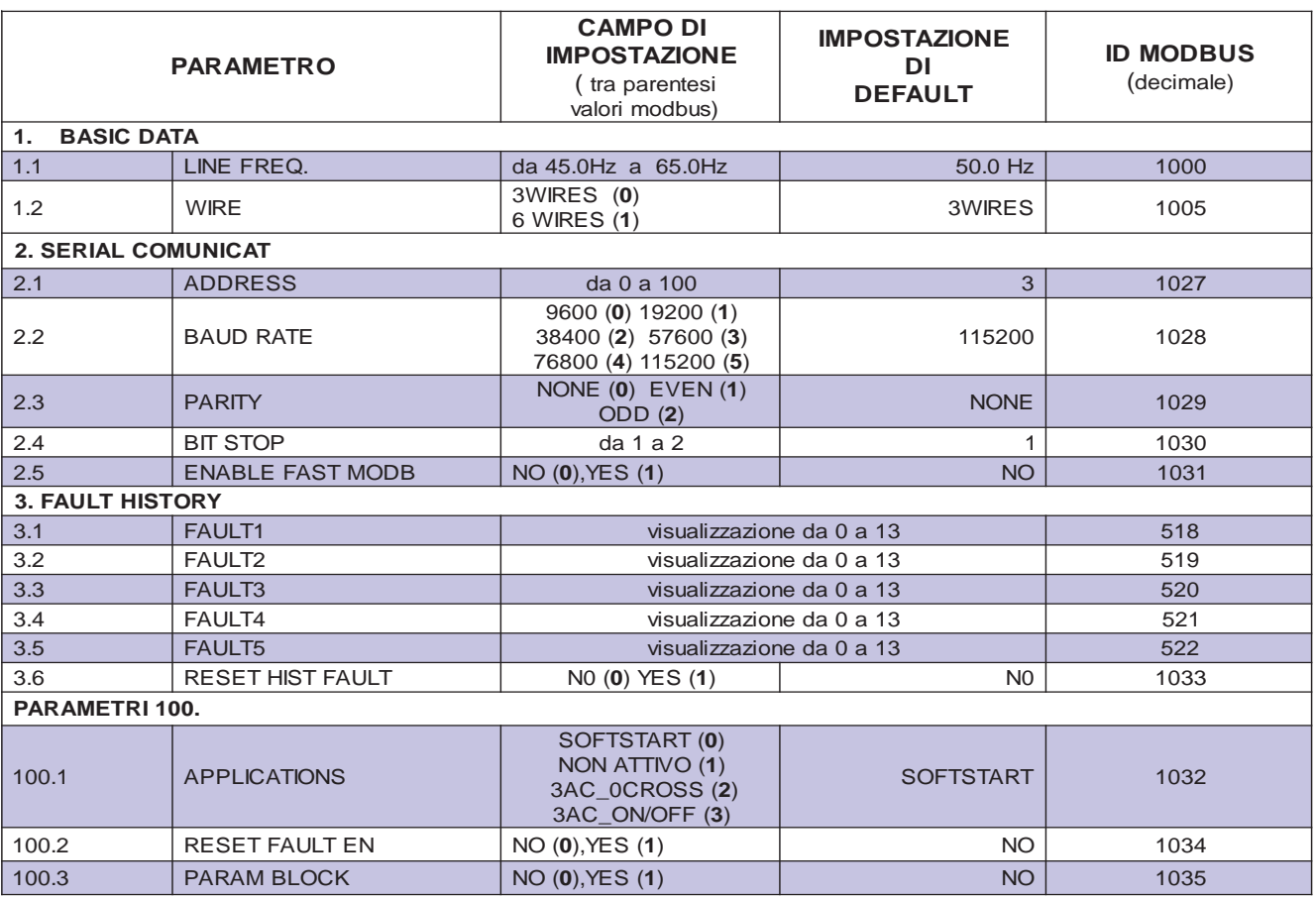

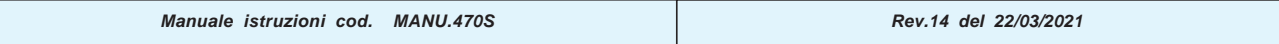

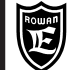

### **Lista menù visualizzazioni**

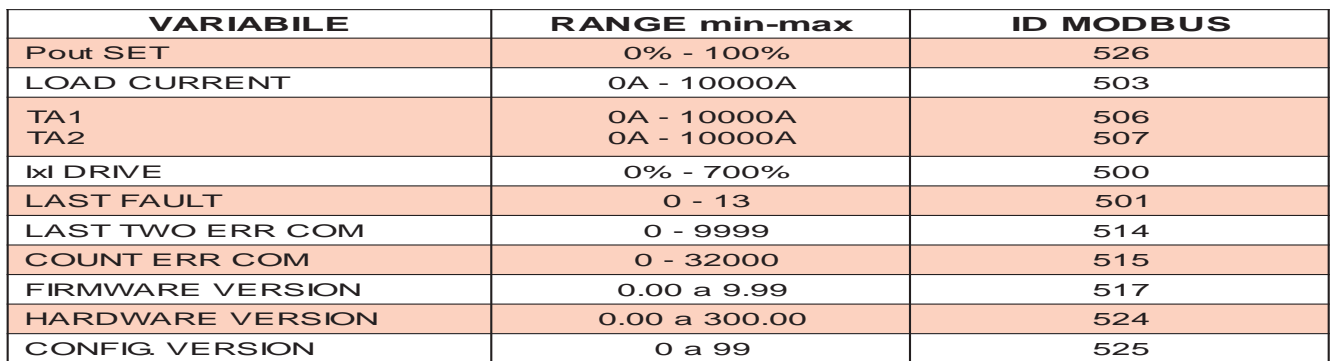

### **Comando ingressi/uscite da modbus**

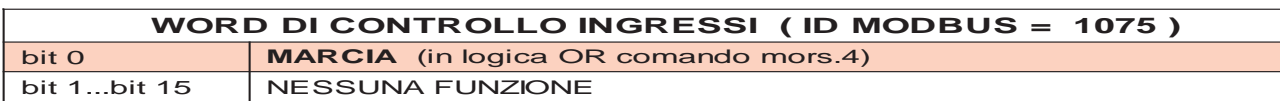

### **Lettura stato ingressi/uscite da modbus**

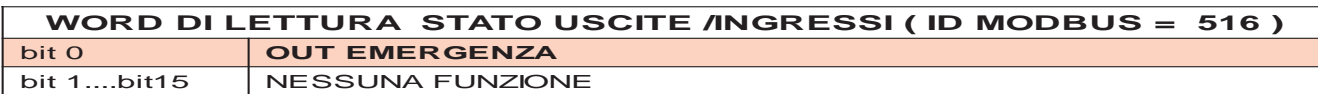

# **Descrizione menù VISUALIZZAZIONI**

**Contiene tutte le visualizzazioni che permettono di monitorare lo stato del regolatore**

**Pout SET**

**0.% Preset della potenza applicata al carico**

Campo di visualizzazione da 0.% a 100.%.

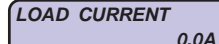

### **Corrente massima RMS assorbita dal carico e dalla linea di alimentazione**

Campo di visualizzazione da da 0A a 10000A.

In questa variabile viene visualizzata la corrente assorbita dal carico che corrisponde anche alla corrente massima di linea ai morsetti R1 S1 T1 del regolatore.

Il rilevamento viene fatto su 2 fasi di alimentazione prendendo il valore più alto dei TA interni TA1 e TA2.

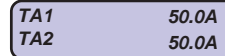

**Contiene il monitoraggio delle correnti reali RMS misurate da ogni singolo trasformatore amperometrico, all'interno del regolatore.**

**TA1** = corrente misurata dal trasformatore amperometrico TA1.

Campo di visualizzazione da da 0A a 10000A.

**TA2** = corrente misurata dal trasformatore amperometrico TA2.

Campo di visualizzazione da 0A a 10000A.

### **IxI DRIVE**

**0.% Percentuale di sovraccarico % del regolatore**

Campo di visualizzazione da 0.% a 100.%.

Quando supera il 100% interviene il FAULT 10.

Questa variabile riporta il calcolo dell' **i²t** della corrente assorbita/erogata in **sovraccarico** dal regolatore, dà un'informazione legata all'energia che il regolatore stà assorbendo in sovraccarico e quindi, indirettamente, al suo riscaldamento. Se la corrente non supera la soglia di sovraccarico la variabile resta a 0%.

Se dopo un sovraccarico la corrente scende sotto il valore di soglia la variabile inizia a decrementare, da 100% a 0% impiega 5min e 30s.

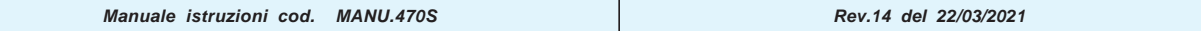

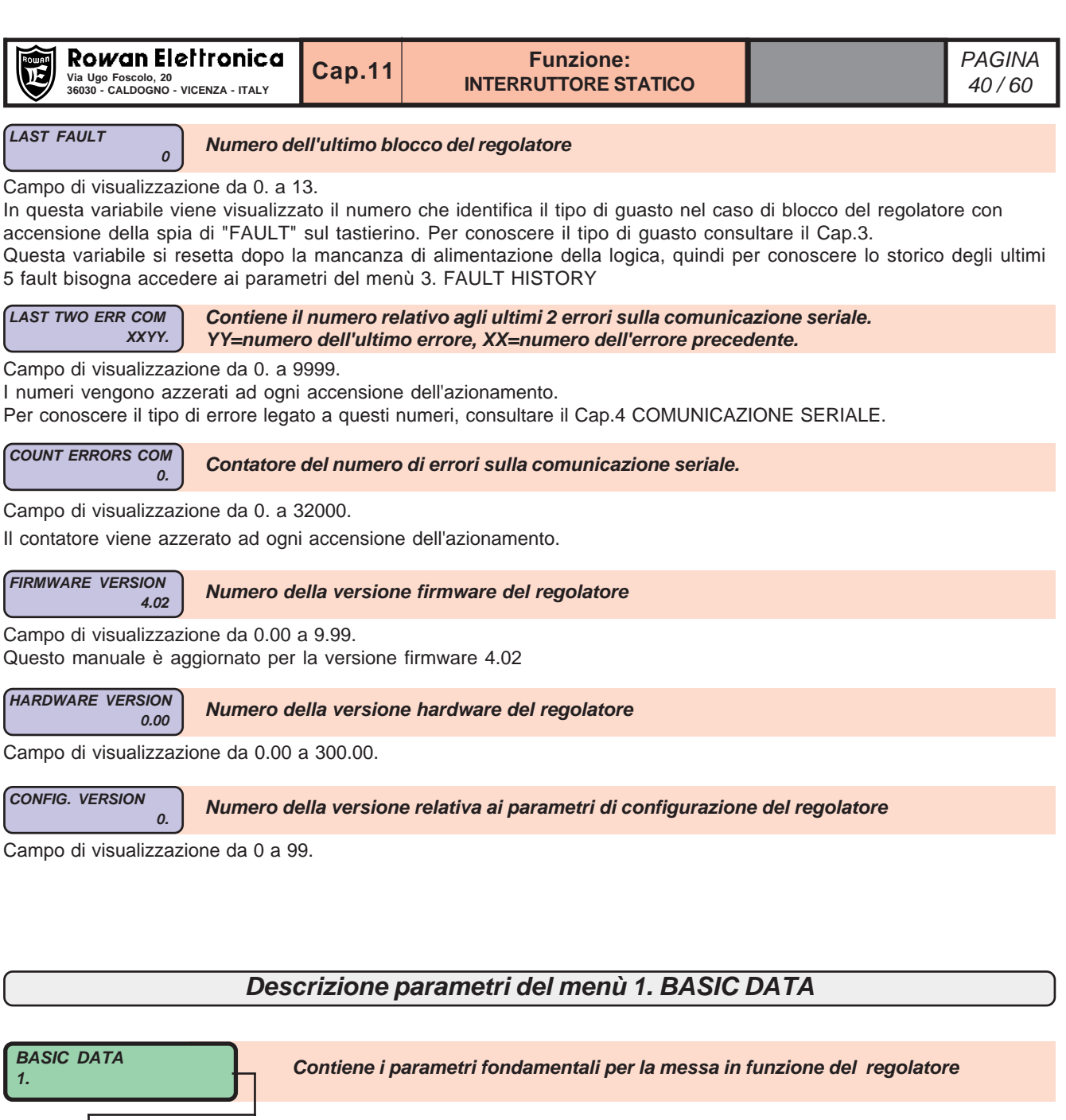

Campo d'impostazione: da 45.0Hz a 65.0Hz

**LINE FREQ.**

 $\sqrt{1.1}$ 

**WIRE**

**1.2**

Impostare 50.0Hz o 60.0Hz a seconda della linea di alimentazione.

**3WIRES Par.1.2. Selezione collegamento del carico a 3 FILI o a 6 FILI**

**50.0Hz Par.1.1. Frequenza della linea di alimentazione trifase ai morsetti R1, S1, T1**

Campo d'impostazione: 3WIRES, 6WIRES **3WIRES** = collegamento a 3 fili. **6WIRES** = collegamento a 6 fili

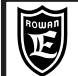

# **Descrizione funzionamento come REGOLATORE DI POTENZA/ENERGIA**

In questa funzione il dispositivo 470 viene usato come regolatore di **energia** a treni d'onde; in questo caso infatti la **potenza elettrica** sul carico viene applicata per intervalli di periodi interi, dipendenti da un **tempo** di ciclo programmabile (par.1.3 CYCLE TIME) e dal set di potenza impostato; la commutazione a ON avviene sempre al passaggio per lo zero della tensione di ogni fase (ZERO CROSSING) in modo da evitare disturbi e distorsioni sulla linea di alimentazione trifase come dimostrato nel grafico seguente.

Dato che la temperatura delle resistenze elettriche per riscaldamento è proporzionale all'energia assorbita, l'azionamento 470 con questa funzione è destinato in maniera specifica al controllo della temperatura dei forni elettrici. Il livello di potenza applicato nel tempo di ciclo può essere regolato in 2 modi selezionabili tramite il par.1.5: - con par.1.5 Pout SET SOURCE = OPERATOR, il set di potenza è stabilito dal par.1.4 Pout SET

- con par.1.5 Pout SET SOURCE = AIN SET, il set di potenza è stabilito dal segnale analogico 0/10Vdc collegato all'ingresso analogico ANALOG INPUT1.

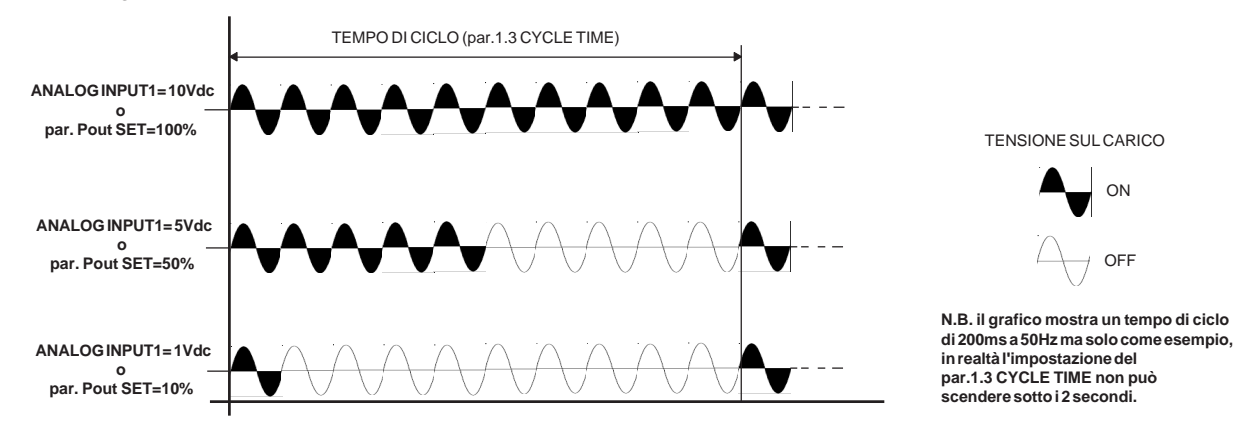

Istruzioni per la messa in funzione:

1) Seguire lo schema di collegamento sotto raffigurato; per l'installazione meccanica fare riferimento al Cap.7 della funzione SOFT-START.

2) Abilitare la funzione impostando il **par.100.1 APPLICATIONS = 3AC\_0CROSS** (per entrare nel menù 100. premere il tasto E per 5 secondi).

3) Impostare il **par.1.1 LINE FREQ** a seconda della frequenza della linea di alimentazione trifase.

4) Impostare il **par.1.2 WIRE** a seconda del tipo di collegamento del carico.

5) Impostare il tempo di ciclo desiderato in base all'inerzia termica del carico riscaldante nel **par.1.3 CYCLE TIME**

6) Se per modulare la potenza si utilizza un segnale analogico 0/10Vdc come raffigurato nello schema, impostare il **par.1.5 Pout SET SOURCE = AIN SET**

7) Attivare il comando MARCIA per trasferire la potenza al carico in funzione del valore del segnale analogico.

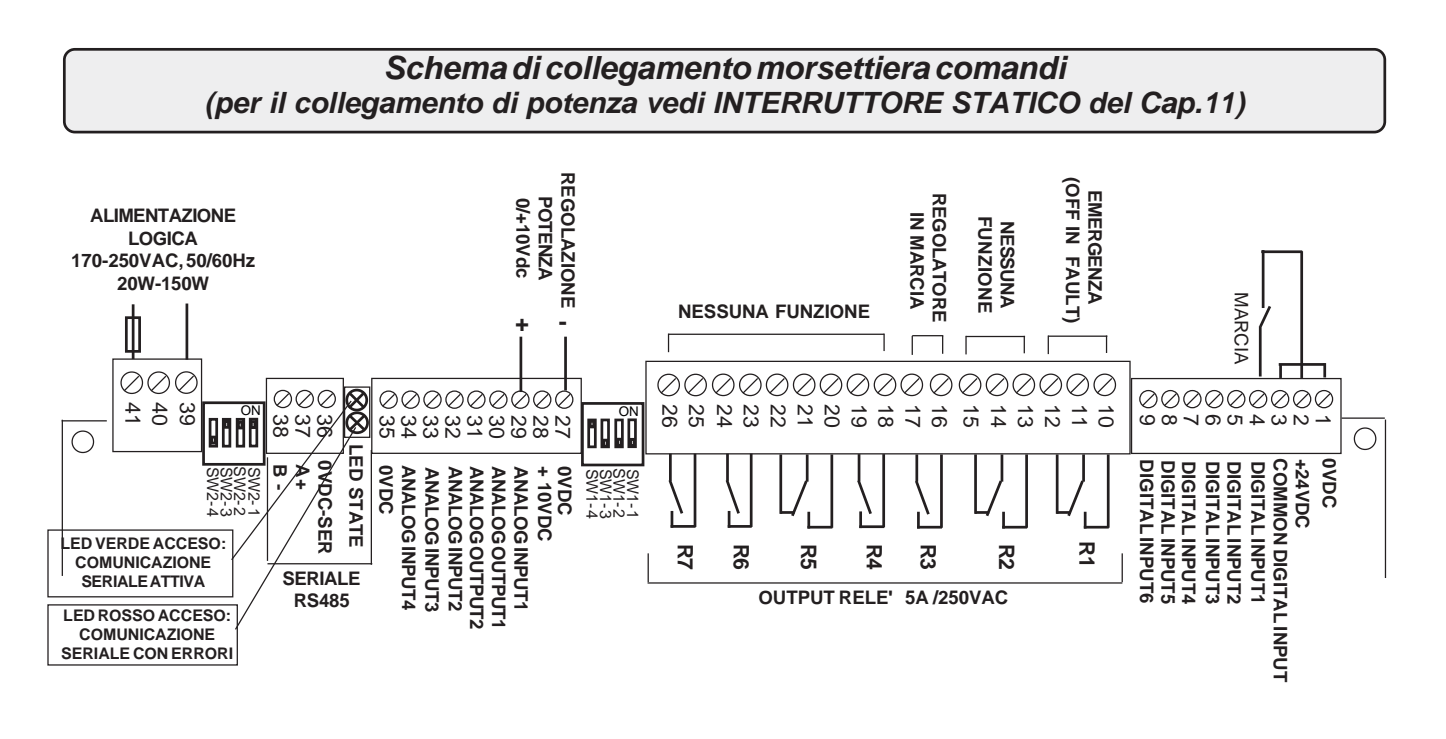

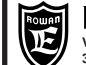

# **Descrizione morsettiera di potenza R1 S1 T1** Tensione di alimentazione trifase prevista per 2 range con limiti assoluti: 170Vac ÷ 510Vac (**linee 230/400/440Vac**), 300Vac ÷ 760Vac (**linea 690Vac**). Frequenza di alimentazione standard 50Hz / 60Hz (min 45Hz - max 65Hz).  $PE \oplus$ Connessione verso terra. **U1 V1 W1** Uscita trifase come tensione di alimentazione commutata a treni d'onda. **Descrizione morsettiera comandi DESCRIZIONE INGRESSI DIGITALI:** 1 = **0VDC** NEGATIVO COMUNE<br>
2 = **+24 VDC** ALIMENTAZIONE PE ALIMENTAZIONE PER ATTIVAZIONE INGRESSI TRAMITE CONTATTO, max 500mA 3 = **COMMON DIGITAL INPUT** POLARIZZAZIONE INGRESSI INGRESSO MARCIA REGOLATORE 5,6,7,8,9 **= DIGITAL INPUT 2,3,4,5,6** NESSUNA FUNZIONE **CARATTERISTICHE INGRESSI DIGITALI:** > Collegamento PNP (mors. COMMON a 0Vdc) > Collegamento NPN (mors. COMMON a max 30Vdc)

> Resistenza d'ingresso = 3Kohm

> Tensione minima per attivazione ingresso 5Vdc

### **DESCRIZIONE USCITE A CONTATTI:**

### **Carico max contatti 5A/250Vac**

 $10h$   $\sqrt{2}$ 

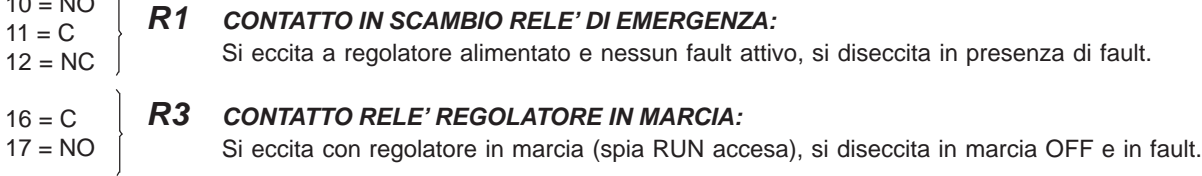

### **R2, R4, R5, R6, R7 NESSUNA FUNZIONE**

### **DESCRIZIONE RIFERIMENTI ANALOGICI:**

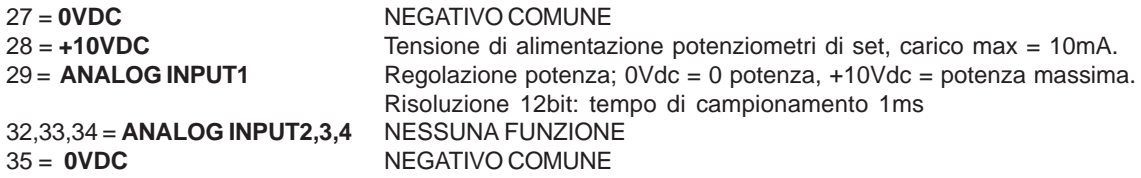

### **DESCRIZIONE USCITE ANALOGICHE:**

30 ,31 = **ANALOG OUTPUT** NESSUNA FUNZIONE

### **COLLEGAMENTO SERIALE:**

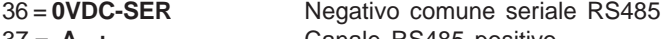

37 = **A +** Canale RS485 positivo 38 = **B -** Canale RS485 negativo

### **LINEA ALIMENTAZIONE SEPARATA:**

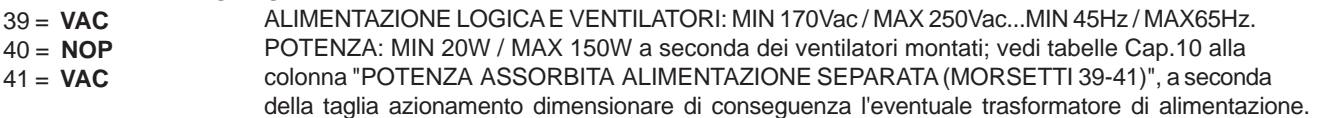

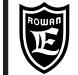

**Posizione dei menù tastierino nella funzione REGOLATORE DI POTENZA/ENERGIA**

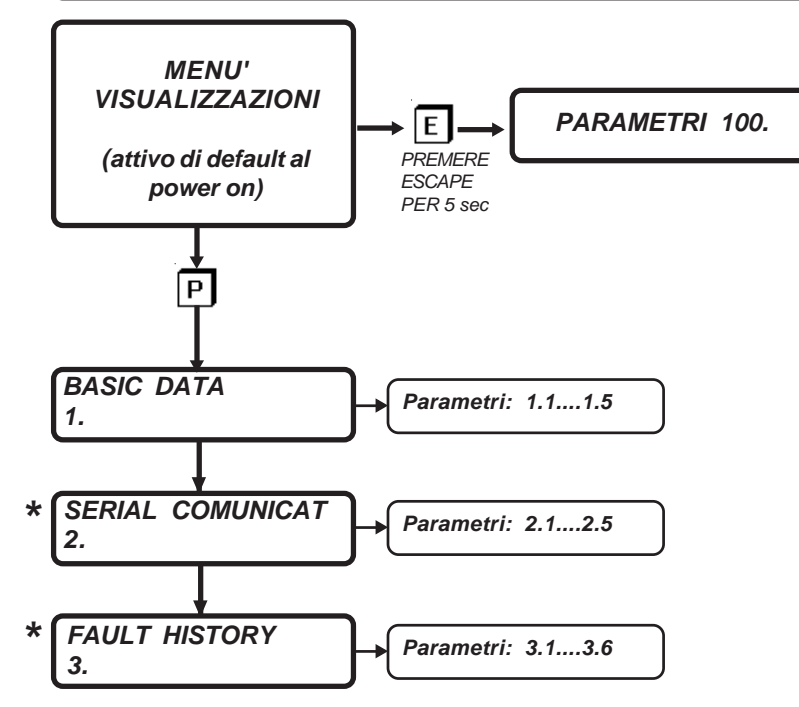

**\* MENU' COMUNI A TUTTE LE APPLICAZIONI MA CON NUMERO D'ORDINE DIVERSO**

# **Lista completa dei parametri**

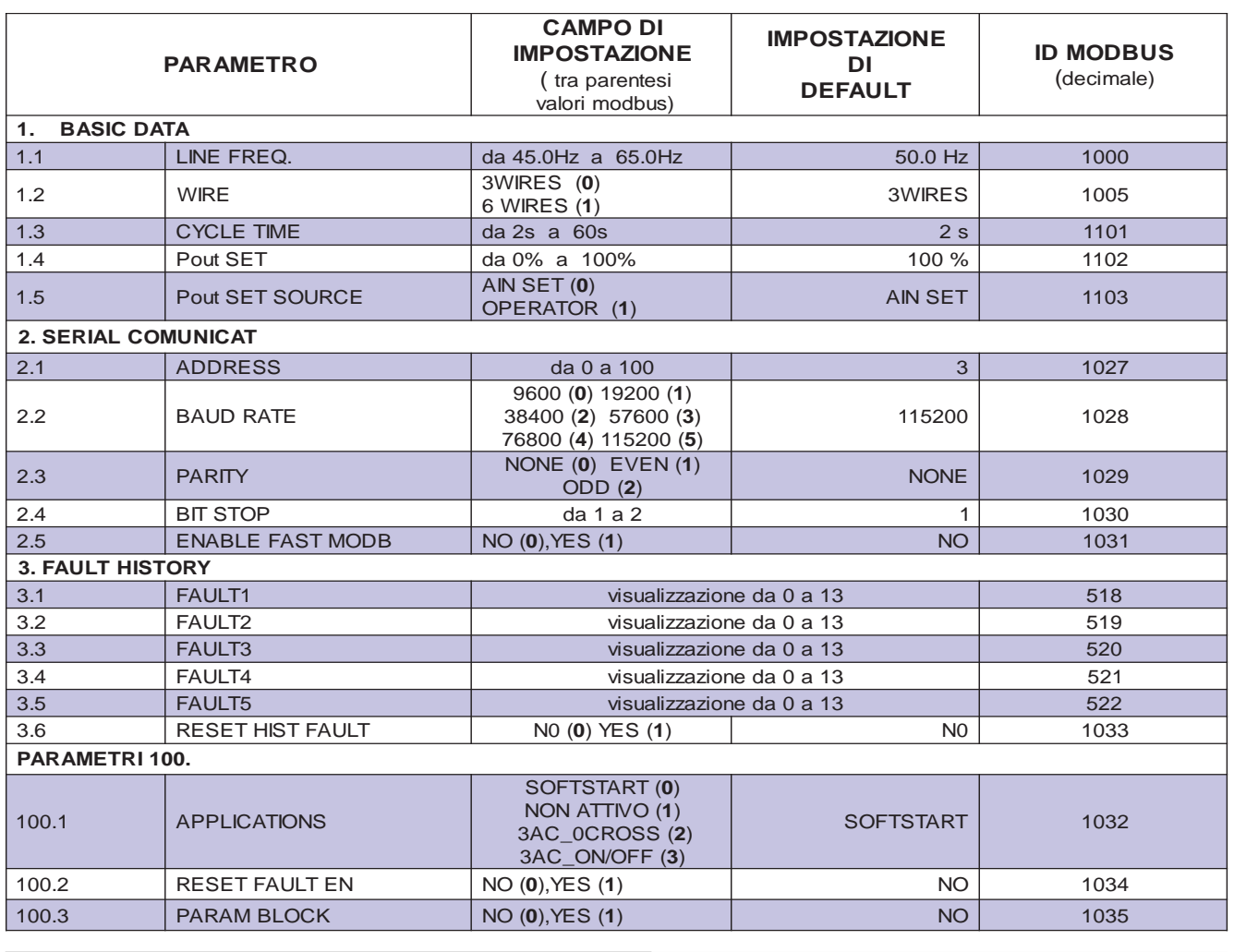

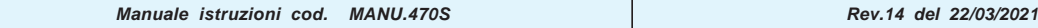

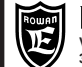

### **RUP GIT LIETITUITCU**<br>Via Ugo Foscolo, 20<br>36030 - CALDOGNO - VICENZA - ITALY CAP.12 REGOLATORE DI POTENZA/ENERGIA (2009) CALDOGNO - VICENZA - ITALY 60 **Funzione:**

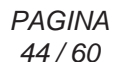

### **Lista menù visualizzazioni**

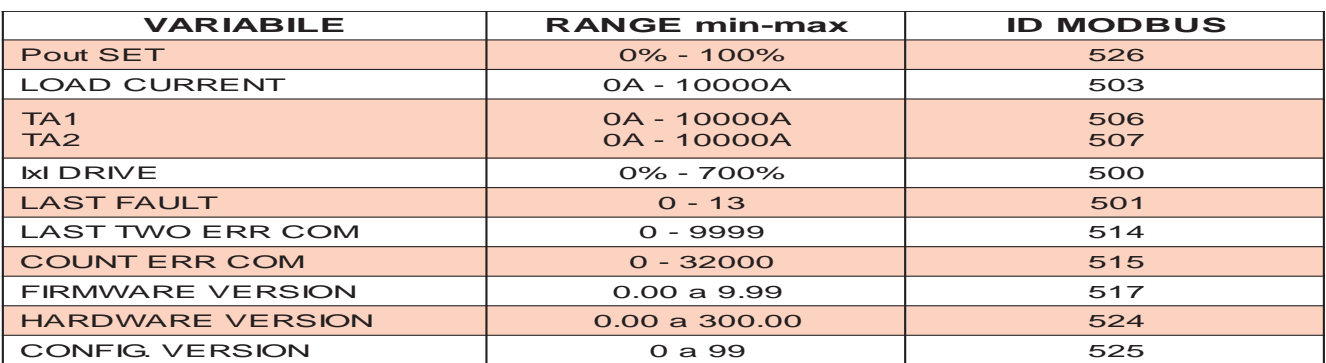

# **Comando ingressi/uscite da modbus**

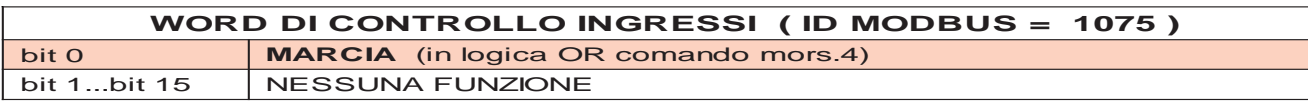

### **Lettura stato ingressi/uscite da modbus**

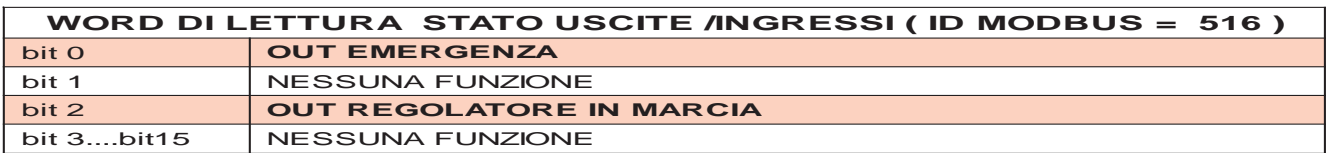

# **Descrizione menù VISUALIZZAZIONI**

**Contiene tutte le visualizzazioni che permettono di monitorare lo stato del regolatore**

**Pout SET**

**0.% Preset della potenza applicata al carico**

Campo di visualizzazione da 0.% a 100.%.

**LOAD CURRENT 0.0A**

### **Corrente massima RMS assorbita dal carico e dalla linea di alimentazione**

Campo di visualizzazione da da 0A a 10000A.

In questa variabile viene visualizzata la corrente assorbita dal carico che corrisponde anche alla corrente massima di linea ai morsetti R1 S1 T1 del regolatore.

Il rilevamento viene fatto su 2 fasi di alimentazione prendendo il valore più alto dei TA interni TA1 e TA2.

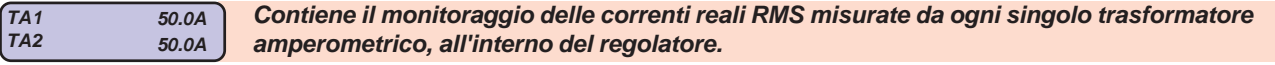

**TA1** = corrente misurata dal trasformatore amperometrico TA1.

Campo di visualizzazione da da 0A a 10000A.

**TA2** = corrente misurata dal trasformatore amperometrico TA2.

Campo di visualizzazione da 0A a 10000A.

 **IxI DRIVE**

**0.% Percentuale di sovraccarico % del regolatore**

Campo di visualizzazione da 0.% a 100.%.

Quando supera il 100% interviene il FAULT 10.

Questa variabile riporta il calcolo dell' **i²t** della corrente assorbita/erogata in **sovraccarico** dal regolatore, dà un'informazione legata all'energia che il regolatore stà assorbendo in sovraccarico e quindi, indirettamente, al suo riscaldamento. Se la corrente non supera la soglia di sovraccarico la variabile resta a 0%.

Se dopo un sovraccarico la corrente scende sotto il valore di soglia la variabile inizia a decrementare, da 100% a 0% impiega 5min e 30s.

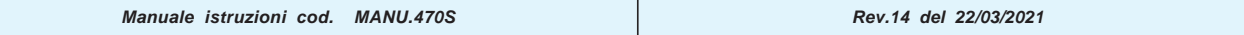

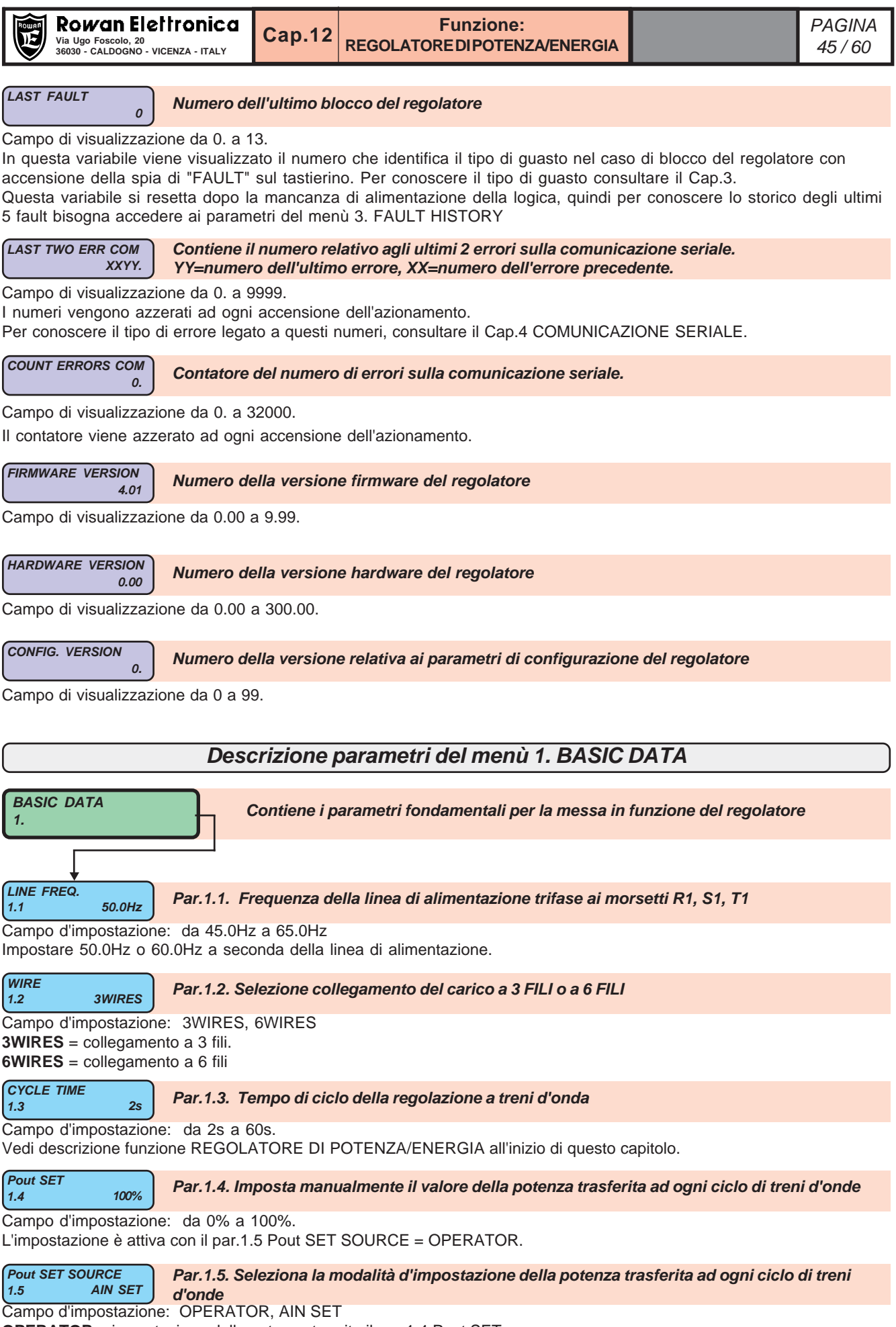

**OPERATOR** = impostazione della potenza tramite il par.1.4 Pout SET

**AIN SET**= impostazione della potenza tramite il segnale analogico 0/10Vdc collegato all'ingresso ANALOG INPUT1.

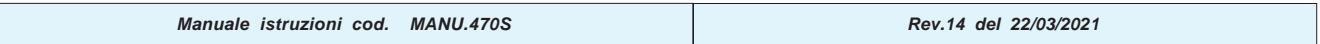

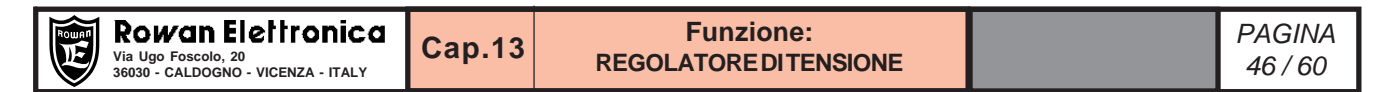

# **Descrizione funzionamento come REGOLATORE DI TENSIONE**

La funzione si abilita impostando il par.**100.1 APPLICATIONS = 3AC\_REG**; in questo caso la tensione regolata in uscita allo azionamento 470 viene ottenuta controllando l'angolo di innesco della tensione alternata ai capi degli SCR. Questa tecnica di controllo a **parzializzazione di fase**(vedi figura) consente la regolazione della tensione in uscita da 0V al valore della tensione di alimentazione con grande risoluzione (per esempio rispetto al REGOLATORE DI POTENZA/ENERGIA).

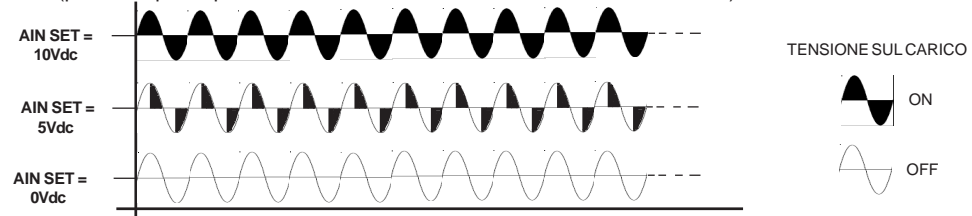

La funzione quindi è adatta per realizzare ad esempio:

- controlli per motori asincroni ad alto scorrimento della stessa Rowan Elettronica.
- controlli batterie di ventilatori con motori asincroni trifase di potenza unitaria inferiore a 1HP.

- controlli velocità/coppia di motori DC monodirezionali tramite il collegamento esterno di un ponte a diodi trifase.

- alimentatori DC a tensione e corrente variabili, tramite il collegamento esterno di un ponte a diodi trifase con o senza trasformatore, per le applicazioni più svariate (bagni galvanici, freni elettromagnetici, stacco terra, ecc.).

Il carico trifase può essere collegato nei modi di seguito raffigurati e può essere **sbilanciato** solo nei seguenti casi: STELLA +N (**ATTENZIONE!** il neutro deve essere di potenza), TRIANGOLO 3F, TRIANGOLO 6F.

**ATTENZIONE!** La tipologia di carico prevista è compresa tra **resistivo** e **induttivo**, quando il carico è fortemente induttivo (tipo trasformatori a vuoto), è necessario impostare il par.**1.9 INDUCTIVE LOAD = YES**, pena delle forti irregolarità.

Quando si attiva la funzione con il par.**100.1 = 3AC\_REG**, il regolatore è predisposto di default per regolare la tensione ad anello aperto, tramite il potenziometro collegato all'ingresso ANALOG INPUT1 (AIN SET) secondo lo schema base in basso.

**ATTENZIONE! il comando di MARCIA NON può avvenire in assenza della Linea R1-S1-T1. Esso dovrà avvenire dopo o contemporaneamente alla Linea stessa (es.: contatto ausiliario "NO" del contatore di Linea, oppure alimentazione 220Vac contemporanea alla Linea).**

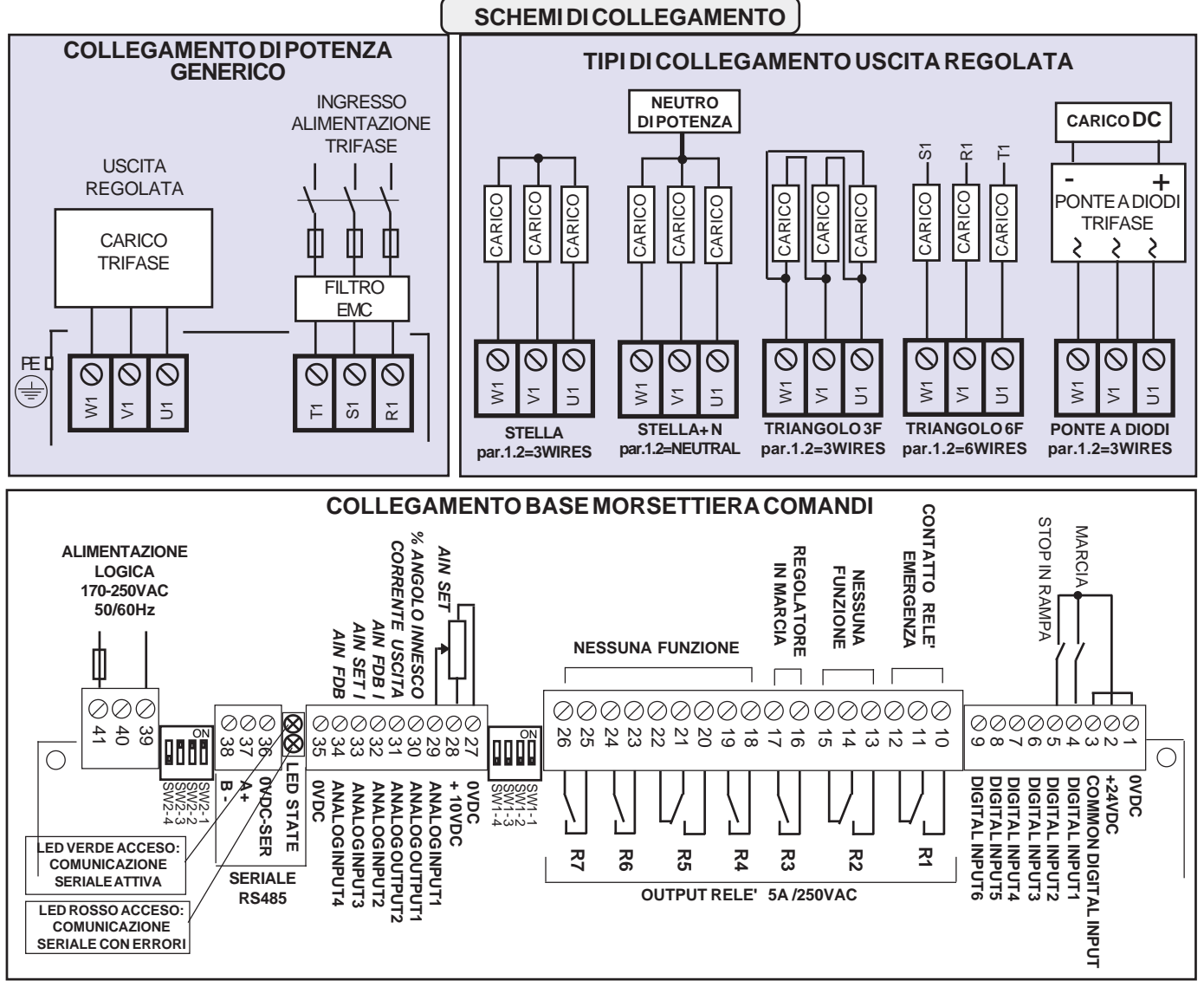

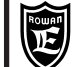

#### Via Ugo Foscolo, 20<br>36030 - CALDOGNO - VICENZA - ITALY**Na Alberta Description Regolatore Ditensione** (1990) - 1990 - 1990 - 1990 - 1 **Funzione: Cap.13 REGOLATORE DITENSIONE**

# **Descrizione morsettiera di potenza**

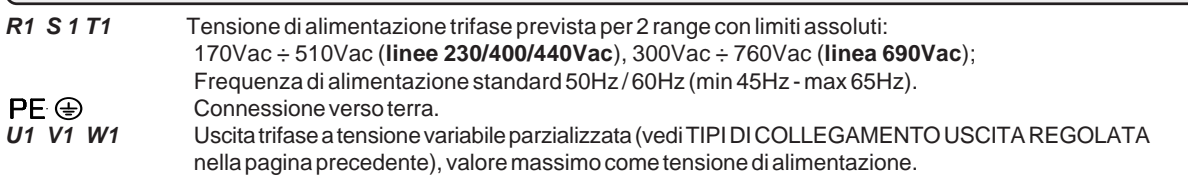

# **Descrizione morsettiera comandi**

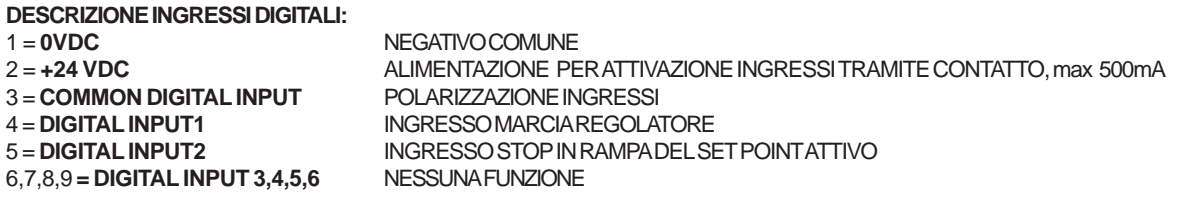

# **CARATTERISTICHE INGRESSI DIGITALI:**

> Collegamento PNP (mors. COMMON a 0Vdc)

> Collegamento NPN (mors. COMMON a max 30Vdc)

> Resistenza d'ingresso = 3Kohm

> Tensione minima per attivazione ingresso 5Vdc

### **DESCRIZIONE USCITE A CONTATTI:**

**Carico max contatti 5A/250Vac**

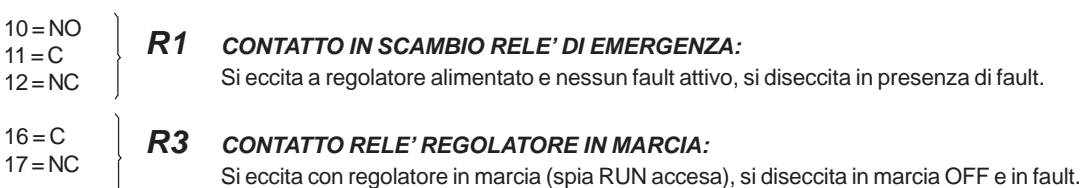

### **R2, R4, R5, R6, R7 NESSUNA FUNZIONE**

### **DESCRIZIONE RIFERIMENTI ANALOGICI:**

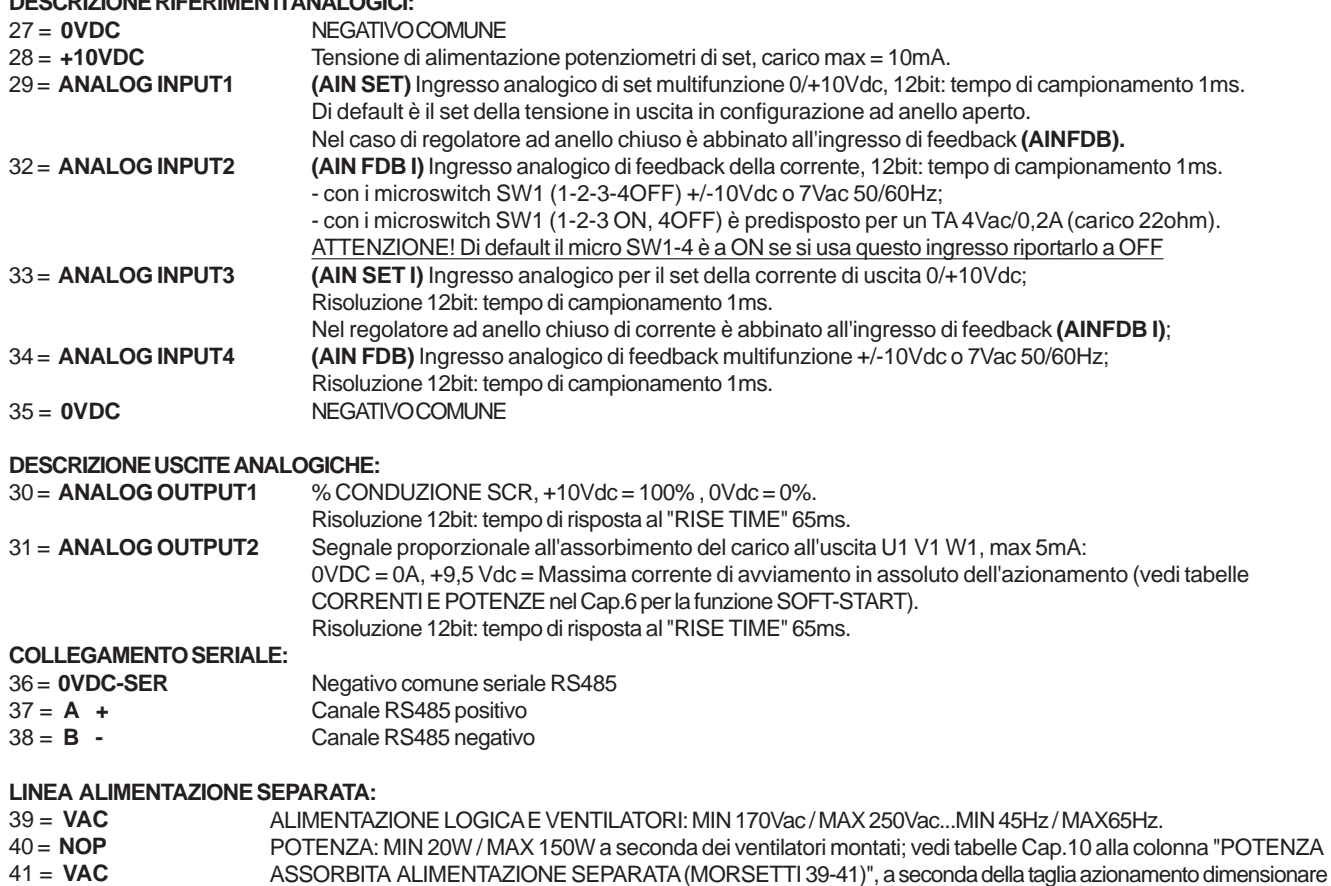

**Manuale istruzioni cod. MANU.470S Rev.14 del 22/03/2021** di conseguenza l'eventuale trasformatore di alimentazione.

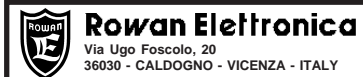

**Posizione dei menù nella funzione REGOLATORE DI TENSIONE**

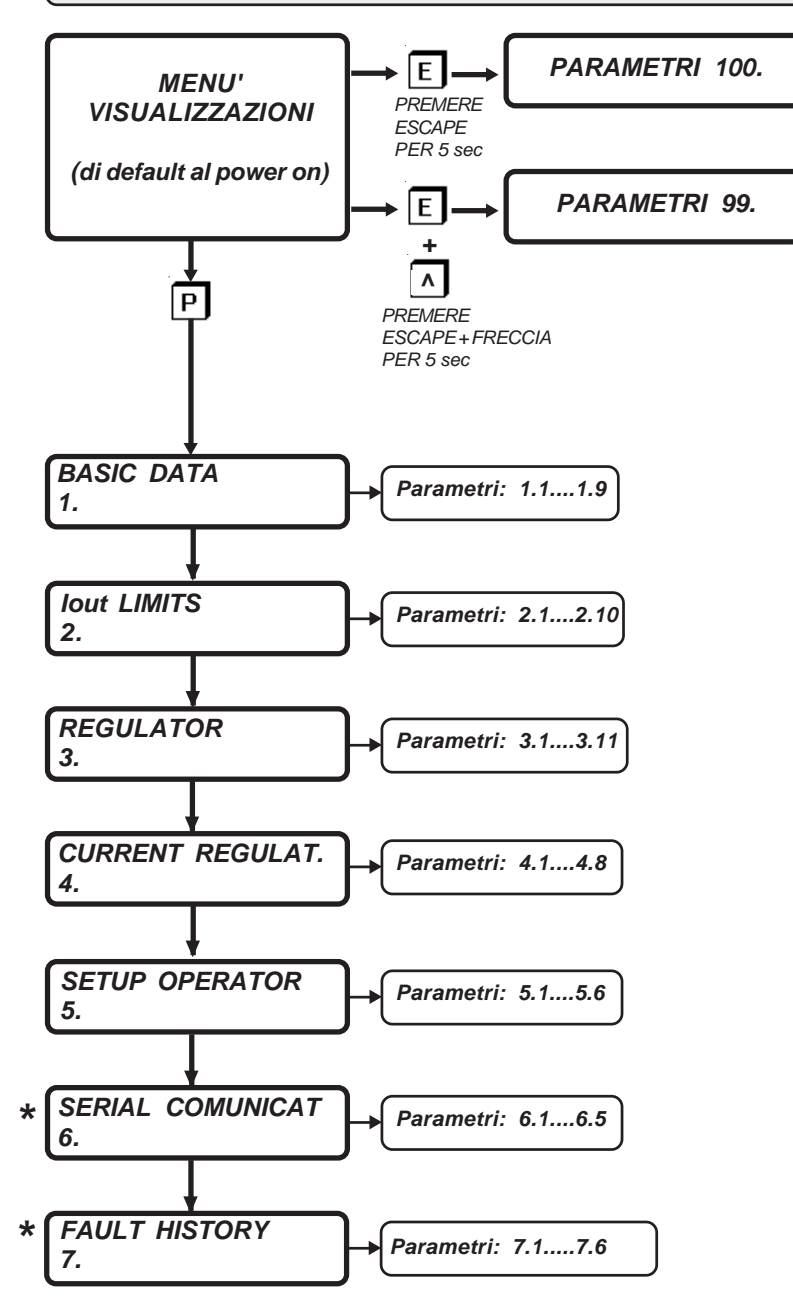

**\* MENU' COMUNI A TUTTE LE APPLICAZIONI MA CON NUMERO D'ORDINE DIVERSO**

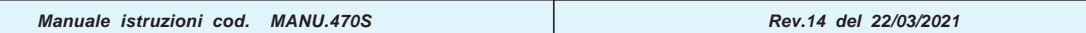

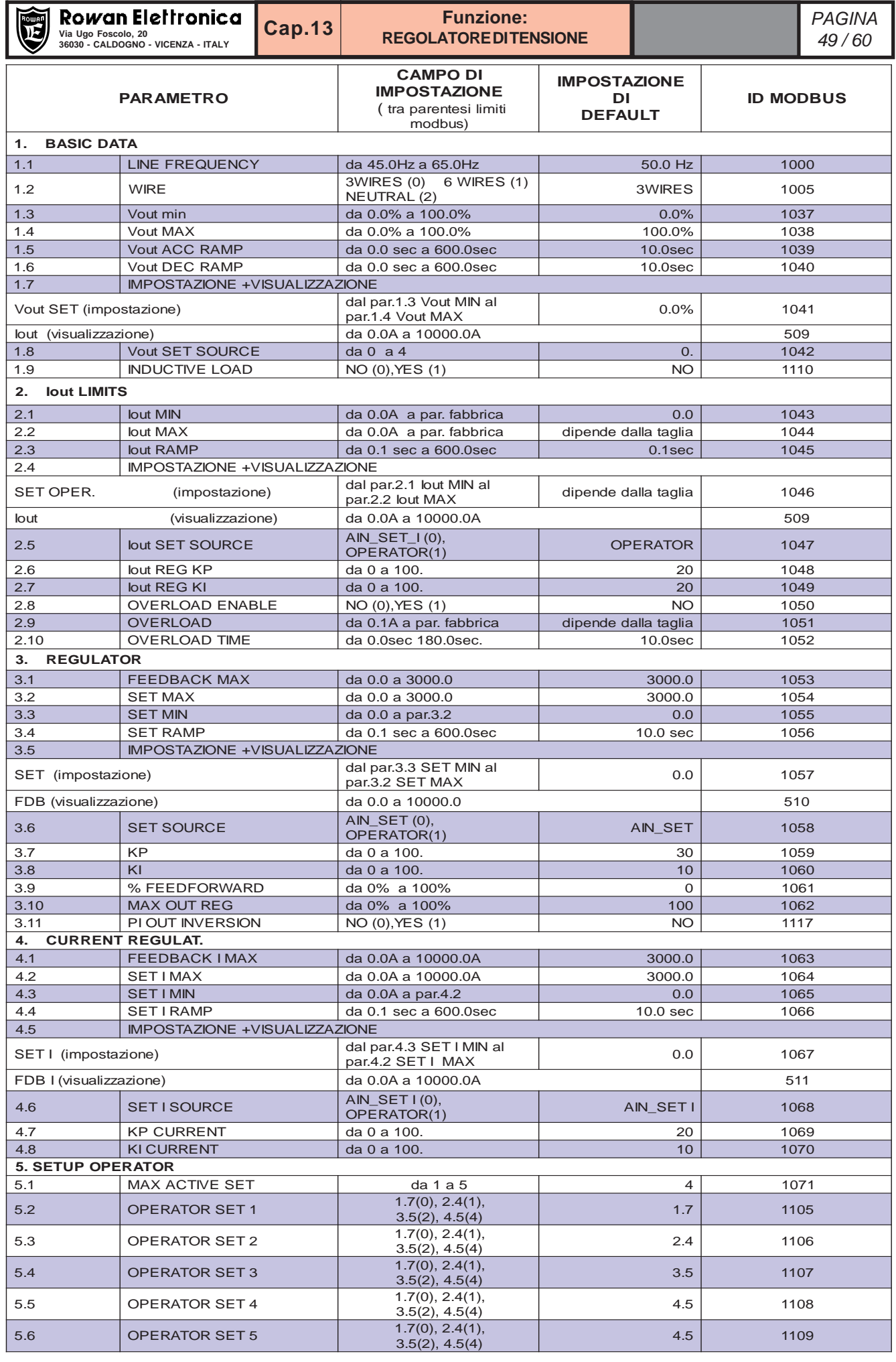

**Manuale istruzioni cod. MANU.470S Rev.14 del 22/03/2021** 

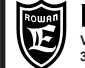

#### Via Ugo Foscolo, 20<br>36030 - CALDOGNO - VICENZA - ITALY**NO ADDITION DELLA DELLA TORE DITENSIONE** (1990 - 1990 - 1990 - 1990 - 1990 - 1 **Funzione: Cap.13 REGOLATORE DITENSIONE**

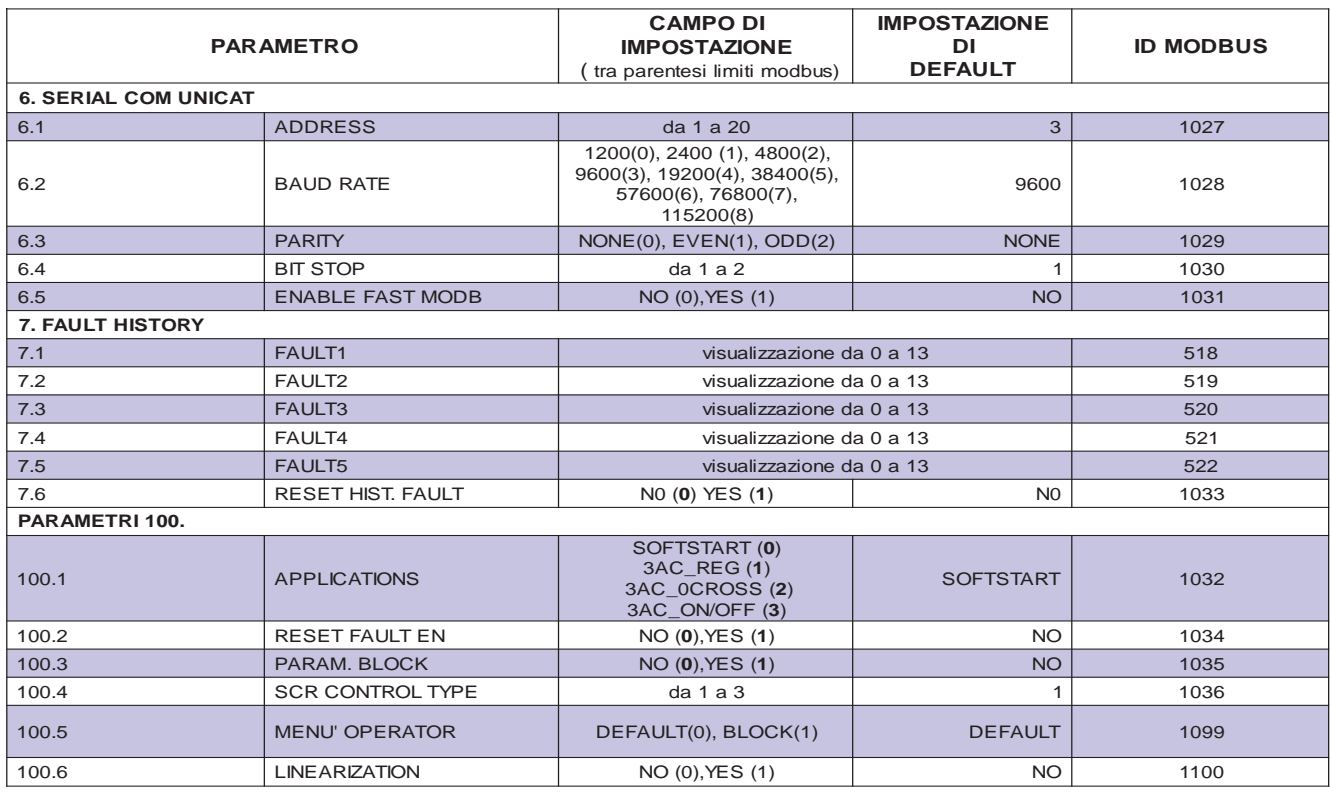

# **Lista visualizzazioni con indirizzo modbus**

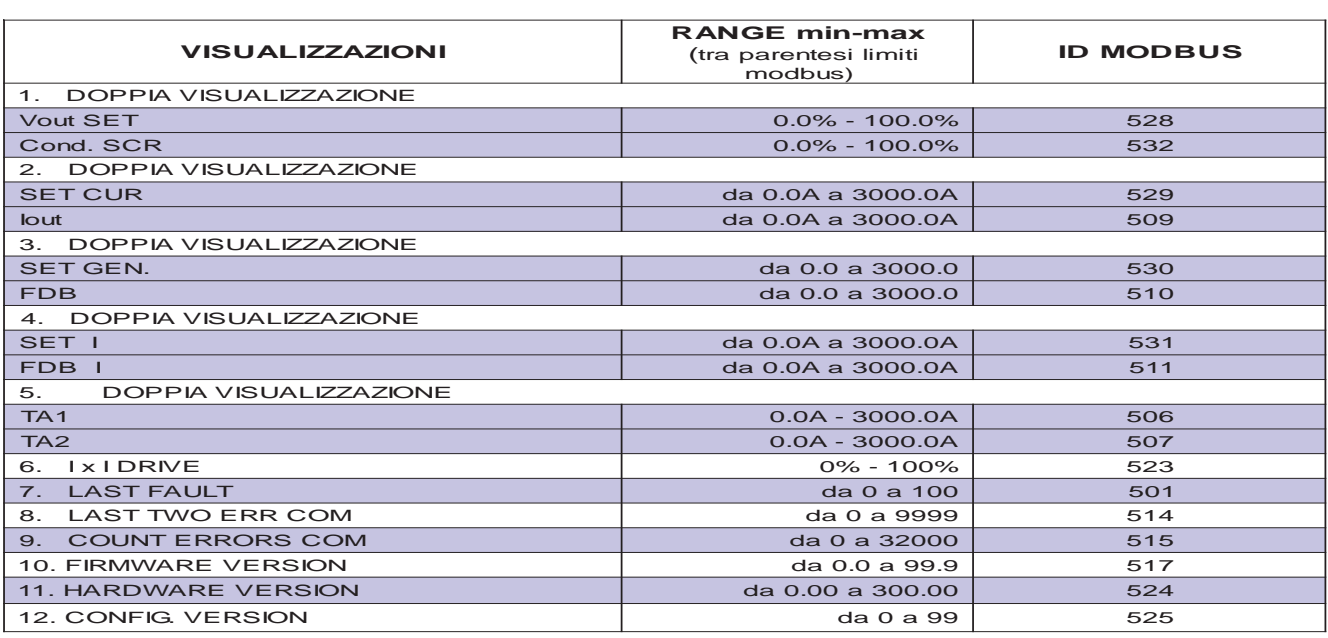

# **Comando ingressi da modbus**

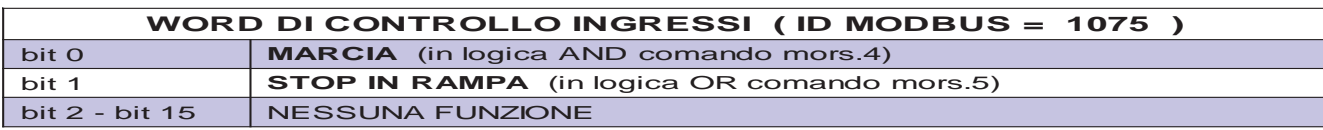

# **Lettura stato uscite da modbus**

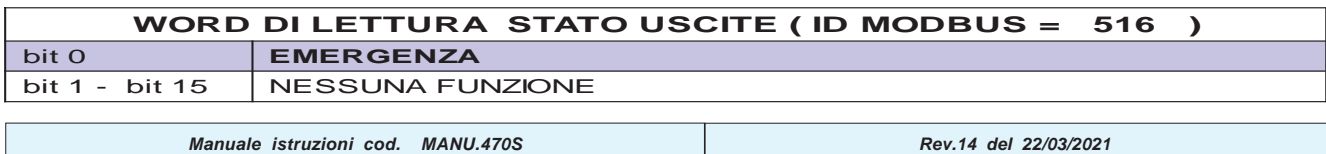

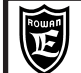

# **Descrizione menù VISUALIZZAZIONI**

### **Contiene tutte le visualizzazioni che permettono di monitorare lo stato del regolatore trifase**

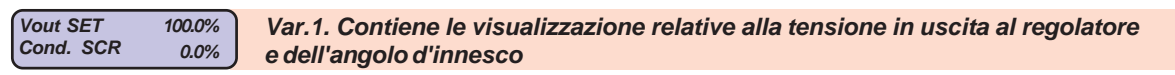

**Vout SET** = preset della tensione in uscita al regolatore in % sul valore della linea di alimentazione. Campo di visualizzazione da 0.0% a 100.0%.

0.0% = tensione sul carico 0Vac; 100.0% = tensione sul carico pari alla tensione di linea ai morsetti R1 S1 T1. ATTENZIONE! La corrispondenza con la reale tensione in uscita è valida solo nel caso di carico resistivo. **Cond. SCR** = set attivo dell'angolo di % di conduzione degli SCR in marcia ON. Campo di visualizzazione da 0.0% a 100.0%.

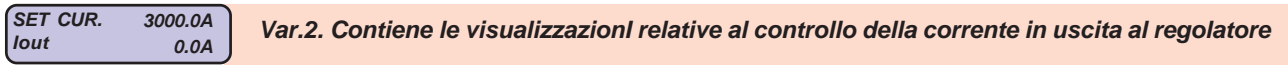

**SET CUR.** = set attivo della limitazione della corrente di uscita del regolatore ai morsetti U1 V1 W1. **Iout** = corrente di linea del carico collegato ai morsetti U1 V1 W1 a 3 FILI e 1.73 la corrente di fase nel caso di collegamento a 6 fili. Campo di visualizzazione da 0.0A a 3000.0A. E' anche la corrente assorbita dalla linea di alimentazione del regolatore. **ll valore visualizzato corrisponde a quello più alto misurato dai trasformatori amperometrici TA1 e TA2 e moltiplicato per 1.73 nel caso di collegamento a 6 FILI.**

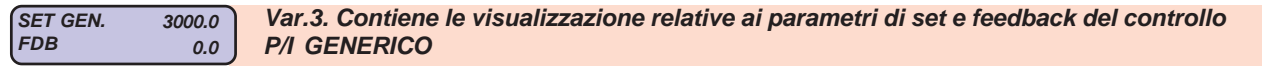

**SET GEN** = set del regolatore P/I GENERICO.

Campo di visualizzazione da 0.0 a 3000.0

**FDB** = valore reale del segnale di feedback applicato al regolatore P/I GENERICO.

Campo di visualizzazione da 0.0 a 3000.0

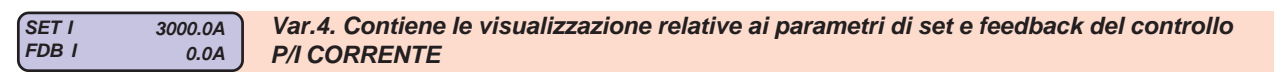

**SET I** = set del regolatore P/I CORRENTE.

Campo di visualizzazione da 0.0A a 3000.0A

**FDB I** = valore reale del segnale di feedback applicato al regolatore P/I CORRENTE.

Campo di visualizzazione da 0.0A a 3000.0A

 $T_{AA2}$ **TA2 50.0A Var.5. Contiene il monitoraggio delle correnti reali misurate da ogni singolo trasformatore amperometrico, all'interno del regolatore. 50.0A**

**TA1** = corrente misurata dal trasformatore amperometrico TA1. Campo di visualizzazione da 0.0A a 3000.0A. **TA2** = corrente misurata dal trasformatore amperometrico TA1. Campo di visualizzazione da 0.0A a 3000.0A.

 **IxI DRIVE**

**0.% Var.6. Percentuale di sovraccarico % del regolatore**

Campo di visualizzazione da 0.% a 100.%.

Quando supera il 100% interviene il FAULT 10.

Questa variabile riporta il calcolo dell' i²t della corrente assorbita/erogata in **sovraccarico** dal regolatore, dà un'informazione legata all'energia che il regolatore stà assorbendo in sovraccarico e quindi, indirettamente, al suo riscaldamento. Se la corrente non supera la soglia di sovraccarico la variabile resta a 0%.

Se dopo un sovraccarico la corrente scende sotto il valore di soglia la variabile inizia a decrementare, da 100% a 0% impiega 5min e 30s.

**LAST FAULT 0 Var.7. Numero dell'ultimo blocco del regolatore**

Campo di visualizzazione da 0. a 13.

In questa variabile viene visualizzato il numero che identifica il tipo di guasto nel caso di blocco del soft-start con accensione della spia di "FAULT" sul tastierino.

Questa variabile si resetta dopo la mancanza di alimentazione della logica, quindi per conoscere lo storico degli ultimi 5 fault bisogna accedere ai parametri del menù 7. FAULT HISTORY

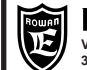

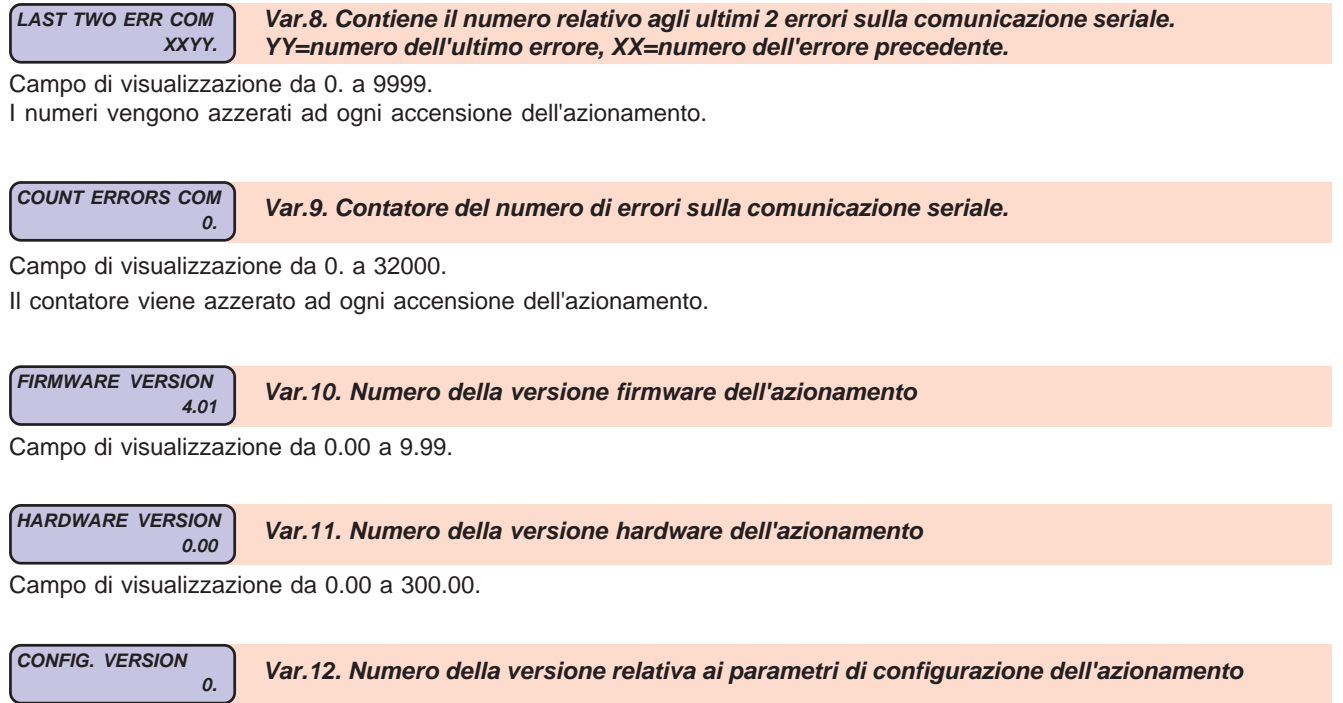

Campo di visualizzazione da 0 a 99.

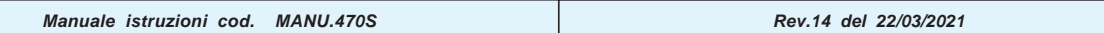

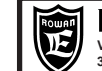

### **Descrizione parametri del menù 1. BASIC DATA**

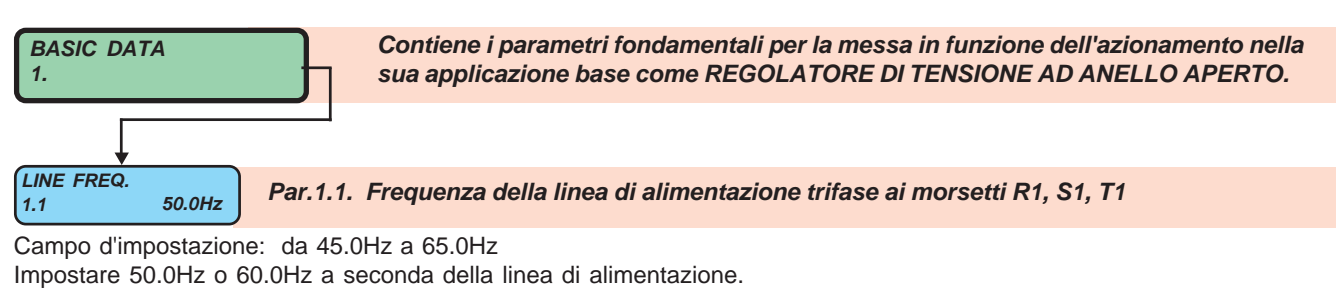

**WIRE 3WIRE Par.1.2. Selezione collegamento carico a 3 FILI , a 6 FILI o stella con NEUTRO 1.2**

Campo d'impostazione: 3 WIRES, 6WIRES, NEUTRAL

**3WIRES** = collegamento a 3 fili.

**6WIRES** = collegamento a 6 fili

**Vout min**

**1.3**

**NEUTRAL** = collegamento a stella con neutro.

**0.0% Par.1.3. Limite MINIMO del campo di regolazione della tensione parzializzata in uscita al regolatore ai morsetti U1 V1 W1**

Campo di impostazione da 0.0% a 100.0%.

Il limite è riferito in % al comando diretto della conduzione degli SCR che determina la tensione in uscita al regolatore. 0.0% = tensione sul carico 0Vac; 100.0% = tensione sul carico pari alla tensione di linea ai morsetti R1 S1 T1. **ATTENZIONE!** questo limite è sempre attivo, anche nei casi dei controlli ad anello chiuso.

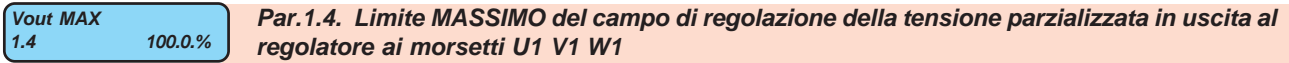

Campo di impostazione da 0.0% a 100.0%.

Il limite è riferito in % al comando diretto della conduzione degli SCR che determina la tensione in uscita al regolatore. 0.0% = tensione sul carico 0Vac; 100.0% = tensione sul carico pari alla tensione di linea ai morsetti R1 S1 T1. **ATTENZIONE!** questo limite è sempre attivo, anche nei casi dei controlli ad anello chiuso.

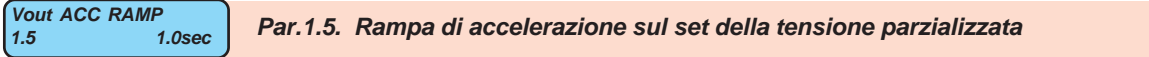

Campo d'impostazione: da 0.0 sec a 600.0sec

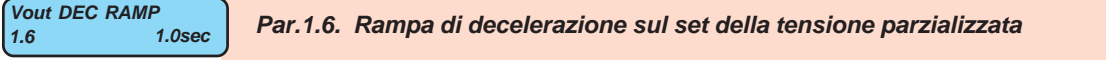

Campo d'impostazione: da 0.0 sec a 600.0sec.

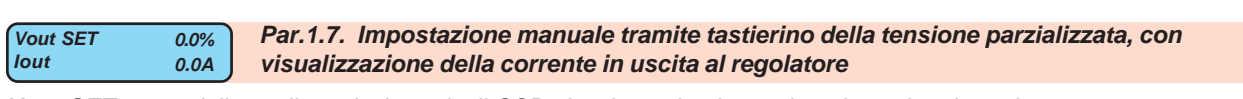

**Vout SET** = set della % di conduzione degli SCR che determina la tensione in uscita al regolatore. Campo di **impostazione** dal par.1.3 Vout MIN al par.1.4 Vout MAX. E' un parametro **tipo OPERATOR**. 0.0% = tensione sul carico 0Vac; 100.0% = tensione sul carico pari alla tensione di linea ai morsetti R1 S1 T1. Iout = corrente di linea del carico collegato ai morsetti U1 V1 W1 a 3 FILI e 1.73 la corrente di fase nel caso di collegamento a 6 fili. Campo di **visualizzazione** da 0.0A a 3000.0A.

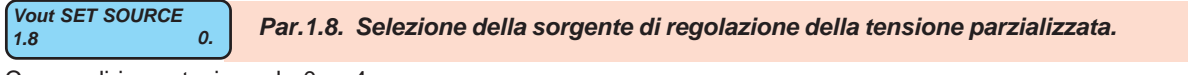

Campo di impostazione da 0. a 4

**0** = regolazione dal segnale analogico collegato al mors.29 AIN SET (regolatore di tensione ad anello aperto).

**1** = regolazione tramite il parametro OPERATOR 1.7 Vout OPERAT. SET (regolatore di tensione ad anello aperto).

**2** = regolazione tramite l'uscita del regolatore P/I BASE (vedi esempio regolatore di tensione ad anello chiuso).

**3** = regolazione tramite l'uscita del regolatore P/I CURRENT (vedi esempio regolatore di corrente ad anello chiuso).

**4** = regolazione tramite l'uscita del regolatore P/I BASE, limitato dal regolatore P/I CURRENT (vedi esempio regolatore di tensione/corrente ad anello chiuso).

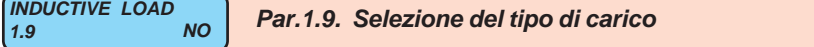

Campo d'impostazione: NO, YES. **NO** = Carico maggiormente resistivo **YES** = Carico maggiormente induttivo

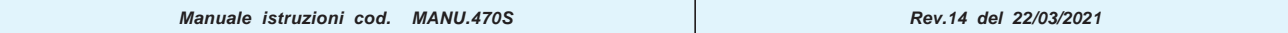

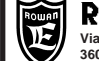

### **Descrizione parametri del menù 2.** *I***out LIMITS**

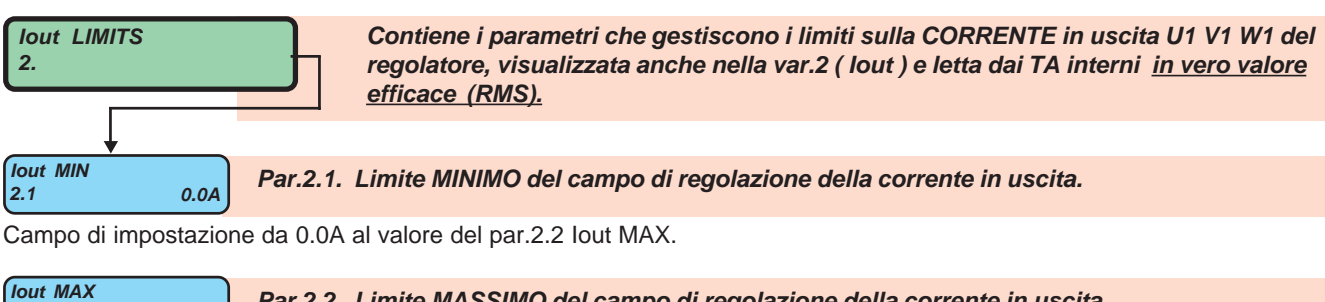

**2.2 Par.2.2. Limite MASSIMO del campo di regolazione della corrente in uscita. 0.0A**

Campo di impostazione da 0.0A al limite massimo previsto per l'azionamento.

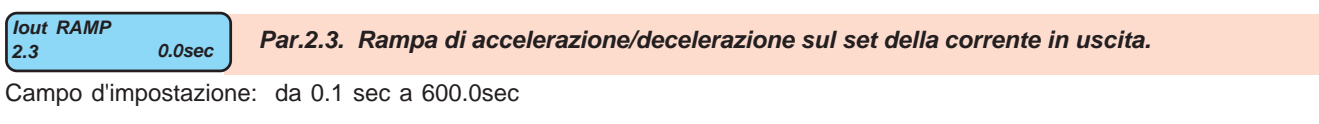

**SET OPER.**<br>lout **Iout 0.0A Par.2.4. Impostazione manuale tramite tastierino della corrente in uscita con visualizzazione del valore attuale della corrente . 12.0A**

**SET OPER** = set della limitazione della corrente di uscita del regolatore ai morsetti U1 V1 W1.

Campo d'impostazione dal par.2.1 Iout MIN al par.2.2 Iout MAX

### E' un parametro **tipo OPERATOR**.

**Iout** = corrente di linea del carico collegato ai morsetti U1 V1 W1 a 3 FILI e 1.73 la corrente di fase nel caso di collegamento a 6 fili. Campo di visualizzazione da 0.0A a 10000.0A

E' anche la corrente assorbita dalla linea di alimentazione del regolatore

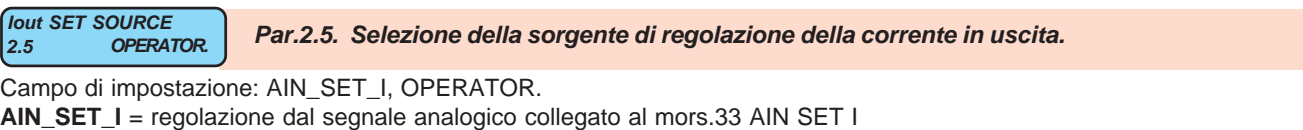

**OPERATOR** = regolazione tramite il parametro OPERATOR 2.4 SET OPER.

ATTENZIONE! Nei casi d'impostazione del par.1.8 Vout SET SOURCE = 3 o 4, l'impostazione è forzata automaticamente a OPERATOR.

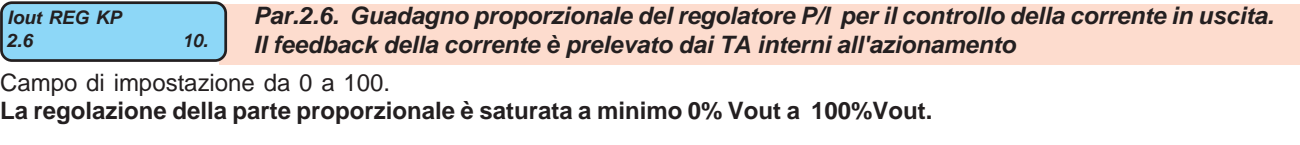

$$
\begin{array}{ll}\n\text{Jout REG K1} & \text{Par.2.7.} \\
\text{2.7} & \text{10.} \\
\text{II feedbacks}\n\end{array}
$$

Guadagno integrale del regolatore P/I per il controllo della corrente in uscita. **Il feedback della corrente è prelevato dai TA interni all'azionamento.**

Campo di impostazione da 0 a 100.

**La regolazione della parte integrale è saturata a minimo 0% Vout a 100%Vout.**

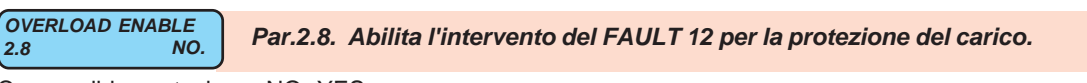

Campo di impostazione: NO, YES

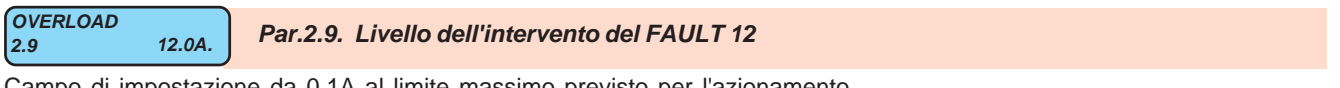

Campo di impostazione da 0.1A al limite massimo previsto per l'azionamento.

#### **OVERLOAD TIME 2.10**

**15.0sec. Par.2.10. Ritardo all'intervento del FAULT 12**

Campo di impostazione da 0.0sec 180.0sec.

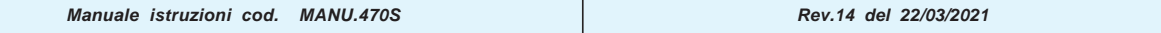

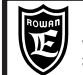

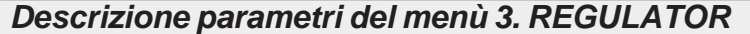

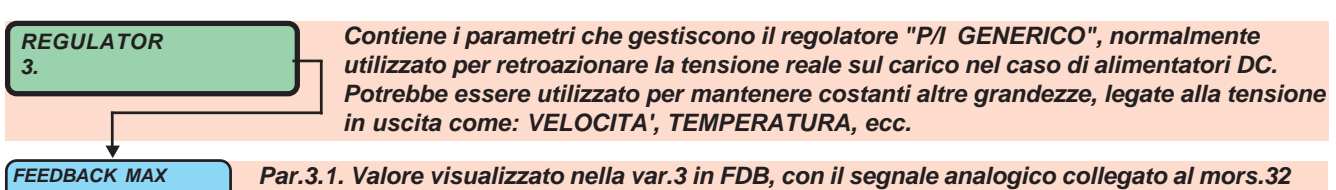

**3.1 100.0 AIN FDB a fondo scala**

Campo di impostazione da 0.0 a 3000.0

Il segnale del feedback è in vero valore efficace (RMS).

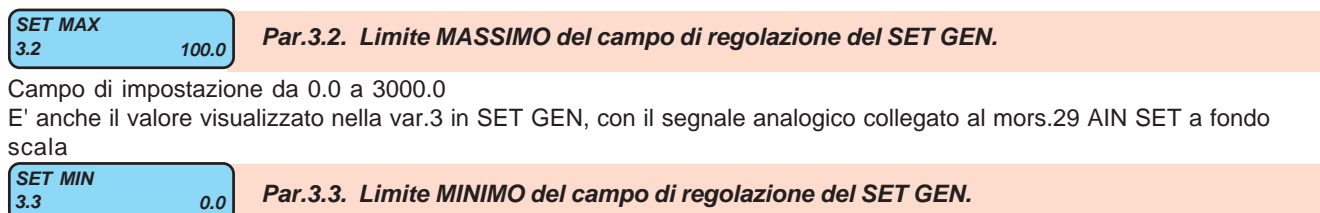

Campo di impostazione da 0.0 al valore impostato nel par.3.2 SET MAX.

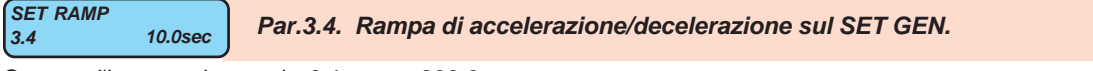

Campo d'impostazione: da 0.1 sec a 600.0sec

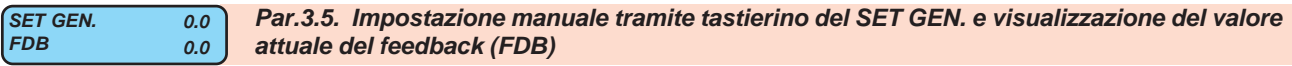

**SET GEN.** = set attivo del regolatore P/I GENERICO.

Campo d'impostazione dal par.3.3 SET MIN al par.3.2 SET MAX. E' un parametro **tipo OPERATOR**.

**FDB** = valore reale del segnale di feedback applicato al regolatore P/I GENERICO.

Campo di **visualizzazione** da 0.0 a 3000.0

```
SET SOURCE<br>3.6 OPERATOR
3.6
```
**KP**

**3.7**

**3.11**

Par.3.6. Selezione della sorgente di regolazione del SET GEN.

Campo di impostazione: AIN\_SET, OPERATOR.

**AIN\_SET** = regolazione dal segnale analogico collegato al mors.29 AIN SET **OPERATOR** = regolazione tramite il parametro OPERATOR 3.5 SET

**10. Par.3.7. Guadagno proporzionale del regolatore P/I GENERICO**

Campo di impostazione da 0 a 100.

**La regolazione della parte proporzionale è saturata al minimo 0% Vout e al massimo nel par.3.10 MAX OUT REG**

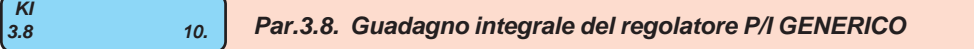

Campo di impostazione da 0 a 100.

**La regolazione della parte integrale è saturata al minimo 0% Vout e al massimo impostato nel par.3.10 MAX OUT REG**

**% FEEDFORWARD 0.% Par.3.9. % del SET sommato all'uscita del regolatore 3.9**

Campo di impostazione da 0% a 100%.

Con il par.3.11 PI OUT INVERSION = NO, il valore sommato è direttamente proporzionale al SET GEN.

Con il par.3.11 PI OUT INVERSION = YES, il valore sommato è inversamente proporzionale al SET GEN.

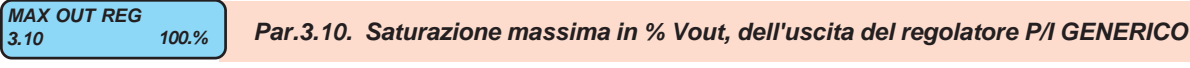

Campo di impostazione da 0% a 100% del valore impostato nel par.1.4 Vout MAX.

**PI OUT INVERSION NO. Par.3.11. Seleziona il senso di regolazione del P/I GENERICO**

Campo di impostazione: NO, YES

**NO** = con SET GEN. > FDB la tensione sul carico aumenta; esempio controllo resistenze di riscaldamento con feedback da sonda di temperatura.

**YES** = con SET GEN. > FDB la tensione sul carico dimiunuisce; esempio controllo di motori ventilatori per raffreddamento con feedback da sonda di temperatura.

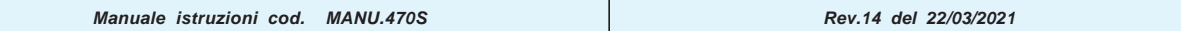

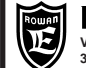

### **Descrizione parametri del menù 4. CURRENT REGULAT. CURRENT REGULAT. 4. Contiene i parametri che gestiscono il regolatore "P/I CORRENTE", specifico per retroazionare la corrente reale sul carico, come nel caso di alimentatori DC. SET I RAMP 1.0sec Par.4.4. Rampa di accelerazione/decelerazione sul SET di CORRENTE** Campo d'impostazione: da 0.0 sec a 600.0sec **4.4 SET I MIN** Campo di impostazione da 0.0A al valore impostato nel par.4.2 SET MAX. **4.3 Par.4.3. Limite MINIMO del campo di regolazione del SET di CORRENTE SET I SOURCE**<br>4.6 **OPERATOR** Par.4.6. Selezione della sorgente di regolazione del SET di CORRENTE Campo di impostazione: AIN\_SET\_I, OPERATOR. **AIN\_SET\_I** = regolazione dal segnale analogico collegato al mors.33 AIN SET I **OPERATOR** = regolazione tramite il parametro OPERATOR 4.5 SET I **4.6 0.0A SET I MAX**<br>4.2 Campo di impostazione da 0.0A a 3000.0A E' anche il valore visualizzato nella var.4 in SET I, con il segnale analogico collegato al mors.33 AIN SET I a fondo scala. **4.2 Par.4.2. Limite MASSIMO del campo di regolazione del SET di CORRENTE 10.0A KP CURRENT 10. Par.4.7. Guadagno proporzionale del regolatore P/I CORRENTE** Campo di impostazione da 0 a 100. **La regolazione della parte proporzionale è saturata a minimo 0% Vout a 100%Vout. 4.7 FEEDBACK I MAX** Campo di impostazione da 0.0A a 3000.0A Il segnale del feedback è in vero valore efficace (RMS). **4.1 Par.4.1. Valore visualizzato nella var.4 in FDB I , con il segnale analogico collegato al mors.34 AIN FDB I a fondo scala. SET I FDB I 0.0A Par.4.5. Impostazione manuale tramite tastierino del SET di corrente e visualizzazione del valore attuale del feedback SET I** = set attivo del regolatore P/I CORRENTE. Campo d'impostazione dal par.4.3 SET I MIN al par.4.2 SET I MAX. E' un parametro **tipo OPERATOR**. **FDB I** = valore reale del segnale di feedback applicato al regolatore P/I CORRENTE. Campo di **visualizzazione** da 0.0A a 3000.0A **0.0A**

 **KI CURRENT 4.8**

**10. Par.4.8. Guadagno integrale del regolatore P/I CORRENTE**

Campo di impostazione da 0 a 100.

**La regolazione della parte integrale è saturata a minimo 0% Vout a 100%Vout.**

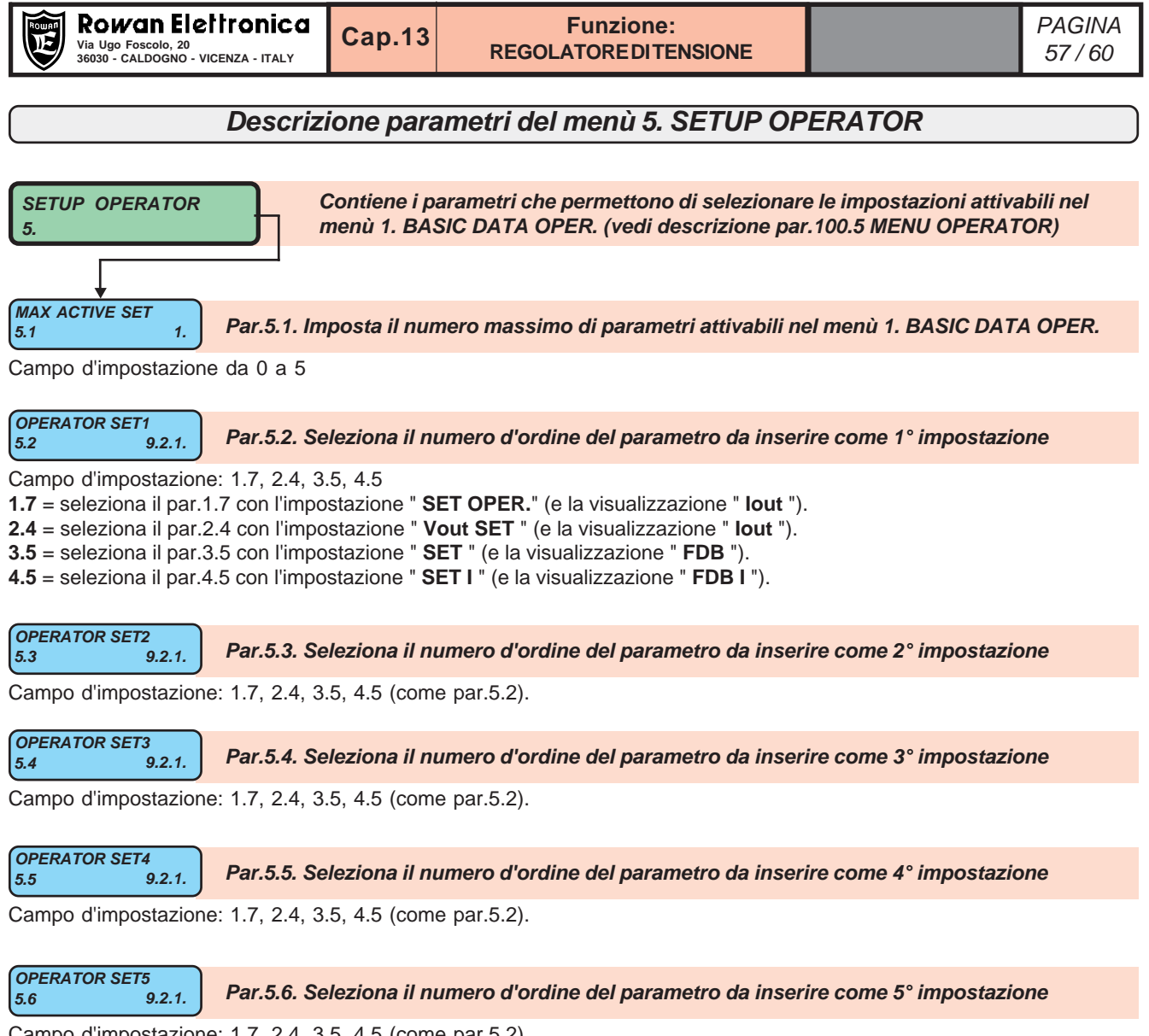

### Campo d'impostazione: 1.7, 2.4, 3.5, 4.5 (come par.5.2).

# **Come personalizzare le impostazioni del tastierino con i parametri OPERATOR**

Quando si remota il tastierino per essere utilizzato come terminale d'impostazione continua, è utile per l'operatore accedere immediatamente ad un menù (**1. BASIC DATA OPER.**) con solo i parametri che servono, bloccando l'accesso a tutti gli altri. Per attivare questa possibilità bisogna eseguire le seguenti operazioni:

- impostare il par.**100.3 PARAM BLOCK = YES**

- impostare il par.**100.5 MENU OPERATOR = YES**

- impostare i parametri del menù **5. SETUP OPERATOR** per scegliere i parametri OPERATOR disponibili da inserire nel menù **1. BASIC DATA OPER.** con la sequenza desiderata.

Dopo aver eseguito le impostazioni, all'operatore basterà premere solo il tasto P per accedere al menù con i parametri desiderati senza entrare nella complessità dei menù.

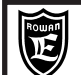

# **Predisposizione standard e schemi a blocchi delle funzioni del regolatore di tensione**

Tramite il par.**1.8 Vout SET SOURCE** è possibile selezionare i vari modi di funzionamento del regolatore, descritti negli schemi a blocchi raffigurati di seguito. Quando si abilita l'azionamento come regolatore a parzializzazione di fase (entrare nel menù 100. premendo il tasto E per 5 secondi e impostare il par.**100.1 = 3AC\_REG)**, il regolatore è predisposto di default (par.**1.8 = 0**) per regolare la tensione ad anello aperto, tramite il potenziometro da collegare all'ingresso ANALOG INPUT1 (AIN SET). I parametri da impostare sono tutti raccolti nel menù **1. BASIC DATA**, tra questi i fondamentali per il funzionamento sono il par.**1.1 LINE FREQUENCY** e il par.**1.2 WIRE**.

Per l'installazione meccanica fare riferimento al Cap.7 della funzione SOFT-START.

# **Schema a blocchi regolatore di TENSIONE ad anello aperto (funzione di default) Caso par.1.8 Vout SET SOURCE = 0 (default), 1**

**Esempio di utilizzo: regolatore di tensione per motori Rowan alto scorrimento in funzione alquist.**

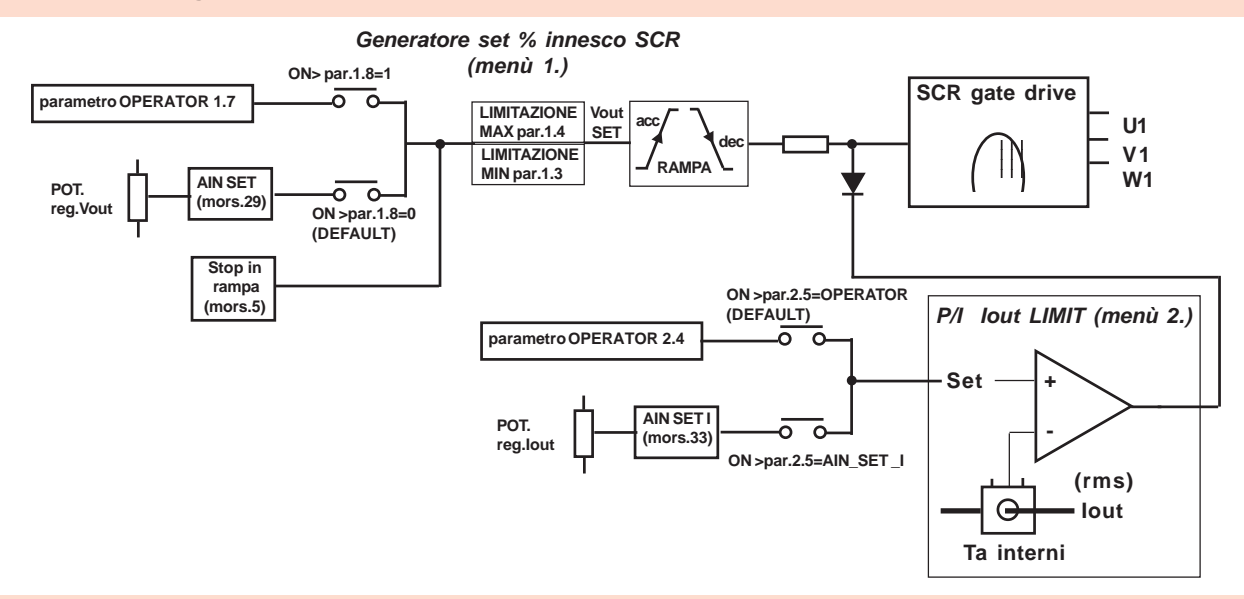

# **Schema a blocchi regolatore di TENSIONE ad anello chiuso (GENERICO) Caso par.1.8 Vout SET SOURCE = 2**

**Esempi di utilizzo: regolatore di velocità per motori Rowan alto scorrimento con feedback da dinamo tachimetrica**

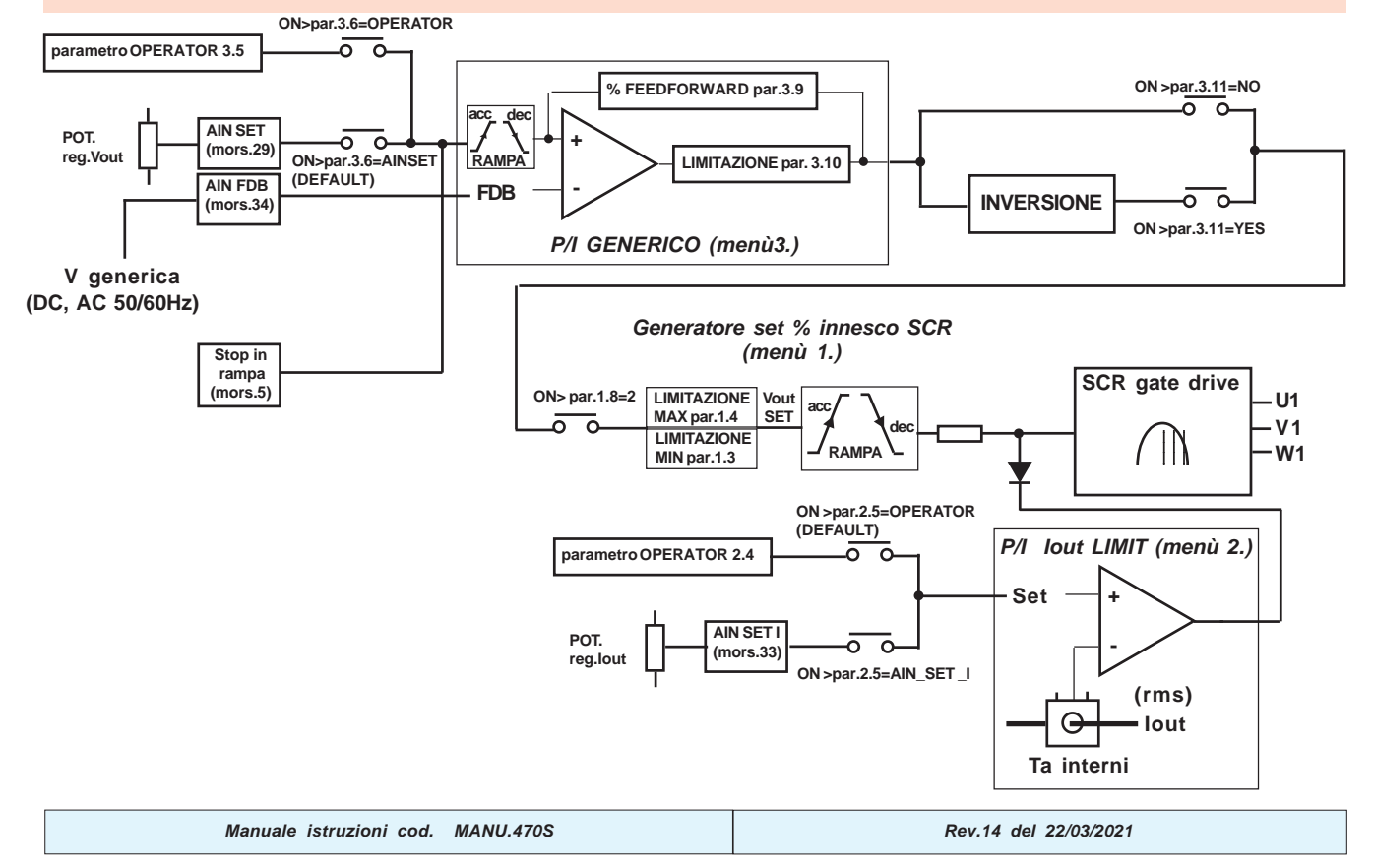

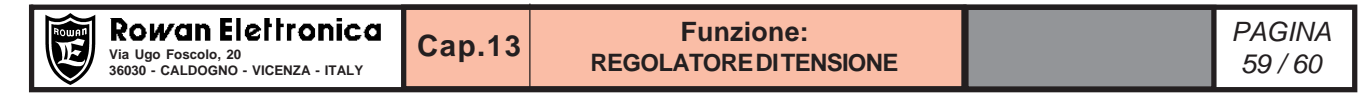

# **Schema a blocchi regolatore di CORRENTE ad anello chiuso Caso par.1.8 Vout SET SOURCE = 3**

**Esempi di utilizzo: Alimentatore DC controllato in corrente (tramite interposizione tra l'uscita U1 V1 W1 e il carico di un ponte raddrizzatore trifase)**

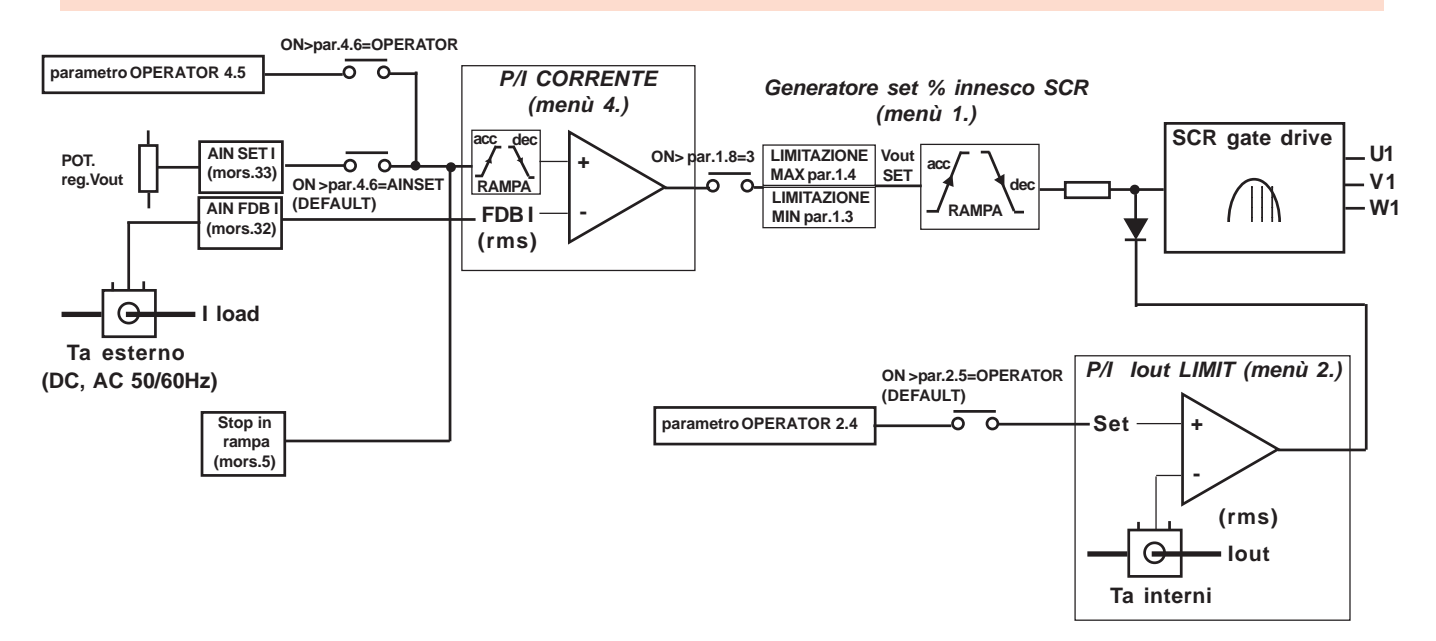

# **Schema a blocchi regolatore di TENSIONE e CORRENTE ad anello chiuso Caso par.1.8 Vout SET SOURCE = 4**

**Esempi di utilizzo: Alimentatore DC stabilizzato in tensione e controllato in corrente o regolatore di velocità/coppia per motori DC con feedback da dinamo tachimetrica per la velocità e da TA esterno per la coppia (sempre tramite interposizione tra l'uscita U1 V1 W1 e il carico di un ponte raddrizzatore trifase)**

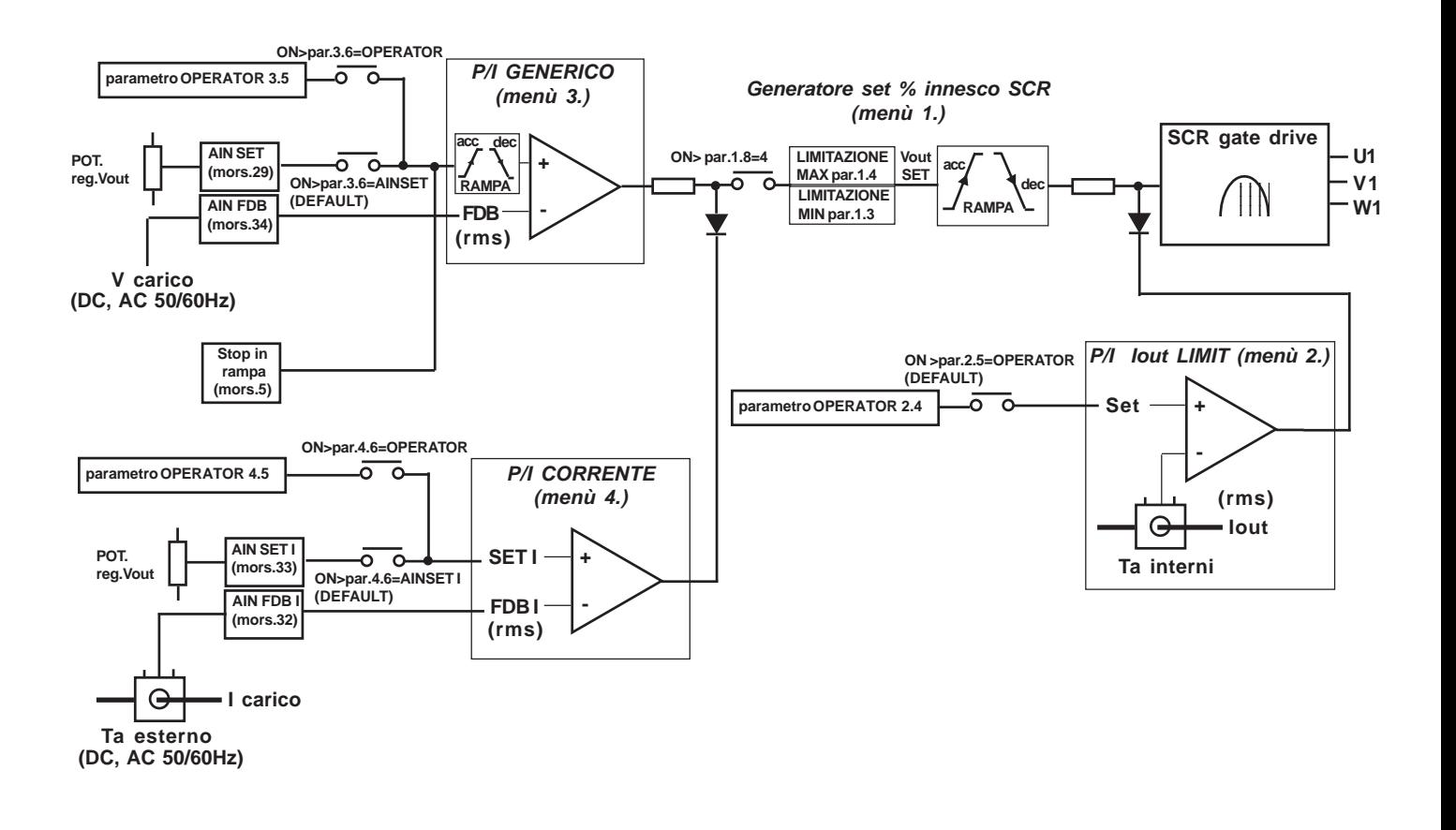

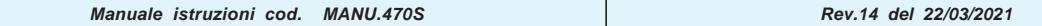

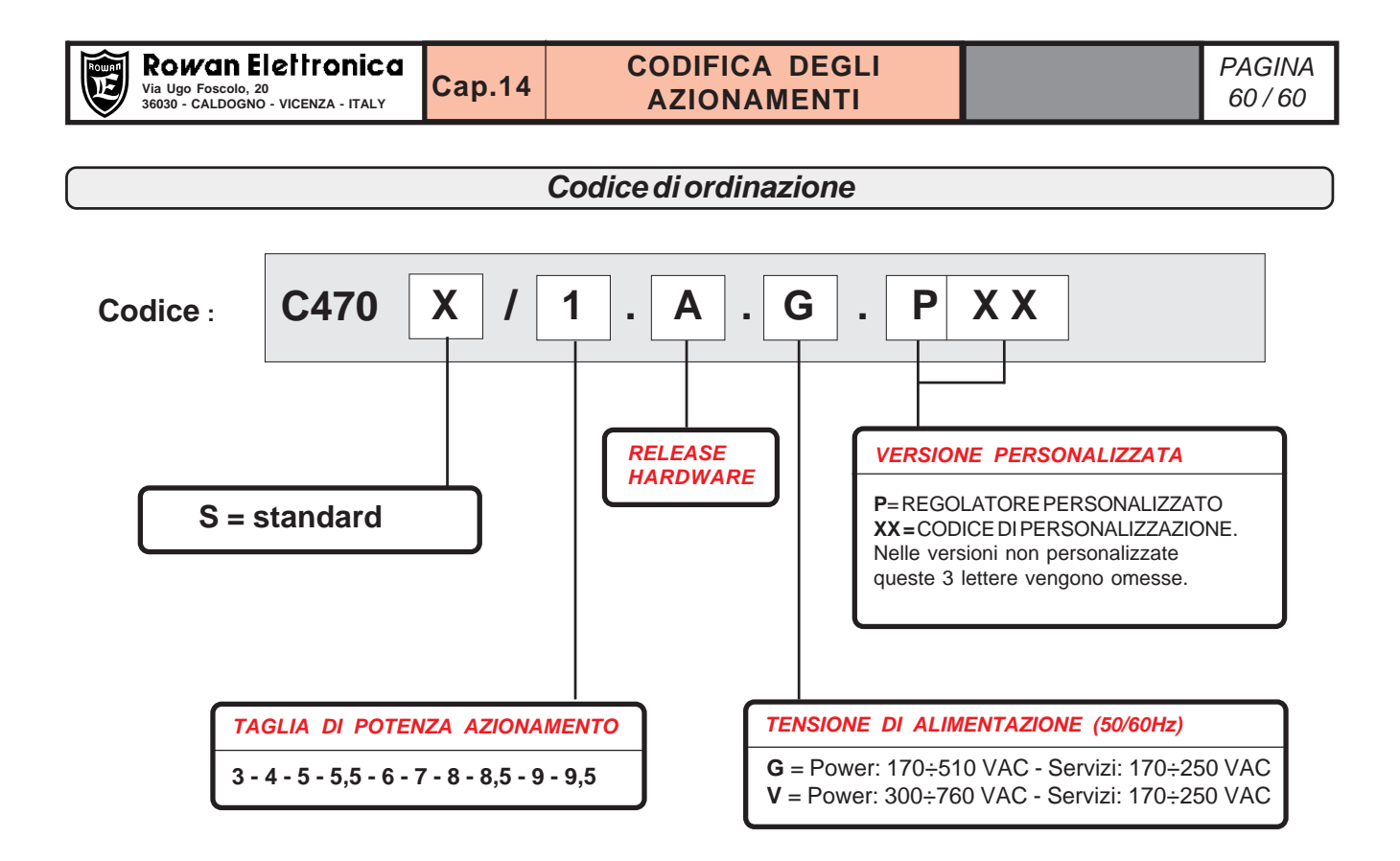

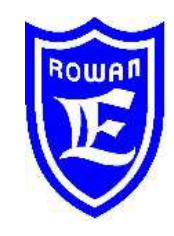

**Via U. Foscolo 20 - 36030 CALDOGNO (VICENZA) - ITALIA Tel.: 0444 - 905566 Fax: 0444 - 905593 Email: info@rowan.it http:// www.rowan.it Capitale Sociale Euro 78.000,00 i.v. iscritta al R.E.A di Vicenza al n.146091 C.F./P.IVA e Reg. Imprese IT 00673770244 Motori, azionamenti, accessori e servizi per l'automazione**

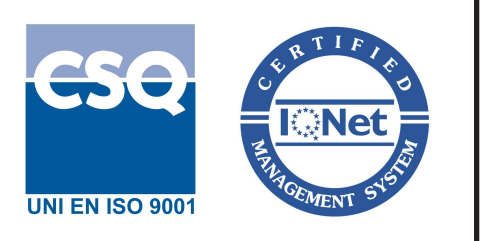